# HarmonicShield® Series Harmonic Filter Installation, Operation, and Maintenance Manual

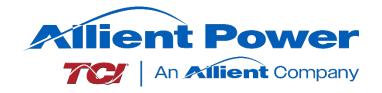

TCI, LLC W132 N10611 Grant Drive Germantown, Wisconsin 53022

Phone: 414-357-4480 Fax: 414-357-4484 www.transcoil.com

© 2024

Publication No: 30208

Effective: 12/18/24 Rev: H

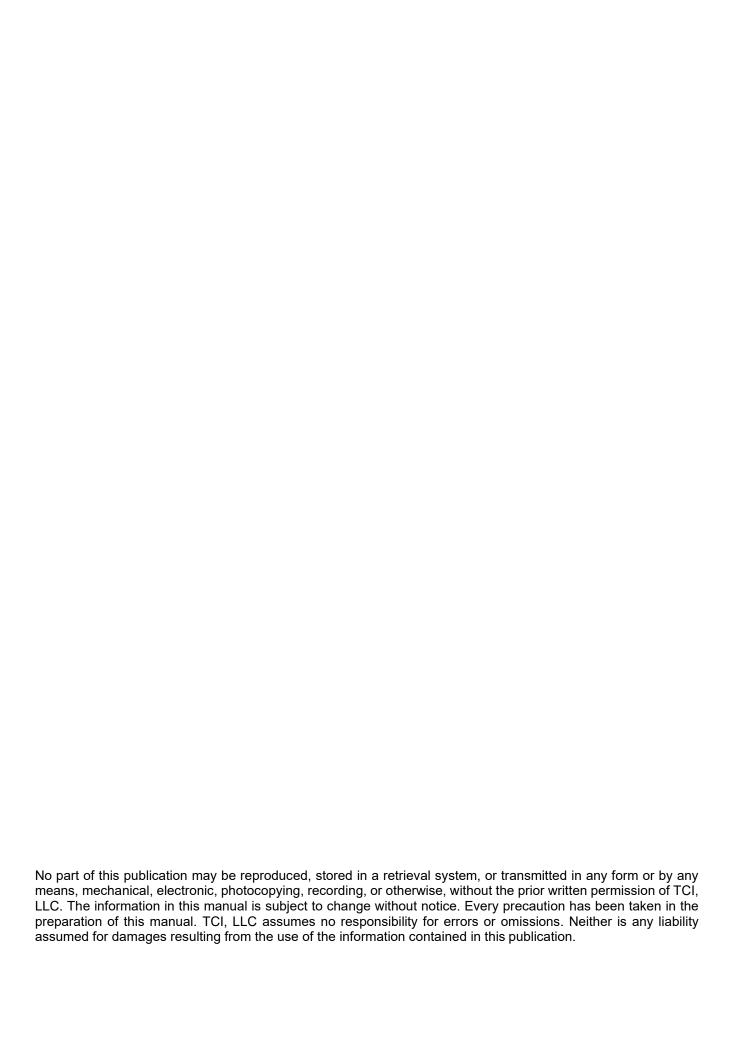

| Revision | Description                                                    | Date     |
|----------|----------------------------------------------------------------|----------|
| Α        | Release                                                        | 08/01/16 |
| В        | Added SCCR Statement                                           | 09/12/16 |
| С        | Updates to torques and specs                                   | 10/12/16 |
| D        | Update to Installation Instructions & Technical Specifications | 09/13/17 |
| Е        | Addition of 700 HP to 1,000 HP filters and PQconnect option    | 12/10/21 |
| F        | Added HSE & HSL design, EtherNET I/P, and Bluetooth update.    | 10/18/23 |
| G        | Updated PQconnect section and Troubleshoot Tips                | 02/06/24 |
| Н        | Updated PQconnect Section with AOP information                 | 12/18/24 |

# **Performance Guarantee**

Select & install the appropriate HarmonicShield® passive filter in a variable torque, variable frequency AC drive (VFD) application, or electronically commutated motor (ECM) within our published technical specifications & we guarantee that the input current distortion will be less than or equal to 5% THID HarmonicShield at full load, and less than 8% at 30% load. If a properly sized & installed filter fails to meet its specified THID level, TCI will provide material for necessary modifications or replacement filter at no charge.

HarmonicShield passive filters can also provide similar performances in other drive applications such as constant torque, DC drives & other phase-controlled rectifiers. However actual THID levels can vary by load and or speed & therefore, cannot be guaranteed.

Consult factory for assistance when applying HarmonicShield passive filters on these types of equipment.

#### **MINIMUM SYSTEM REQUIREMENTS:**

The guaranteed performance levels of this filter will be achieved when the following system conditions are met:

Frequency: 60Hz ± 0.75Hz

**System Voltage:** Nominal System Voltage (line to line) ±10%

**Balanced Line Voltage:** Within 0.5%

**Background Voltage Distortion:** < 0.5% THVD

For any drive applications, the input VFD current waveform shall be consistent with that of a VFD with 3% AC line reactance at full load.

The ECM make and model shall be set to all necessary ECM parameters for compatibility with passive harmonic filters — consult ECM manufacturer for specific parameters and settings required.

NOTE: The presence of background voltage distortion will cause motors & other linear loads to draw harmonic currents.

Additional harmonic currents may flow into the HarmonicShield passive filter if there is harmonic voltage distortion already on the system. For applications where THVD is above 2% please consult TCI tech support.

**For PQconnect:** To run PQvision software, minimum system requirements are Windows 7 and 1280x720 resolution.

# **Table of Contents**

| 1.0 SAFETY                                         |           |
|----------------------------------------------------|-----------|
| SAFETY INSTRUCTIONS OVERVIEW                       | 7         |
| Warnings and Cautions                              | 7         |
| GENERAL SAFETY INSTRUCTIONS                        | 8         |
| 2.0 GENERAL INFORMATION                            | 9         |
| Intended Audience                                  | g         |
| HARMONICSHIELD FAMILY DESCRIPTION                  | 9         |
| RECEIVING INSPECTION                               | g         |
| STORAGE INSTRUCTIONS                               | g         |
| TCI LIMITED WARRANTY POLICY                        | 10        |
| 3.0 PRE-INSTALLATION PLANNING                      | 11        |
| VERIFY THE APPLICATION                             |           |
| Verify Filter Sizing                               |           |
| HARMONICSHIELD WIRING                              |           |
| HSD Drive-Applied Filter                           |           |
| HSE ECM-Applied Filter                             |           |
| Nameplate Data                                     |           |
| Part Number Encoding                               |           |
| PRODUCT TECHNICAL SPECIFICATIONS                   |           |
| HARMONICSHIELD FILTER OVERVIEW                     |           |
| Product Ratings and Dimension Tables               |           |
| HARMONICSHIELD OPTIONS                             |           |
| Standard Option                                    |           |
| Contactor Option                                   |           |
| Lugs Option                                        |           |
| PQconnect Option                                   |           |
| 4.0 INSTALLATION GUIDELINES                        |           |
| Installation Checklist                             |           |
| SELECT A SUITABLE LOCATION                         |           |
| Environment                                        |           |
| Working Space                                      |           |
| Mounting                                           |           |
| Wiring                                             |           |
| Cable Entry Locations                              |           |
| Field Wiring Connection Terminals                  |           |
| Grounding                                          |           |
| Power Wiring                                       |           |
| HSD/HSL CONNECTION DIAGRAMS AND WIRE SIZE CAPACITY |           |
| HSE CONNECTION AND WIRE SIZE CAPACITY              |           |
|                                                    |           |
| 5.0 PQCONNECT CONNECTIVITY                         |           |
| HARMONICSHIELD FILTER WITH PQCONNECT               |           |
| COMMUNICATION OPTIONS AND CONNECTIONS              |           |
| PCB Connections                                    |           |
| Wiring and Configuration                           | اک<br>عاد |
|                                                    |           |

| PQvision PC application Screen Elements                         | 31  |
|-----------------------------------------------------------------|-----|
| Example Application Using "Simply Modbus Master 8.1.0"          | 40  |
| Example Setup Instructions to Read Data from the PQconnect Unit |     |
| Example Setup Instructions to Write Data to the PQconnect Unit  |     |
| PQconnect Quick Start Unit Software Setup                       | 42  |
| Modbus RTU Register Map                                         | 43  |
| Waveform Data                                                   | 79  |
| PQCONNECT BLUETOOTH® APP SETUP                                  | 81  |
| EtherNet/IP                                                     | 83  |
| Wiring for EtherNet/IP communication                            | 83  |
| IP Address Configuration for EtherNet/IP communication          | 84  |
| Viewing EtherNet/IP Data on a Website                           |     |
| Using PQConnect Board with RSLogix 5000 VIA EtherNet/IP         | 87  |
| EtherNet/IP EDS File and Conformance Info                       | 111 |
| EtherNet/IP Register Map                                        | 112 |
| Assembly Objects                                                | 140 |
| Waveform Data                                                   | 142 |
| 6.0 PQCONNECT TROUBLESHOOTING                                   | 143 |
| HARMONICSHIELD FILTER STATUS WARNING                            | 143 |
| RECEIVING INSPECTION                                            | 143 |
| CONNECTIVITY BOARD PROBLEM                                      | 143 |
| COMMUNICATION PROBLEMS                                          | 145 |
| DEBUG STATUS CONDITIONS                                         | 146 |
| CONTACTOR PROBLEM                                               | 147 |
| ETHERNET/IP PROBLEM                                             | 149 |
| 7.0 MAINTENANCE AND SERVICE                                     | 150 |
| HARMONICSHIELD FILTER RELIABILITY AND SERVICE LIFE              | 150 |
| PERIODIC MAINTENANCE                                            | 150 |
| Troubleshooting                                                 | 150 |
| Service                                                         | 150 |
| Additional Information                                          | 150 |

# 1.0 Safety

# Safety Instructions Overview

This section provides the safety instructions which must be followed when installing, operating, and servicing the HarmonicShield filter. If neglected, physical injury or death may follow, or damage may occur to the filter or equipment connected to the HarmonicShield filter. The material in this chapter must be read and understood before attempting any work on, or with, the product.

The HarmonicShield filter must be connected to the input terminals of one or more VFDs or Electronically commutated motors (ECMs). Three-phase power is connected to the input terminals of the HarmonicShield, and power is supplied to the Harmonic Load or Loads through the HarmonicShield. The instructions, particularly the safety instructions, for the VFDs, motors, and any other related equipment must be read, understood, and followed when working on any equipment.

# **Warnings and Cautions**

This manual provides two types of safety instructions. Warnings are used to call attention to instructions that describe steps that must be taken to avoid conditions that can lead to a severe fault condition, physical injury, or death.

Cautions are used to call attention to instructions that describe steps that must be taken to avoid conditions that can lead to a malfunction and possible equipment damage. Readers are informed of situations that can result in serious physical injury and/or severe damage to equipment with warning statements highlighted by the following symbols:

| Warning | Dangerous Voltage Warning: warns of situations where high voltage can cause physical injury and/or damage equipment. The text next to this symbol describes ways to avoid the danger.        |
|---------|----------------------------------------------------------------------------------------------------|
| Warning | General Warning: warns of situations that can cause physical injury and/or damage equipment by means other than electrical. The text next to this symbol describes ways to avoid the danger. |
| Warning | Electrostatic Discharge Warning: warns of situations in which an electrostatic discharge can damage equipment. The text next to this symbol describes ways to avoid the danger.              |

Readers are informed of situations that can lead to a malfunction and possible equipment damage with caution statements:

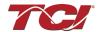

# **General Safety Instructions**

These safety instructions are intended for all work on the HarmonicShield. Additional safety instructions are provided at appropriate points in other sections of this manual.

| Warning | Be sure to read, understand, and follow all safety instructions.                                                                                                    |
|---------|----------------------------------------------------------------------------------------------------|
| Warning | Only qualified electricians should carry out all electrical installation and maintenance work on the HarmonicShield filter.                                                                                                    |
| Warning | All wiring must be in accordance with the National Electrical Code (NEC) and/or any other codes that apply to the installation site.                                                                                                    |
| Warning | The HarmonicShield does not have any user serviceable parts. Please return your filter to TCI for servicing or refer service to TCI authorized service personnel. Failure to do so can void your product warranty.                                                                                                    |
| Warning | Disconnect all power before working on the equipment. Do not attempt any work on a powered HarmonicShield filter.                                                                                                    |
| Warning | The HarmonicShield filter, drive, motor, and other connected equipment must be properly grounded.                                                                                                    |
| Warning | After switching off the power, always allow 5 minutes for the capacitors in the HarmonicShield filter and VFD drive to discharge before working on the HarmonicShield, the VFD drive, the motor, or the connecting wiring. It is a good idea to check with a voltmeter to make sure that all sources of power have been disconnected and that all capacitors have discharged before beginning work. |

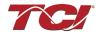

# 2.0 General Information

#### **Intended Audience**

This manual is intended for use by all personnel responsible for installing, operating, and maintaining the HarmonicShield passive filters. Such personnel are expected to have knowledge of electrical wiring practices, electronic components, and electrical schematic symbols.

Thank you for selecting the HarmonicShield passive filter. TCI has produced this filter in many harmonic current-generating loads that require input power line harmonic current reduction. This manual describes installing, operating, and maintaining the HarmonicShield passive filter.

# HarmonicShield Family Description

The HarmonicShield passive filter offers an array of harmonic mitigation solutions designed for specific applications and industry. The HarmonicShield Base solution (HSD), HarmonicShield EC Motor solution (HSE), and HarmonicShield Low Capacitance Solution (HSL). Throughout this document, the HarmonicShield passive filter lineup will be abbreviated as HarmonicShield. Different Solutions based on the industry will be covered in this document based on the load application.

The HSD Solution is the industry leading solution for harmonic mitigation solution with remote connectivity and intelligent control for nonlinear loads such as VFDs and UPS Systems. Offering 5% Total Current Demand Distortion (iTDD) performance for any load conditions.

The HarmonicShield ECM Solution is the industry leading solution for harmonic mitigation solution on ECMs. Offering 5% Total Current Demand Distortion (iTDD) performance for any load conditions ideal for any ECM application.

The HSL Solution is the industry leading passive filter for harmonic mitigation solution on generators. Offering 5% Total Current demand Distortion (iTDD) performance for any load conditions.

#### **Receiving Inspection**

The HarmonicShield filter has been thoroughly inspected and functionally tested at the factory and carefully packaged for shipment. When you receive the unit, you should immediately inspect the shipping container and report any damage to the carrier that delivered the unit. Verify that the part number of the unit you received is the same as the part number listed on your purchase order.

#### Storage Instructions

If the HarmonicShield filter is to be stored before use, be sure that it is stored in a location that conforms to published storage humidity and temperature specifications stated in the <u>HarmonicShieldTechnical Specifications</u>. Store the unit in its original packaging.

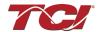

# **TCI Limited Warranty Policy**

TCI, LLC ("TCI") warrants to the original purchaser only that its products will be free from defects in materials and workmanship under normal use and service for a period originating on the date of shipment from TCI and expiring at the end of the period described below:

| Product Family                              | Warranty Period                                                                    |
|---------------------------------------------|------------------------------------------------------------------------------------|
| KLR, KDR                                    | For the life of the drive with which they are installed.                           |
| HGA, KMG,<br>MSD, V1K                       | One (1) year of useful service, not to exceed 18 months from the date of shipment. |
| PF Guard, HGP,<br>HGL, HSD, HSL<br>HSE, KRF | Three (3) years from the date of shipment.                                         |
| KCAP, KTR                                   | Five (5) years from the date of shipment.                                          |
| All Other Products                          | One (1) year of useful service, not to exceed 18 months from the date of shipment. |

The foregoing limited warranty is TCl's sole warranty with respect to its products and TCl makes no other warranty, representation, or promise as to the quality or performance of TCl's products. THIS EXPRESS LIMITED WARRANTY IS GIVEN IN LIEU OF AND EXCLUDES ANY AND ALL EXPRESS OR IMPLIED WARRANTIES INCLUDING, WITHOUT LIMITATION, ANY IMPLIED WARRANTY OF MERCHANTABILITY OR FITNESS FOR A PARTICULAR PURPOSE.

This warranty shall not apply if the product was:

- a) Altered or repaired by anyone other than TCI.
- b) Applied or used for situations other than those originally specified; or Subjected to negligence, accident, or damage by circumstances beyond TCI's control, including but not limited to, improper storage, installation, operation, or maintenance.

If, within the warranty period, any product shall be found in TCI's reasonable judgment to be defective, TCI's liability and the Buyer's exclusive remedy under this warranty is expressly limited, at TCI's option, to (i) repair or replacement of that product, or (ii) return of the product and refund of the purchase price. Such remedy shall be Buyer's sole and exclusive remedy.

TCI SHALL NOT, IN ANY EVENT, BE LIABLE FOR INCIDENTAL DAMAGES OR FOR CONSEQUENTIAL DAMAGES INCLUDING, BUT NOT LIMITED TO, LOSS OF INCOME, LOSS OF TIME, LOST SALES, INJURY TO PERSONAL PROPERTY, LIABILITY BUYER INCURS WITH RESPECT TO ANY OTHER PERSON, LOSS OF USE OF THE PRODUCT OR FOR ANY OTHER TYPE OR FORM OF CONSEQUENTIAL DAMAGE OR ECONOMIC LOSS.

The foregoing warranties do not cover reimbursement for removal, transportation, reinstallation, or any other expenses that may be incurred in connection with the repair or replacement of the TCI product.

The employees and sales agents of TCI are not authorized to make additional warranties about TCI's products. TCI's employees' and sales agents' oral statements do not constitute warranties; these shall not be relied upon by the Buyer and are not part of any contract for sale. All warranties of TCI are embodied in this writing, and no other warranties are given beyond those set forth herein.

TCI will only accept the return of any product with prior written approval. Please consult TCI Customer Service for instructions on the Return Authorization Procedure.

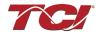

# 3.0 Pre-Installation Planning

# **Verify the Application**

Make sure that the HarmonicShield filter is correct for the application. The voltage ratings of the filter must match the input voltage rating of the connected load. The filter's rated frequency must match the power source's line frequency. The horsepower and current ratings of the filter must be appropriate for the connected load.

## **Verify Filter Sizing**

For the HarmonicShield HSD solution, size the power (HP or kW) and current ratings to the matching power (HP or kW) rated for standard VFDs with six-pulse diode bridge rectifiers. The HSD filter may also be sized to filter other loads such as SCR six-step drives, SCR Direct Current (DC) motor drives, thyristor furnaces, battery chargers, electroplating supplies, or other types of nonlinear loads. The filter power rating (HP or kW) will often differ from the load power rating (HP or kW).

For the HarmonicShield HSE solution, size the nameplate current to the ECM's maximum load amps. To calculate total ECM load amps, consider the input currents for all ECMs connected to the filter, apply any code required increases to calculate total input current, then select the filter with this value for rated current or higher.

Don't hesitate to get in touch with TCI Technical Support for additional information and support on sizing HarmonicShield HSD harmonic filters for your non-six-pulse diode front-end VFD applications or HarmonicShield HSE harmonic filters for your ECM applications.

## HarmonicShield Wiring

The HarmonicShield filter can be connected in series with the input terminals of one or several VFDs or ECMs that operate as a group. It is designed to provide a low-impedance path for the major harmonic currents demanded by the VFD or ECM Fan. The filter is offered as a stand-alone device as an open panel or in an enclosure that is mounted adjacent to the VFD or ECM fan.

The HarmonicShield filters consist minimally of the following features and components:

- A KDR series line reactor prevents system interaction and improves filter performance.
- A tuned filter circuit with:
  - o A TCI 3-phase tuning reactor specifically designed for the HarmonicShield filter.
  - High-endurance, harmonic-rated capacitors
  - o Bleeder resistors to ensure safe capacitor discharge upon filter shutdown.

#### **HSD/HSL Drive-Applied Filter**

The HSD and HSL are drive-applied harmonic filters designed and developed by TCI to reduce the harmonic currents drawn from the power source by VFDs. The published HarmonicShield standard solution voltage, power (HP or kW), and current rating applies to matching power (HP or kW) rated standard VFDs with six-pulse diode bridge rectifiers. The HarmonicShield may also be sized to filter other loads such as SCR six-step drives, SCR Direct Current (DC) motor drives, thyristor furnaces, battery chargers, electroplating supplies, or other types of nonlinear loads. The filter power rating (HP or kW) will differ from the load power rating (HP or kW). Please contact TCI Technical Support for additional information and support on sizing HarmonicShield harmonic filters for your non-six-pulse diode front-end VFD applications.

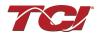

#### **HSE ECM-Applied Filter**

The HSE provides a low-impedance path for the major harmonic currents demanded by Electronically Commutated Motors (ECMs). This greatly reduces the number of harmonic currents flowing through the electrical power distribution system, bringing those harmonic currents in line with the IEEE-519 2022 standard for harmonic distortion mandated by an increasing number of utilities.

The HSE is a passive filter connected in series with the input terminals of an ECM or several ECMs that operate as a group. It is designed to provide a low-impedance path for the major harmonic currents demanded by the ECM fan. The filter is a stand-alone device that is furnished in its own enclosure and mounted adjacent to the ECM fan.

# Nameplate Data

The following information is marked on the nameplate:

- Part number: encoding is explained on the following page
- FLA: the rated continuous operating current (RMS amps)
- System Voltage: the rated 3-phase line voltage (RMS volts)
- Hz: the rated frequency (60 Hz)
- Phase: 3: The HarmonicShield filter is designed for use only with 3-phase power.
- Serial #: 7-digit Unit serial number. The last 6 digits of the serial number is used as the pairing code Bluetooth Pairing with PQconnect for mobile use.
- Drawing #: outline and mounting dimension drawing number
- Schematic #: schematic diagram drawing number
- Manufacturing #: for TCI internal use
- Enclosure Type: UL designation

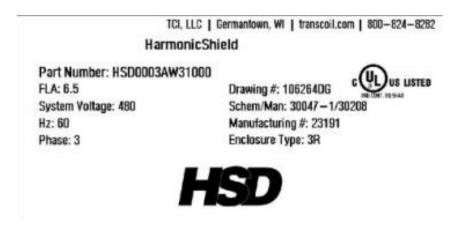

Figure 1: Example HarmonicShield HSD Nameplate

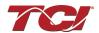

# **Part Number Encoding**

<u>Figure 1: Example HarmonicShield HSD Nameplate</u> identifies the significance of each character in the HarmonicShield part number. The example part number, HSE0100AW31010, designates an HSE filter is rated 100 HP, 480 volts, 60 Hz. It includes a line reactor, tuning reactor, and capacitors in a UL Type 3R enclosure, along with a Contactor and PQconnect board.

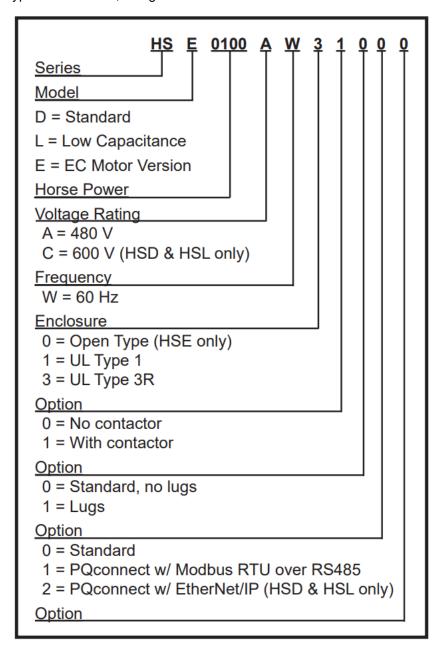

Figure 2: HarmonicShield Part Numbering System

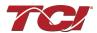

# **Product Technical Specifications**

<u>Table 1: HarmonicShield Technical Specifications.</u> lists the major technical specifications for the HarmonicShield Filter.

**Table 1: HarmonicShield Technical Specifications** 

| Table 1: HarmonicShield Te          | chnical Specifications                                                                                                    |
|-------------------------------------|----------------------------------------------------------------------------------------------------|
| Electrical Characteristics          |                                                                                                    |
| Voltage/Frequency Ratings           | 480 V, 3 phase, 60 Hz<br>600 V, 3 phase, 60 Hz (HSD/HSL)                                                                  |
| Current Ratings                     | HSD/HSL: 480V: 6.5 to 1200 Amps<br>600V: 3.9 to 960 Amps<br>HSE: 480V: 5 to 188 Amps                                      |
| kVAR Ratings                        | With Contactor as low as 0.0 kVAR/HP Without Contactor 0.15 kVAR/HP (HSL) Without Contactor 0.30 kVAR/HP (HSD)            |
| Load Types                          | HSD/HSL: 3-phase diode bridge rectifier loads such as PWM AC drives (VFDs). HSE: Electronically Commutated Motors (ECMs). |
| Load Power Range                    | HSD/HSL: 3 to 1000 HP<br>HSE: 5 to 150HP                                                                                  |
| Overload Ratings                    | The included series reactors can tolerate 200% of rated current for up to 3 minutes once per hour                         |
| iTDD Performance                    | <5% when sized appropriately at input to Load array                                                                       |
| iTHD Performance                    | <5% at full load                                                                                                    |
| Immunity from Voltage<br>Distortion | <5% iTHD at full load with vTHD as high as 2%                                                                             |
| Communication Options               | Modbus RTU over RS485<br>EtherNet/IP (HSD/HSL Only)                                                                       |
| Environmental Conditions            |                                                                                                    |
| Operating temperature               | Open: -40°C (-40°F) to 50°C (122°F)<br>Enclosed: -40°C (-40°F) to 40°C (104°F)                                            |
| Storage temperature                 | -40°C (-40°F) to 60°C (140°F)                                                                                             |
| Maximum Elevation                   | Up to 6,600 feet (2,000 meters) without derating                                                                          |
| Maximum Humidity                    | 95%, non-condensing.                                                                                                    |
| Insertion Impedance                 | +/- 10% at full load current                                                                                              |
| Agency Approvals                    |                                                                                                    |
| CUL US FC ON ROHS                   |                                                                                                    |

**NOTE**: The HarmonicShield filter is UL Listed as an Auxiliary Device in accordance with PART X of UL 508 Standard for Industrial Control Equipment and does not require an SCCR rating or marking. HarmonicShield is not an Industrial Control Panel and so does not require a Short Circuit Current Rating such as is required of Industrial Control Panels to follow NFPA NEC Article 409. For applications requiring an SCCR rating, TCI offers the HGP product which features the same performance as the HarmonicShield and is an Industrial Control Panel with a true SCCR rating of 100 kA.

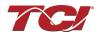

#### HarmonicShield Filter Overview

The HarmonicShield Filter provides a low-impedance path for the major harmonic currents demanded by VFDs or ECMs. This greatly reduces the amount of harmonic current flowing through the electrical power distribution system, bringing those harmonic currents in line with the IEEE-519 standard for harmonic distortion mandated by an increasing number of utilities. For VFD applications the HSD passive filter should be used.

## **Product Ratings and Dimension Tables**

The following tables list the ratings and dimensions of the base HSD/HSL/HSE models:

Table 2: 480 V HSD/HSL Standard Ratings and Dimensions

| Power<br>Rating<br>(HP) | Max Load<br>Amps* | Lug<br>Kit<br>(-) | Losses<br>(W) | MAX<br>HEIGHT<br>(in.) | MAX<br>WIDTH<br>(in.) | MAX<br>DEPTH<br>(in.) | PQconnect | MAX<br>WEIGHT<br>(lbs.) |
|-------------------------|-------------------|-------------------|---------------|------------------------|-----------------------|-----------------------|-----------|-------------------------|
| 3                       | 6.5               | ŇÁ                | 110           | 27.0                   | 16.4                  | 19.5                  |           | 72                      |
| 5                       | 8.0               | NA                | 150           | 27.0                   | 16.4                  | 19.5                  |           | 72                      |
| 8                       | 12                | NA                | 150           | 27.0                   | 16.4                  | 19.5                  |           | 89                      |
| 10                      | 16                | NA                | 175           | 27.0                   | 16.4                  | 19.5                  |           | 89                      |
| 15                      | 23                | NA                | 250           | 27.0                   | 16.4                  | 19.5                  |           | 97                      |
| 20                      | 31                | NA                | 275           | 27.0                   | 16.4                  | 19.5                  |           | 102                     |
| 25                      | 38                | NA                | 250           | 27.0                   | 16.4                  | 19.5                  |           | 104                     |
| 30                      | 49                | NA                | 300           | 27.0                   | 16.4                  | 19.5                  |           | 105                     |
| 30                      | 49                | NA                | 300           | 25.2                   | 21.2                  | 28.5                  | [w/ PQ]   | 140                     |
| 40                      | 62                | NA                | 500           | 27.0                   | 16.4                  | 19.5                  |           | 146                     |
| 40                      | 62                | NA                | 500           | 25.2                   | 21.2                  | 28.5                  | [w/ PQ]   | 180                     |
| 50                      | 73                | NA                | 550           | 27.0                   | 16.4                  | 19.5                  |           | 146                     |
| 50                      | 73                | NA                | 550           | 25.2                   | 21.2                  | 28.5                  | [w/PQ]    | 180                     |
| 60                      | 85                | NA                | 675           | 25.2                   | 21.2                  | 28.5                  |           | 197                     |
| 75                      | 105               | LK00              | 650           | 25.2                   | 21.2                  | 28.5                  |           | 198                     |
| 100                     | 140               | LK01              | 750           | 25.2                   | 21.2                  | 28.5                  |           | 250                     |
| 125                     | 170               | LK02              | 1050          | 42.5                   | 21.3                  | 28.5                  |           | 315                     |
| 150                     | 209               | LK03              | 1150          | 42.5                   | 21.3                  | 28.5                  |           | 360                     |
| 200                     | 257               | LK03              | 1150          | 39.1                   | 29.1                  | 36.9                  |           | 520                     |
| 250                     | 321               | LK03              | 1200          | 39.1                   | 29.1                  | 36.9                  |           | 521                     |
| 300                     | 405               | LK04              | 1600          | 60.2                   | 36.7                  | 44.6                  |           | 790                     |
| 350                     | 445               | LK04              | 1750          | 60.2                   | 36.7                  | 44.6                  |           | 820                     |
| 400                     | 483               | LK04              | 2050          | 60.2                   | 36.7                  | 44.6                  |           | 985                     |
| 450                     | 540               | LK05              | 2150          | 60.2                   | 36.7                  | 44.6                  |           | 1140                    |
| 500                     | 637               | LK05              | 2350          | 60.2                   | 36.7                  | 44.6                  |           | 1150                    |
| 600                     | 790               | LK07              | 2700          | 60.2                   | 36.7                  | 44.6                  |           | 1230                    |
| 700                     | 850               | LK07              | 2050          | 84.0                   | 48.5                  | 47.0                  |           | 1295                    |
| 800                     | 960               | LK07              | 2400          | 84.0                   | 48.5                  | 47.0                  |           | 1295                    |
| 900                     | 1080              | LK07              | 2550          | 84.0                   | 48.5                  | 47.0                  |           | 1365                    |
| 1000                    | 1200              | LK08              | 2300          | 84.0                   | 48.5                  | 47.0                  |           | 1365                    |

<sup>\*</sup>HarmonicShield HSD Max Load Amps assumes motor Power Factor loading (0.78 lagging power factor).

Note: Addition of PQconnect option increases Watt Loss by 10 W.

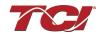

Table 3: 600 V HSD/HSL Standard Ratings and Dimensions

| Power<br>Rating | Max Load<br>Amps* | Lug<br>Kit | Losses<br>(W) | MAX<br>HEIGHT | MAX<br>WIDTH | MAX<br>DEPTH | PQconnect | MAX<br>WEIGHT |
|-----------------|-------------------|------------|---------------|---------------|--------------|--------------|-----------|---------------|
| (HP)            | -                 | (-)        | (**)          | (in.)         | (in.)        | (in.)        |           | (lbs.)        |
| 3               | 3.7               | NA         | 132           | 25.7          | 16.4         | 19.6         |           | 72            |
| 5               | 6.1               | NA         | 170           | 25.7          | 16.4         | 19.6         |           | 72            |
| 8               | 9.0               | NA         | 170           | 25.7          | 16.4         | 19.6         |           | 89            |
| 10              | 11                | NA         | 220           | 25.7          | 16.4         | 19.6         |           | 89            |
| 15              | 17                | NA         | 300           | 25.7          | 16.4         | 19.6         |           | 97            |
| 20              | 21                | NA         | 325           | 25.7          | 16.4         | 19.6         |           | 102           |
| 25              | 28                | NA         | 355           | 25.7          | 16.4         | 19.6         |           | 96            |
| 25              | 28                | NA         | 355           | 23.1          | 21.2         | 28.6         | [w/ PQ]   | 130           |
| 30              | 34                | NA         | 425           | 25.7          | 16.4         | 19.6         |           | 105           |
| 30              | 34                | NA         | 425           | 23.1          | 21.2         | 28.6         | [w/ PQ]   | 140           |
| 40              | 44                | NA         | 675           | 25.7          | 16.4         | 19.6         |           | 146           |
| 40              | 44                | NA         | 675           | 23.1          | 21.2         | 28.6         | [w/ PQ]   | 180           |
| 50              | 53                | NA         | 700           | 25.7          | 16.4         | 19.6         |           | 146           |
| 50              | 53                | NA         | 700           | 23.1          | 21.2         | 28.6         | [w/ PQ]   | 180           |
| 60              | 66                | NA         | 900           | 23.1          | 21.2         | 28.6         |           | 197           |
| 75              | 83                | NA         | 1000          | 23.1          | 21.2         | 28.6         |           | 198           |
| 100             | 103               | LK00       | 1050          | 23.1          | 21.2         | 28.6         |           | 250           |
| 125             | 129               | LK01       | 1200          | 40.5          | 21.3         | 28.6         |           | 315           |
| 150             | 166               | LK02       | 1500          | 40.5          | 21.3         | 28.6         |           | 360           |
| 200             | 209               | LK03       | 1850          | 37.1          | 29.1         | 37.1         |           | 520           |
| 250             | 242               | LK03       | 2000          | 37.1          | 29.1         | 37.1         |           | 521           |
| 300             | 321               | LK03       | 2500          | 60.3          | 36.7         | 44.7         |           | 790           |
| 350             | 350               | LK04       | 2800          | 60.3          | 36.7         | 44.7         |           | 820           |
| 400             | 404               | LK04       | 2700          | 60.3          | 36.7         | 44.7         |           | 985           |
| 450             | 420               | LK04       | 3050          | 60.3          | 36.7         | 44.7         |           | 1140          |
| 500             | 482               | LK04       | 3000          | 60.3          | 36.7         | 44.7         |           | 1150          |
| 600             | 636               | LK06       | 3200          | 60.3          | 36.7         | 44.7         |           | 1230          |
| 700             | 720               | LK06       | 2700          | 84.0          | 48.9         | 47.1         |           | 1295          |
| 800             | 790               | LK06       | 2650          | 84.0          | 48.9         | 47.1         |           | 1295          |
| 900             | 864               | LK07       | 3200          | 84.0          | 48.9         | 47.1         |           | 1365          |
| 1000            | 960               | LK07       | 3500          | 84.0          | 48.9         | 47.1         |           | 1365          |

<sup>\*</sup> HarmonicShield HSD Max Load Amps assumes motor Power Factor loading (0.78 lagging power factor).

Note: Addition of PQconnect option increases Watt Loss by 10 W.

Table 4: 480 V HSE Open Type with Contactor and PQconnect Standard Ratings and Dimensions

| Power Rating (HP) | Max ECM<br>Load Amps | Losses<br>(W) | MAX HEIGHT<br>(in.) | MAX WIDTH (in.) | MAX DEPTH<br>(in.) | MAX WEIGHT (lbs.) |
|-------------------|----------------------|---------------|---------------------|-----------------|--------------------|-------------------|
| 5                 | 8                    | 175           | 27.5                | 20.0            | 13.8               | 65                |
| 8                 | 10                   | 200           | 27.5                | 20.0            | 13.8               | 65                |
| 10                | 15                   | 250           | 27.5                | 20.0            | 13.8               | 98                |
| 15                | 20                   | 300           | 27.5                | 20.0            | 13.8               | 100               |
| 20                | 25                   | 350           | 27.5                | 20.0            | 13.8               | 115               |
| 25                | 32                   | 425           | 27.5                | 20.0            | 13.8               | 131               |
| 30                | 39                   | 450           | 27.5                | 20.0            | 13.8               | 163               |
| 40                | 50                   | 475           | 27.5                | 20.0            | 13.8               | 190               |
| 50                | 60                   | 550           | 27.5                | 20.0            | 13.8               | 230               |
| 60                | 75                   | 600           | 27.5                | 20.0            | 13.8               | 290               |
| 75                | 100                  | 750           | 27.5                | 20.0            | 13.8               | 300               |
| 100               | 125                  | 1100          | 31.5                | 24.0            | 15.8               | 335               |
| 125               | 150                  | 1100          | 56                  | 18              | 12.75              | 400               |
| 150               | 188                  | 1200          | 56                  | 18              | 12.75              | 500               |

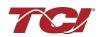

Table 5: 480 V HSE Type 1 with Contactor and PQconnect Standard Ratings and Dimensions

| Power Rating<br>(HP) | Max ECM<br>Load Amps | Losses<br>(W) | MAX HEIGHT (in.) | MAX WIDTH (in.) | MAX DEPTH<br>(in.) | MAX WEIGHT (lbs.) |
|----------------------|----------------------|---------------|------------------|-----------------|--------------------|-------------------|
| 5                    | 8                    | 175           | 27.0             | 16.4            | 16.8               | 106               |
| 8                    | 10                   | 200           | 27.0             | 16.4            | 16.8               | 107               |
| 10                   | 15                   | 250           | 27.0             | 16.4            | 16.8               | 135               |
| 15                   | 20                   | 300           | 27.0             | 16.4            | 16.8               | 138               |
| 20                   | 25                   | 350           | 25.2             | 21.2            | 26.5               | 171               |
| 25                   | 32                   | 425           | 25.2             | 21.2            | 26.5               | 188               |
| 30                   | 39                   | 450           | 25.2             | 21.2            | 26.5               | 220               |
| 40                   | 50                   | 475           | 25.2             | 21.2            | 26.5               | 255               |
| 50                   | 60                   | 550           | 25.2             | 21.2            | 33.2               | 285               |
| 60                   | 75                   | 600           | 39.1             | 29.1            | 33.2               | 445               |
| 75                   | 100                  | 750           | 39.1             | 29.1            | 33.2               | 450               |
| 100                  | 125                  | 1100          | 39.1             | 29.1            | 33.2               | 510               |
| 125                  | 150                  | 1100          | 60.2             | 36.7            | 39.6               | 510               |
| 150                  | 188                  | 1200          | 60.2             | 36.7            | 39.6               | 510               |

Note: Addition of PQconnect option increases Watt Loss by 10 W.

Table 6: 480 V HSE Type 3R with Contactor and PQConnect Standard Ratings and Dimensions

| Power Rating<br>(HP) | Max ECM<br>Load Amps | Losses<br>(W) | MAX HEIGHT (in.) | MAX WIDTH (in.) | MAX DEPTH<br>(in.) | MAX WEIGHT (lbs.) |
|----------------------|----------------------|---------------|------------------|-----------------|--------------------|-------------------|
| 5                    | 8                    | 175           | 27.0             | 16.4            | 19.5               | 106               |
| 8                    | 10                   | 200           | 27.0             | 16.4            | 19.5               | 107               |
| 10                   | 15                   | 250           | 27.0             | 16.4            | 19.5               | 135               |
| 15                   | 20                   | 300           | 27.0             | 16.4            | 19.5               | 138               |
| 20                   | 25                   | 350           | 25.2             | 21.2            | 28.5               | 171               |
| 25                   | 32                   | 425           | 25.2             | 21.2            | 28.5               | 188               |
| 30                   | 39                   | 450           | 25.2             | 21.2            | 28.5               | 220               |
| 40                   | 50                   | 475           | 25.2             | 21.2            | 28.5               | 255               |
| 50                   | 60                   | 550           | 25.2             | 21.2            | 28.5               | 285               |
| 60                   | 75                   | 600           | 39.1             | 29.1            | 36.9               | 445               |
| 75                   | 100                  | 750           | 39.1             | 29.1            | 36.9               | 450               |
| 100                  | 125                  | 1100          | 39.1             | 29.1            | 36.9               | 510               |
| 125                  | 150                  | 1100          | 60.2             | 36.7            | 44.6               | 510               |
| 150                  | 188                  | 1200          | 60.2             | 36.7            | 44.6               | 510               |

Note: Addition of PQconnect option increases Watt Loss by 10 W.

## **HarmonicShield Options**

#### **Standard Option**

The HarmonicShield is a harmonic filter designed and developed by TCI to reduce the harmonic currents drawn from the power source by VFDs or ECMs.

The HarmonicShield Option consists of the following standard features and components:

- A KDR series line reactor.
- A TCI 3-phase tuning reactor specifically designed for the selected HarmonicShield Solution.
- High-endurance, harmonic-rated capacitors.
- Bleeder resistors to ensure safe capacitor discharge upon filter shutdown, located on capacitors.

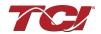

#### **Contactor Option**

The HarmonicShield Filter has a contactor option that includes a single contactor, which allows the user to control the insertion of tune circuit using a relay contact in the application. The customer will supply a separate 120V source to a terminal block which feeds the contactor. It is recommended that the user contact be programmed to open the contactor below 33% motor power.

For variable torque (fan) loads this will be approximately below 70% speed, so at-speed contact may be used. This reduces the possibility of leading power factor interacting with other devices on the power system. Contactor logic should also maintain the contactor closed in cases where the harmonic load is bypassed, and the filter is not bypassed.

The HarmonicShield Contactor Option consists of the following standard features and components:

- A KDR series line reactor.
- A TCI 3-phase tuning reactor specifically designed for the selected HarmonicShield Solution.
- High-endurance, harmonic-rated capacitors.
- Bleeder resistors to ensure safe capacitor discharge upon filter shutdown, located on capacitors.
- Controllable Contactor for tuned circuit.

For proper operation of the HarmonicShield filter's tuned circuit control contactor, please ensure your control source has the pull-in and steady state Volt Ampere (VA) rating specified in the Table's below.

Table 7: HSD/HSL Tuned Circuit Control Contactor Option Coil Requirements

|     | 480 V       |        | 600 V       |        |
|-----|-------------|--------|-------------|--------|
|     | Required VA |        | Required VA |        |
| HP  | Inrush      | Sealed | Inrush      | Sealed |
| 3   | 50          | 6      | 50          | 6      |
| 5   | 50          | 6      | 50          | 6      |
| 7.5 | 50          | 6      | 50          | 6      |
| 10  | 50          | 6      | 50          | 6      |
| 15  | 50          | 6      | 50          | 6      |
| 20  | 50          | 6      | 50          | 6      |
| 25  | 50          | 6      | 50          | 6      |
| 30  | 50          | 6      | 50          | 6      |
| 40  | 88          | 9      | 88          | 9      |
| 50  | 88          | 9      | 88          | 9      |
| 60  | 88          | 9      | 88          | 9      |
| 75  | 191         | 17     | 88          | 9      |
| 100 | 191         | 17     | 191         | 17     |

|      | 480 V   | орион ( | 600 V   |        |
|------|---------|---------|---------|--------|
|      | Require | d VA    | Require | d VA   |
| HP   | Inrush  | Sealed  | Inrush  | Sealed |
| 125  | 191     | 17      | 191     | 17     |
| 150  | 191     | 17      | 191     | 17     |
| 200  | 350     | 20      | 350     | 20     |
| 250  | 350     | 20      | 350     | 20     |
| 300  | 425     | 20      | 350     | 20     |
| 350  | 425     | 20      | 425     | 20     |
| 400  | 425     | 20      | 425     | 20     |
| 450  | 425     | 20      | 425     | 20     |
| 500  | 425     | 20      | 425     | 20     |
| 600  | 750     | 25      | 750     | 25     |
| 700  | 385     | 18      | 385     | 18     |
| 800  | 955     | 12      | 385     | 18     |
| 900  | 955     | 12      | 385     | 18     |
| 1000 | 880     | 12      | 955     | 12     |

**Table 8: HSE Tuned Circuit Control Contactor Option Coil Requirements** 

|          | 480 V<br>Required VA |        |  |  |  |
|----------|----------------------|--------|--|--|--|
|          |                      |        |  |  |  |
| HP       | Inrush               | Sealed |  |  |  |
| 5<br>7.5 | 50                   | 2.2    |  |  |  |
| 7.5      | 50                   | 2.2    |  |  |  |
| 10       | 50                   | 2.2    |  |  |  |
| 15       | 50                   | 2.2    |  |  |  |

|     | 480 V   |             |  |  |  |
|-----|---------|-------------|--|--|--|
|     | Require | Required VA |  |  |  |
| HP  | Inrush  | Sealed      |  |  |  |
| 75  | 50      | 4           |  |  |  |
| 100 | 50      | 4           |  |  |  |
| 125 | 50      | 4           |  |  |  |
| 150 | 100     | 9           |  |  |  |

#### **Lugs Option**

The Lug Option is available for 480V HarmonicShield filters 75 HP and above for HSD filters and 60 HP and above for HSE filters.

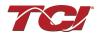

#### 3.0 Pre-Installation Planning

For 600 V HarmonicShield filters lug options are available for 100 HP and above, only available in the HSD Solution.

The lug kits include 3 input / 3 output and a ground lug along with all necessary mounting hardware. The lug option can be ordered pre-installed at our factory or may be ordered separately as a customer installed kit.

TCI selected FLEX wire class G-K, UL listed at 600 V, 90°C temperature rating premium quality CSA certified, single, double, triple, and quadruple wire lugs. Flex rating applies to units through 500 HP for HSD filter and 60 HP to 100 HP for HSE filter.

#### **PQconnect Option**

The PQconnect Option is available for all HarmonicShield filters. The PQconnect is an integrated controls option for TCl's industry leading passive harmonic filter used for filtering the input of VFDs or ECMs. In the passive harmonic filter, the PQconnect provides basic tuned circuit contactor control and provides unit status detection, metering, waveforms, and power quality data. The PQconnect data is made available via basic Modbus RTU over RS485 serial connection and mobile app.

The HarmonicShield PQconnect option consists of the following standard features and components:

- A KDR series line reactor.
- A TCI 3-phase tuning reactor specifically designed for the selected HarmonicShield Solution.
- High-endurance, harmonic-rated capacitors.
- Bleeder resistors to ensure safe capacitor discharge upon filter shutdown, located on capacitors.
- PQconnect to monitor and control trap circuit.
- Controllable contactor for tuned circuit.
- A control power transformer to power the PQconnect and contactor.
- Thermal Switches on both the KDR series Line reactor and the KTR tuning reactor.

**NOTE:** The HarmonicShield HSE contactor option can only be bought with PQconnect. It is recommended that the contractor be open while under 33% of ECM rated power. This reduces the possibility of leading power factor interacting with other devices on the power system.

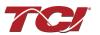

# 4.0 Installation Guidelines

#### **Installation Checklist**

The following are the key points to be followed for a successful installation. These points are explained in detail in the following sections of this manual.

- Make sure that the installation location will not be exposed to corrosive or combustible airborne contaminants, excessive dirt, or liquids. The unit must be installed in an environment where it will not be exposed to:
  - o Corrosive liquids or gasses
  - o Explosive or combustible gasses or dust
  - o Excessive airborne dirt and dust
  - o Excessive vibration [greater than 0.152 mm (0.006 in) displacement, 1G peak]
- Select a mounting area that will allow adequate cooling air and maintenance access.
- Make sure all electrical system performance guidelines and product technical specifications are met including source vTHD of less than 2%. If source vTHD is higher than 2% please contact TCI technical support.
- Make sure that all wiring conforms to the requirements of the National Electrical Code (NEC) and/or other applicable electrical codes.
- Connect the HarmonicShield equipment-grounding lug to the system ground of the premises wiring system. Use a properly sized grounding conductor. Ground lug is optional and will not be present if the lugs option is not selected.
- Connect three-phase power to the input terminals of the HarmonicShield L1, L2, & L3.
- Connect the output power terminals of the HarmonicShield T1, T2, & T3 to the input power terminals of the harmonic load
- Based on the ECM make and model, set necessary ECM parameters for compatibility with passive harmonic filters – consult ECM manufacturer for specific parameters and settings required.

#### **Select a Suitable Location**

#### **Environment**

Locating the HarmonicShield in a suitable environment will help ensure proper performance and a normal operating life. Refer to the environmental specifications listed in <u>Table 1</u> and/or noted on the drawings furnished with the unit.

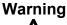

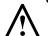

Unless specifically labelled as approved for such use, this equipment is not suitable for use in an explosive atmosphere or in a "Hazardous (Classified) Location" as defined in article 500 of the National Electrical Code (NEC).

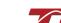

#### Working Space

Provide sufficient access and working space around the unit to permit ready and safe installation, operation, and maintenance. Make sure that the installation conforms to all working space and clearance requirements of the National Electrical Code (NEC) and/or any other applicable codes. Provide sufficient unobstructed space to allow cooling air to flow through the unit.

The widest or deepest portion of the unit enclosure having ventilation openings must be a minimum of six inches from adjacent walls or other equipment. Any enclosure sides that do not have ventilation openings should be a minimum of three inches from adjacent walls or other equipment.

**NOTE:** 700 HP through 1000 HP HarmonicShield HSD passive filters require service access to both front and rear of enclosure.

#### Mounting

Select a mounting area that will allow adequate cooling air flow and maintenance access. When selecting a mounting location for the HarmonicShield filter, plan for the routing of the power wiring. Route the conduit and wiring from the power source to the filter and then to the harmonic load.

#### Wiring

#### Cable Entry Locations

The enclosed HarmonicShield filters are not provided with enclosure wiring knockouts. A location can be selected at the time of installation. Typical or recommended cable entry locations are shown in the HarmonicShield drawings section of the TCI website, found here:

HarmonicShield Solution: https://www.transcoil.com/ratings\_table/hsd-ratings-table/

## Field Wiring Connection Terminals

Compression type terminals (Lug Options) are available for 480V HSD filters 75 HP and above and 600V HSD filters 100 HP and above. The wire size capacity ranges and tightening torque for all field wiring connections is listed in <u>Table 9: HSD/HSL Motor Power Terminal Wire Size Capacity</u> Range and Tightening Torque (Cu)

The HSE filters are available in terminal blocks for field wiring connections terminals for 50HP and below. The wire size capacity ranges and tightening torque for all wiring connections are listed in Table 10: HSE ECM Power Terminal Wire Size Capacity Range and Tightening Torque (Cu).

#### Grounding

The HarmonicShield panel equipment-grounding lug must be connected to the ground of the wiring system. The equipment-grounding connection must conform to the requirements of the National Electrical Code (NEC) and/or any other codes that apply to the installation site. The ground connection must be made using a wire conductor. Metallic conduit is not a suitable grounding conductor. The integrity of all ground connections should be periodically checked.

#### Power Wiring

#### Caution

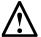

Use copper wire that is appropriate for the voltage and current rating of the equipment. The wire selection must conform to the requirements of the National Electrical Code (NEC) and/or other applicable electrical codes. Use copper wire with an insulation temperature rating of 90°C or higher.

Connect three-phase power of the appropriate voltage and current capacity to the circuit protective

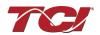

device to the HarmonicShield filter input power terminals. Use copper wire with an insulation temperature rating of 90°C or higher.

Connect the output terminals of the HarmonicShield to the input power terminals of the harmonic load. Remember to always consult the VFD or ECM manufacturer's safety, installation, and operation instructions prior to connecting the HarmonicShield filter to the harmonic load.

Note: Larger power ratings will come without a terminal block but have copper bus bar terminations, reference the schematic of your specific filter for input and output connections. Optional Lug kits are available for these filters.

| Warning | Avoid contact with line voltage when checking for power. Failure to follow the safety instructions set forth in this manual can result in serious injury or death.                                                                                                    |
|---------|----------------------------------------------------------------------------------------------------|
| Warning | Exercise caution when connecting the filter to the VFD or ECM. Internal filter components may carry dangerous voltage which can cause death or serious injury upon contact. Remove all power to the HarmonicShield filter in compliance to standardized 26 CFR 1920.147 lockout/tagout policies. |

# **HSD/HSL Connection Diagrams and Wire Size Capacity**

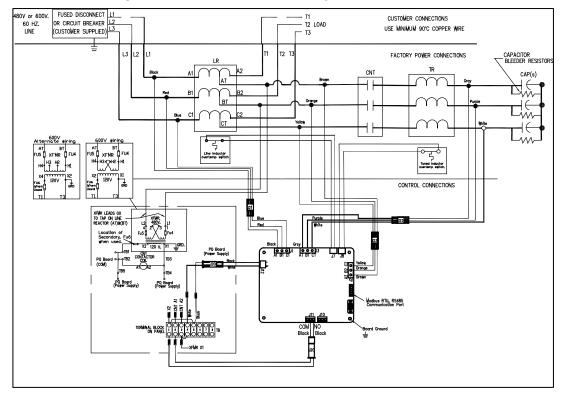

Figure 3: HSD/HSL with PQConnect Connection Diagram for Low Power Ratings

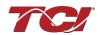

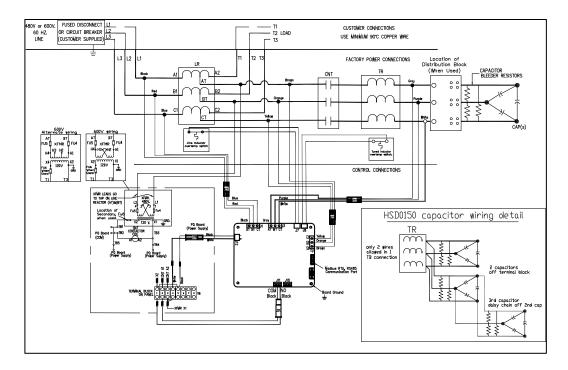

Figure 4: HSD/HSL with PQConnect Connection Diagram 15 HP and Above

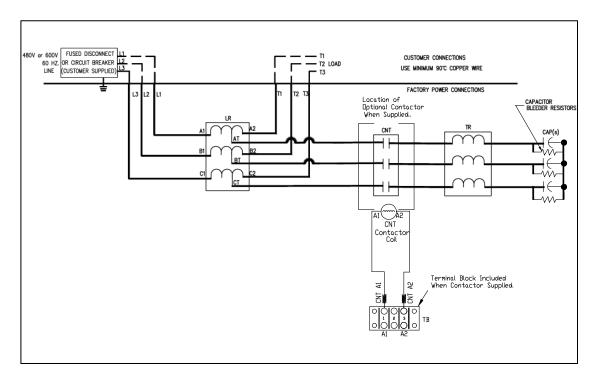

Figure 5: HSD/HSL Connection Diagram for Low Power Rating

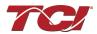

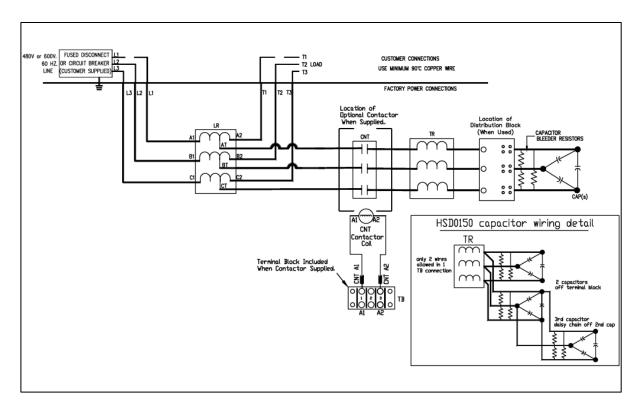

Figure 6: HSD/HSL Connection Diagram 15 HP and Above

Table 9: HSD/HSL Motor Power Terminal Wire Size Capacity Range and Tightening Torque (Cu)

| Unit                                         |                | Line/Load Connections       |                     | Ground Connection      |                     |
|----------------------------------------------|----------------|-----------------------------|---------------------|------------------------|---------------------|
| НР                                           | Lug Kit<br>P/N | Wire Range**                | Torque Ibs-in (N-m) | Wire Range**           | Torque Ibs-in (N-m) |
| 3 to 30 at 480 Volt                          | N.A.*          | 18 AWG to 4 AWG             | 30 lbs-in (3.4 N-m) | Two 14 AWG to 2/0      | 45 lbs-in (5.1 N-m) |
| 3 to 50 at 600 Volt                          | N.A.*          | 18 AWG to 4 AWG             | 30 lbs-in (3.4 N-m) | Two 14 AWG to 2/0      | 45 lbs-in (5.1 N-m) |
| 40 to 60 at 480 Volt                         | N.A.*          | 18 AWG to 4 AWG             | 35 lbs-in (4 N-m)   | Two 14 AWG to 2/0      | 50 lbs-in (5.6 N-m) |
| 60 & 75 at 600 Volt                          | N.A.*          | 18 AWG to 4 AWG             | 35 lbs-in (4 N-m)   | Two 14 AWG to 2/0      | 50 lbs-in (5.6 N-m) |
| 75 at 480 Volt                               | LK00           | 14 AWG to 2/0               | 50 lbs-in (5.6 N-m) | Two 14 AWG to 2/0      | 50 lbs-in (5.6 N-m) |
| 100 at 480 Volt                              | LK01           | 14 AWG to 2/0               | 50 lbs-in (5.6 N-m) | Two 14 AWG to 2/0      | 50 lbs-in (5.6 N-m) |
| 100 at 600 Volt                              | LK00           | 14 AWG to 2/0               | 50 lbs-in (5.6 N-m) | Two 14 AWG to 2/0      | 50 lbs-in (5.6 N-m) |
| 125 at 480 Volt & 150 at<br>600 Volt         | LK02           | 6 AWG to 250 kcmil          | 375 lbs-in (42 N-m) | Two 14 AWG to 2/0      | 50 lbs-in (5.6 N-m) |
| 125 at 600 Volt                              | LK01           | 14 AWG to 2/0               | 50 lbs-in (5.6 N-m) | Two 14 AWG to 2/0      | 50 lbs-in (5.6 N-m) |
| 150 to 250 at 480 Volt                       | LK03           | One 600 kcmil to 4 AWG      | 500 lbs-in (56 N-m) | Two 14 AWG to 2/0      | 50 lbs-in (5.6 N-m) |
| 200 to 300 at 600 Volt                       | LK03           | One 600 kcmil to 4 AWG      | 500 lbs-in (56 N-m) | Two 14 AWG to 2/0      | 50 lbs-in (5.6 N-m) |
| 300 to 400 at 480 Volt                       | LK04           | Two 350 kcmil to 6 AWG      | 375 lbs-in (42 N-m) | Two 14 AWG to 2/0      | 50 lbs-in (5.6 N-m) |
| 350 to 500 at 600 Volt                       | LK04           | Two 350 kcmil to 6 AWG      | 375 lbs-in (42 N-m) | Two 14 AWG to 2/0      | 50 lbs-in (5.6 N-m) |
| 450 & 500 at 480 Volt & 600 at 600 V         | LK05           | Two 600 kcmil to 4 AWG      | 500 lbs-in (56 N-m) | Two 350MCM to 6<br>AWG | 375 lbs-in (42 N-m) |
| 600 at 480 & 600 Volt 700 to 800 at 600 Volt | II K()/        | Three 600 kcmil to 2<br>AWG | 550 lbs-in (42 N-m) | Two 350MCM to 6<br>AWG | 375 lbs-in (42 N-m) |

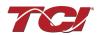

| 700 to 900 at 480 Volt & 900 to 1000 at 600 V | LK07 | Four 600 kcmil to 2<br>AWG | 550 lbs-in (62 N-m) | Two 350MCM to 6<br>AWG | 375 lbs-in (42 N-m) |
|-----------------------------------------------|------|----------------------------|---------------------|------------------------|---------------------|
| 1000 at 480 Volt                              | LK08 | Four 600 kcmil to 2<br>AWG | 500 lbs-in (56 N-m) | Two 350MCM to 6<br>AWG | 375 lbs-in (42 N-m) |

<sup>\*</sup>For HSD units 480 V/60 HP and under or 600 V/75 HP and under, no lug kit is available. Instead, field connections are made to the reactor mounted standard option terminal block.

# **HSE Connection and Wire size Capacity**

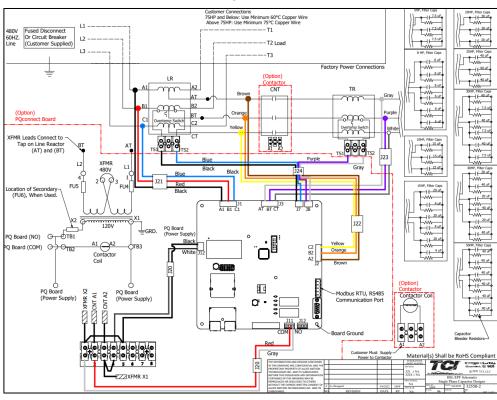

Figure 7: HSE with PQConnect Connection Diagram

Table 10: HSE ECM Power Terminal Wire Size Capacity Range and Tightening Torque (Cu)

| Unit                   | Line/Load Connections |                       | Ground Connection       |                        |
|------------------------|-----------------------|-----------------------|-------------------------|------------------------|
| HP                     | Wire Range*           | Torque Ibs-in (N-m)   | Wire Range*             | Torque Ibs-in (N-m)    |
| 5 at 480 Volt          | 18 AWG to 4 AWG       | 20 lbs-in (3.4 N-m)   | (Two) 14 AWG to 6 AWG   | 45 lbs-in (5.1 N-m)    |
| 7.5 to 50 at 480 Volt  | 14 AWG to 6 AWG       | 30 lbs-in (3.39 N-m)  | (Two) 14 AWG to 6 AWG   | 45 lbs-in (5.1 N-m)    |
| 60 to 100 at 480 Volt  | 3 AWG to 2/0 AWG      | 50 lbs-in (5.6)       | (Two) 14 AWG to 6 AWG   | 45 lbs-in (5.1 N-m)    |
| 125 to 150 at 480Volts | 250Kcmil to 2 AWG     | 375 lbs-in (42.4 N-m) | (Two) 350kcmil to 6 AWG | 375 lbs -in (42.4 N-m) |

Note: For HSE units field connections are made to the reactor mounted standard option terminal block.

\*Wire range specified is lug wire range. Follow NEC guidelines to determine the minimum acceptable wire ampacity required for application.

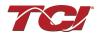

<sup>\*\*</sup>Wire range specified is lug wire range. Follow NEC guidelines to determine the minimum acceptable wire ampacity required for application.

# **HarmonicShield Optional Features Wiring Connection Tables**

**Table 11: Optional Contactor Control Connection** 

| Unit HP   | Wire Range      | Torque Ibs-in (N-m) |
|-----------|-----------------|---------------------|
| All Units | 22 AWG - 12 AWG | 5 lbs-in (0.56 N-m) |

# **Table 12: Optional PQconnect Board**

| Unit HP   | Board Terminal Blocks | Torque               |
|-----------|-----------------------|----------------------|
| All Units | 28 AWG to 14 AWG      | 4.4 lbs-in (0.5 N-m) |

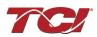

# 5.0 PQconnect Connectivity

## HarmonicShield Filter with PQconnect

The PQconnect is an integrated controls option for TCI's industry leading passive harmonic filter used for filtering the input of variable frequency motor drives (VFDs) or electronically commutated motors (ECMs). In the passive harmonic filter, the PQconnect provides basic tuned circuit contactor control and provides unit status detection, metering, waveforms, and power quality data. The PQconnect data is made available via basic Modbus RTU over RS485 serial connection and an optional EtherNet/IP communication for HSD Filter's only. The PQconnect is intended for commercial and industrial applications. By default, the PQconnect is programmed to close the contactor at 30% load.

\*Please verify you have the latest manual version for your PQconnect software by visiting <a href="https://www.transcoil.com/products/pqvision-software/">https://www.transcoil.com/products/pqvision-software/</a>

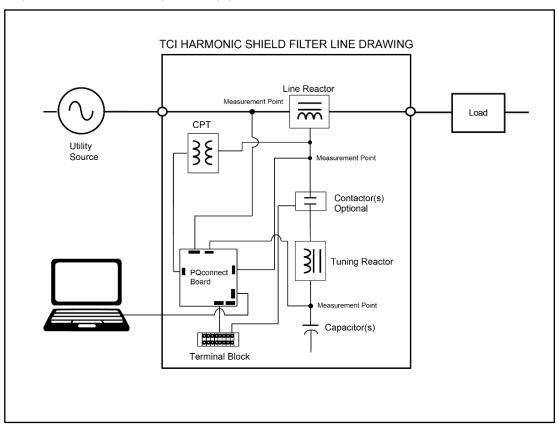

Figure 8 : HarmonicShield Filter Connection Diagram

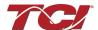

# **Communication Options and Connections**

PQconnect is an industry-leading monitor and control option for TCI's passive harmonic filter. Currently, three communication methods allow users to access their filters remotely: Modbus RTU, EtherNet/IP, and Bluetooth wireless technology.

Free software applications such as PQvision desktop and mobile app are provided for communication option Modbus RTU and Bluetooth wireless technology for real-time filter line/load voltage, current metering values, visual voltage and current waveforms, and spectrum data.

#### **PCB Connections**

Most customer connections to PQconnect will be made on the PCB, refer to connection diagrams below. The details of the power, communications terminals, relay input connections are shown below.

Two relay outputs are available on the PCB. When drilling holes for wire access please ensure no metal shavings are on the PQconnect board.

The relay contactor control command input connection on J11 of the PCB allows the user to open/close the contactor of the HarmonicGuard® Passive filter. The second relay (input connections on J12) is optional and could be used for a second contactor for dual tuned circuit filters or as a secondary status detection.

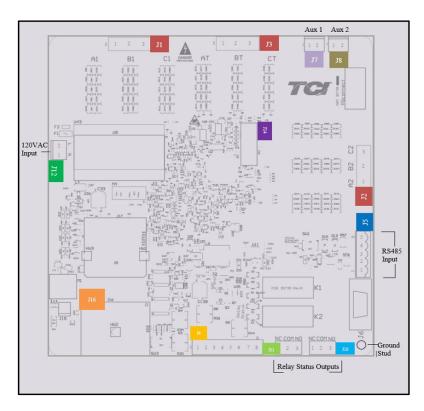

**Figure 9: PQconnect Connections** 

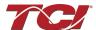

**Table 13: Power & Communications Terminals** 

| <u> </u>     |             | a Communications Ten            | TITTI COLO                                                      |          |
|--------------|-------------|---------------------------------|-----------------------------------------------------------------|----------|
| Termin<br>al | Pin         | Description                     | Label                                                           | Rating   |
| 14 10        | 1           | Phase A                         | F                                                               |          |
| J1, J2,      | 2           | Phase B                         | For factory use; Measurement connection                         | 600 VAC  |
| J3           | 3           | Phase C                         | points                                                          |          |
| 14           | 1,2,3,<br>4 | Not Connected                   |                                                                 | N/A      |
| J4           | 5,6,7,<br>8 | Current transformer connections | For factory use, only used for filters with dual tuned circuits | N/A      |
|              | 1           |                                 | Not Connected                                                   |          |
|              | 2           |                                 | B (non-inverting)                                               |          |
| J5           | 3           | Modbus RTU over RS485           | Ground                                                          | N/A      |
|              | 4           |                                 | A (inverting)                                                   |          |
|              | 5           |                                 | Not connected                                                   |          |
| J12          | 1           | Input Power from control        | Neutral                                                         | 120 \/AC |
| JIZ          | 2           | power transformer               | Line                                                            | 120 VAC  |
| J14          | 1-14        | Micro Programming               | For factory use                                                 | N/A      |
|              | 1           |                                 | TD-                                                             |          |
|              | 2           |                                 | TD-                                                             |          |
| 146          | 3           | EthorNot/ID                     | RD+                                                             |          |
| J16          | 6           | EtherNet/IP                     | RD-                                                             |          |
|              | 4,5,7,      |                                 |                                                                 |          |
|              | 8           |                                 | Termination                                                     |          |

**Note:** The power terminals on the PQconnect accepts 28 to 14 AWG stranded wire, with a tightening torque of 4.4 in-lb. (0.5 Nm).\

**Table 14: Form C Relay Contacts** 

| Terminal | Pin         | Description                      | Label                                                | Tightening<br>Torque | Wire Range |
|----------|-------------|----------------------------------|------------------------------------------------------|----------------------|------------|
| J7       | 1, 2        | Multi-functional digital Input 1 | Customer contacts                                    | 3.5 lbin (0.4<br>Nm) | 28-12 AWG  |
| J8       | 1, 2        | Multi-functional digital Input 2 | Customer contacts                                    | 3.5 lbin (0.4<br>Nm) | 28-12 AWG  |
| J11      | 1<br>2<br>3 | Digital output form C Contact 1  | Normally Closed (NC) Common (COM) Normally Open (NO) | 4.4 lbin (0.5<br>Nm) | 28-14 AWG  |
| J10      | 1<br>2<br>3 | Digital output form C Contact 2  | Normally Closed (NC) Common (COM) Normally Open (NO) | 4.4 lbin (0.5<br>Nm) | 28-14 AWG  |

Note: Form-C relay contacts are gold plated with a load rating of 5.0A @ 120VAC

The filter is set to control the contactor pickup/drop-out at 30% of load current by factory default. This setting can be changed in the tech access page from the settings menu.

Multi-functional digital inputs have the following functions:

- DEFAULT: 0 = Disabled
- 1 = Tuning Reactor Thermal Switch Input
- 2 = Line Reactor Thermal Switch Input
- 3 = Reset Command
- 4 = External Control Input

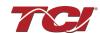

Digital Output form C Contact

- J11 reserved for contactor control.
- J10 is used for status detection.

#### Wiring and Configuration

The PQconnect implements a Modbus RTU Master/Slave device, which supports two-wire RS-485 signal levels. The PQconnect communication port used for the Modbus RTU interface is connected directly to the PCB. An optional EtherNet/IP communication can be selected for the standard PQconnect board.

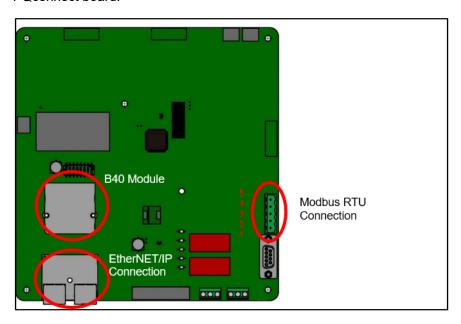

Figure 10: PQconnect Modbus RTU Connection and Optional EtherNet/IP

The hardware pinout header and default protocol settings are shown below for the J5 communication header.

**Table 15: Modbus Connector Pin Definitions** 

| J5 Header Pinout | Signal Name | Signal Type              |
|------------------|-------------|--------------------------|
| 1                | No connect  | -                        |
| 2                | D+          | RS-485 B (non-inverting) |
| 3                | GND         | RS-485 SC/G              |
| 4                | D-          | RS-485 A (inverting)     |
| 5                | No connect  | -                        |

**Table 16: Modbus RTU Protocol Settings** 

| Parameter | Default Value | Units |
|-----------|---------------|-------|
| Baud Rate | 115200        | Bd    |
| Data Bits | 8             | Bits  |
| Stop Bits | 1             | Bits  |
| Parity    | Even          | -     |
| Slave ID  | 10            | -     |

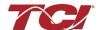

The Pin definitions and default protocol settings for the EtherNet/IP interface are shown below which correlates to J16 communication header.

Table 17: EtherNet/IP Connector Pin Definitions for Port 1 & 2

| J16 Header Pinout | Signal Name | Signal Type |
|-------------------|-------------|-------------|
| 1                 | Port 1      | N/A         |
| 2                 | Port 2      | N/A         |

**Table 18: EtherNet/IP Protocol Settings** 

| Setting    | Default Value |
|------------|---------------|
| IP Address | 192.168.1.35  |
| Gateway    | 0.0.0.0       |
| Subnet     | 255.255.255.0 |
| DHCP       | Disabled      |

The default settings can be modified via the PQconnect system menu. A Tech level access password is required to change these parameters. Ensure the board communicates to the desktop app and then First go to Menu -> Settings -> Device settings -> Change to desired Modbus parameters -> Apply -> Menu -> Save Settings. Finally, go to Menu -> Reset PQconnect, this will reboot the PQconnect with the desired Modbus parameters. Note: if the contactor state is closed it will open when clicking the reset command.

The network interface on the PQconnect allows the user to control the contactor and show internal status data of the HGP filter. The PQconnect PC application (PQvision) accesses a ModbusRTU master device for the network interface (see the PQvision application display connections).

**Table 19: Configuration Switches** 

| Table 13: Configuration Owitenes |                                                              |                                       |  |  |
|----------------------------------|--------------------------------------------------------------|---------------------------------------|--|--|
|                                  | Configure Modbus<br>Connection on J5 Header                  | 1 – Enable 560Ω bias resistor on D    |  |  |
| SW1                              |                                                              | 2 – Enable 120Ω termination resistor. |  |  |
|                                  |                                                              | 3 - Enable 560Ω pull-up on D+.        |  |  |
| J20                              | Remove jumper to use default Modbus settings on next reboot. |                                       |  |  |

#### Modbus RTU

Modbus RTU is a simple serial communications protocol originally developed by Modicon for use with Programmable Logic Controllers (PLCs) in control of industrial devices. Modbus RTU is commonly supported by most PLCs and is an open, royalty-free communications standard. The PQConnect board can be connected to PQvision desktop application for real-time monitoring for any HarmonicGuard Filter.

#### **PQvision PC application Screen Elements**

This section focuses on the operation of the PQvision application. The PC application contains several screens that allow the user to monitor the status of the HarmonicShield filter. Additionally, the PQvision application can be used for contactor control and basic setup of the HarmonicShield filter. Enter password **08252014** to enable tech access.

Please ensure the latest version of PQvision is downloaded to your PC by accessing the software at <a href="https://www.transcoil.com/products/pqvision-software/">https://www.transcoil.com/products/pqvision-software/</a>

To run the PQvision software, an RS485 to USB converter will need to be connected to terminal J5 on the PQconnect PCB with pin orientation as described in <u>Figure 11: PQvision Desktop</u> Application Example, the USB cable will need to run to a laptop or PC.

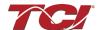

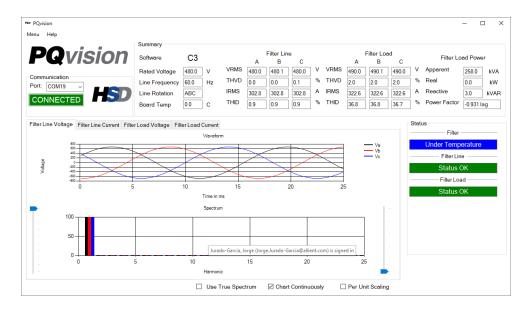

Figure 11: PQvision Desktop Application Example

**Table 20: PQvision PC Navigation** 

| Options    | Description                                                                                                    |
|------------|----------------------------------------------------------------------------------------------------|
|            | Communication Status and Communication Port                                                                          |
|            | To determine the COM port, go to Device Manager Ports (COM & LPT) and finding "USB Serial Port."                     |
|            | Note: If Modbus settings differ from the default values shown in                                                     |
| Toolbar    | Table 23: Modbus Settings Menu; Set and save desired Modbus settings, then cycle power of the HarmonicShield filter. |
|            | DSP Rev: Latest software revision will be displayed                                                                  |
|            | Filter Serial Number – Displays below the Communication status.                                                      |
|            | Menu: Save settings, about screen, software update, tech access                                                      |
|            | Settings – Modbus, contactor control, kVAR settings, alert management view Figure 14-16                              |
|            | Help – Direct links to the TCI Home page and tech support contact information.                                       |
|            | (THVD) Displays the Total Harmonic Distortion of the utility Line/Load voltage as a percentage                       |
|            | (THID) Displays the Total Harmonic Distortion of the utility Line/Load current as a percentage                       |
|            | Displays three-phase real power (P) of the filter output in kW*                                                      |
|            | Displays three-phase reactive power (Q) of the filter output in kVAR*                                                |
|            | Displays three-phase apparent power (S) of the filter output in kVA*                                                 |
| Summary    | Displays filters output power factor. 1.00 indicates unity power factor. A negative power factor indicates           |
| Data       | lagging power factor                                                                                                 |
|            | Displays the current utility line frequency in Hz                                                                    |
|            | Displays the supply voltage into the HarmonicShield filter                                                           |
|            | Displays the filter's input/output phase current in Amps RMS                                                         |
|            | Displays Line rotation                                                                                               |
|            | Displays board temperature                                                                                           |
|            | The PQconnect PC application supports capture and display of real time system voltage and current data.              |
|            | Three phase waveform data can be viewed for Filter Line/Load Voltage, and Filter Line/Load Current.                  |
| Waveforms  | Phase A – Black                                                                                                    |
| waveforms  | Phase B – Red                                                                                                    |
|            | Phase C – Blue                                                                                                    |
|            | Harmonic Spectrum (Left toggle to zoom in on the spectrum and right to increase the spectrum to the 50th             |
|            | harmonic) the value of the fundamental is 100.                                                                       |
| Status     | Status alerts for the input, output, and the filter will display according to severity of the alerts.                |
| Detections |                                                                                                    |
|            | Hovering over status alert will give a brief description of what the problem may be.                                 |

<sup>\*</sup>Line/Load power values are calculated using fundamental values.

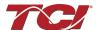

<u>PQconnect Reset command:</u> if changing the Modbus settings, the user will be required to reset the PCB after saving settings. This can be easily done through the menu by clicking menu and Reset PQconnect. The reset command will only work if the PCB is communicating with the desktop application or Modbus network. Note: resetting the board will open the contactor if contactor state is closed.

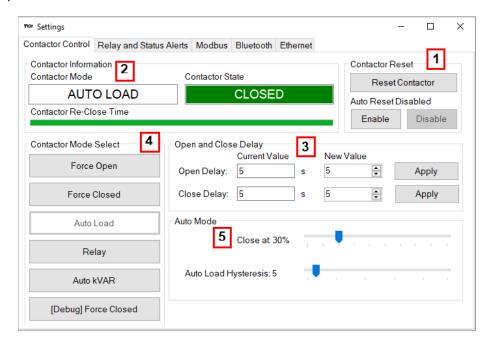

**Figure 12: Contactor Control Setting Menu** 

**Table 21: Contactor Control Settings Menu** 

| Designators | Name                     | Description                                                                                                    |
|-------------|--------------------------|----------------------------------------------------------------------------------------------------|
| 1           | Contactor<br>Reset       | Allows the user to reset the state of the contactor. By default, the contactor is set to Auto reset the contactor                                                                                                    |
| 2           | Contactor information    | Explains the contactor control mode and state.                                                                                                    |
| 3           | Open and Close Delay     | Contactor delays in seconds. After selecting desired new value apply and save settings.                                                                                                    |
| 4           | Contactor<br>Mode Select | Force Open will leave the contactor in an open state. Force Closed will leave the contactor in a closed state. Auto Load will close the contactor based on the load percentage selected. Relay will open/close the contactor depending on relay input configuration. By default, these are disabled. Auto kVAR: Based on the size of the filter the user can adjust their target kVAR settings to open/close the contactor. Note: Negative setpoint is a lagging target, positive setpoint is a leading target. [Debug] Force Close will keep the contactor closed for 15 minutes regardless of any Alerts that occur. This is used for debugging purposes for technicians. When changing the contactor control state, save settings to make the change final. Saving settings will open the contactor. |
| 5           | Auto Mode                | Auto Mode allows the user to adjust the conditions how the contactor closes.                                                                                                    |

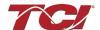

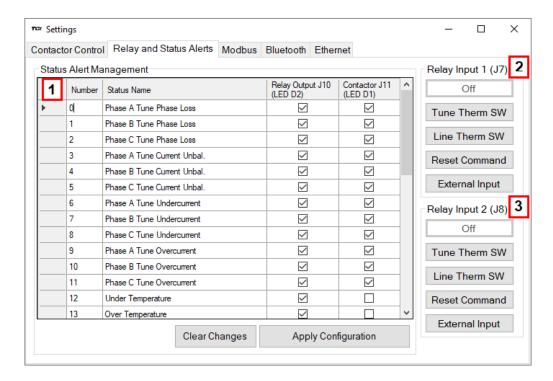

Figure 13 : Relay and Status Settings Menu

Table 22: Relay and Status Settings Menu

| Designators | Name                       | Description                                                                                                    |
|-------------|----------------------------|----------------------------------------------------------------------------------------------------|
| 1.          | Status Alert<br>Management | Enable and Disable status detections. Depending on which status conditions the user would like to view.  The column labeled Relay & LED will show the LED pattern of the status detection and send a warning to the communications port.  The column labeled Contactor will open the tuned circuit contactor if the selected status is checked and send the warning.                                                        |
|             |                            | After selecting all desired status conditions, the user will need to select apply configuration and save settings.                                                                                                    |
| 2.          | Relay Input 1              | Relay Inputs are based on how the board is connected to digital inputs. There is the option of having a thermal switch on the line reactor or tuning reactor. There is also an external control input option. The default setup for HarmonicShield product with PQconnect is line reactor thermal switch.  • J7 of the PCB is configured as Relay input 1  • Select desired relay action if applicable and save settings.   |
| 3.          | Relay Input 2              | Relay Inputs are based on how the board is connected to digital inputs. There is the option of having a thermal switch on the line reactor or tuning reactor. There is also an external control input option. The default setup for HarmonicShield product with PQconnect is tuning reactor thermal switch.  • J8 of the PCB is configured as Relay input 2  • Select desired relay action if applicable and save settings. |

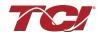

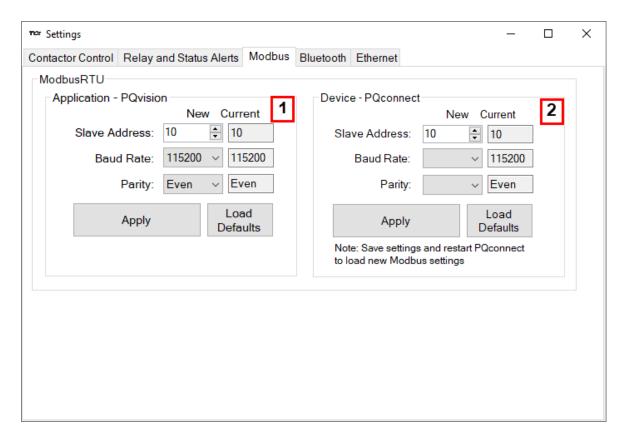

Figure 14: Modbus Settings Menu

**Table 23: Modbus Settings Menu** 

| Designators Name Description |                           |                                                                                                    |
|------------------------------|---------------------------|----------------------------------------------------------------------------------------------------|
| Designators                  | name                      | Description                                                                                                    |
| 1                            | Application -<br>PQvision | Allows the user to change Modbus settings for <b>PQvision</b> . When changing the Modbus settings for the Application the user will have to select the apply button for the new settings to take effect.                                                                                                    |
| 2                            | Device -<br>PQconnect     | Allows the user to change Modbus settings of the <b>Device</b> . When changing Modbus settings of the device the user will select apply and save settings. Afterwards the user will need to reset the board, this can be done by selecting "Reset PQconnect" from the drop-down menu.  Note: After the user has changed the Modbus settings of the Device, they will need to change the PQvision App Modbus settings to reconnect. |

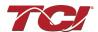

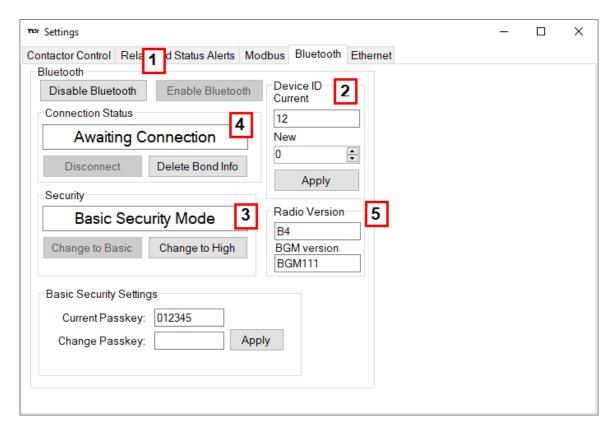

Figure 15 : Bluetooth Settings Menu

**Table 24: Bluetooth Settings Menu** 

| Designators | Name                     | Description                                                                                                    |
|-------------|--------------------------|----------------------------------------------------------------------------------------------------|
| 1           | Bluetooth                | By default, Bluetooth will be enabled. Users can disable or enable the Bluetooth module at tech and factory access.                                                                                                    |
| 2           | Device ID                | Bluetooth numeric identifier, this numeric identifier allows PQvision mobile to identify different PQconnect boards within a 100-ft range. Please change the numeric ID to a unique numeric ID from a value of 0-99.                                                 |
| 3           | Security                 | There are two security modes the user can select.  • High security Mode has the option of accepting and denying new connections to the device.  Basic security Mode has the option of changing the passkey if the user would like to change from the default values. |
| 4           | Connection<br>Status     | Connection status will determine if the device is paired with another device.  To delete bonding info from a mobile device to your PQconnect board select the "Delete Bond Info" and save the PQconnect settings.                                                    |
| 5           | Bluetooth<br>Information | Displays the Bluetooth firmware and hardware version that is being used by the PQconnect board.                                                                                                    |

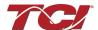

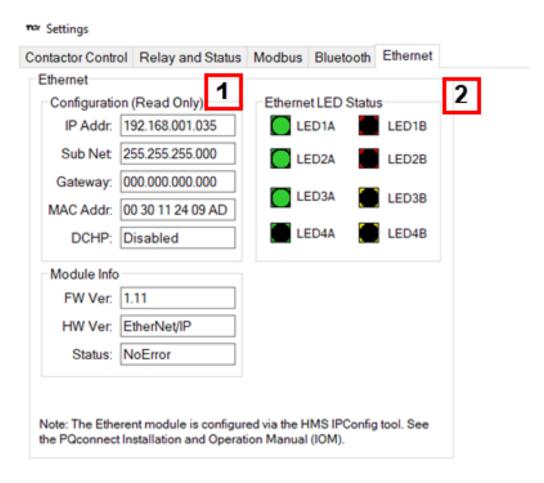

Figure 16: EtherNet/IP Settings Menu

Table 25: EtherNet/IP Settings Menu

| Designators | Name                                                                                                    | Description                                                                                                    |
|-------------|----------------------------------------------------------------------------------------------------|----------------------------------------------------------------------------------------------------|
| 1           | Read Only EtherNet/IP Configuration information about the PQco board. DHCP by default will be disabled.  Configuration |                                                                                                    |
| Comiguratio |                                                                                                    | To configure IP Address, Sub net, and Gateway, please use the third-party utility application, <a href="HMS IPconfig">HMS IPconfig</a> provided by Anybus. |
| 2           | LED Status                                                                                                    | The Anybus CompactCom 40 series supports four bicolored LED indicators. All LED outputs are active high and used by the host application.                  |
|             |                                                                                                    | Refer to EtherNet/IP LED Status Code Table for more information.                                                                                           |

For more information review sections: EtherNet/IP and 6.0 PQconnect Troubleshooting.

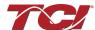

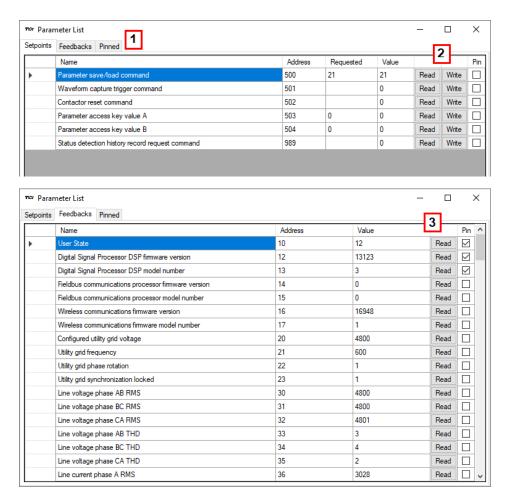

Figure 17: Parameter List

The parameter list allows the user to view feedback and setpoints reported by the PQconnect. The parameter list can be accessed by clicking **Parameter List** in the Menu drop down. To view the full parameter list, Tech Access will need to be enabled.

**Table 27: Parameter List** 

| Designators | Name                    | Description                                                                                                    |
|-------------|-------------------------|----------------------------------------------------------------------------------------------------|
| 1           | Setpoints and Feedbacks | The Parameter List allows you to view both Setpoints (read and write values), and Feedbacks (read only values). The user can switch between the two by clicking the tab designator.                                                                                                    |
|             |                         | Additionally, each of the setpoints and feedback can be viewed in the Pinned tab by clicking the corresponding checkbox in the <i>Pin</i> column.                                                                                                    |
| 2           | Setpoint Write          | The user can write values to the DSP setpoints by first entering a value into the <i>Requested</i> column, and then clicking the <b>Write</b> button. Once all desired setpoints are entered, save the settings by navigating to the main PQvision screen and clicking <b>Save Settings</b> in the menu drop down. |
| 3           | Feedback<br>Read        | The user can read values from the DSP feedbacks by clicking the <b>Read</b> button. This is helpful in order to help understand the current process in which the PQconnect board is at or parameter values that are being read from the PQconnect board.                                                           |

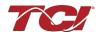

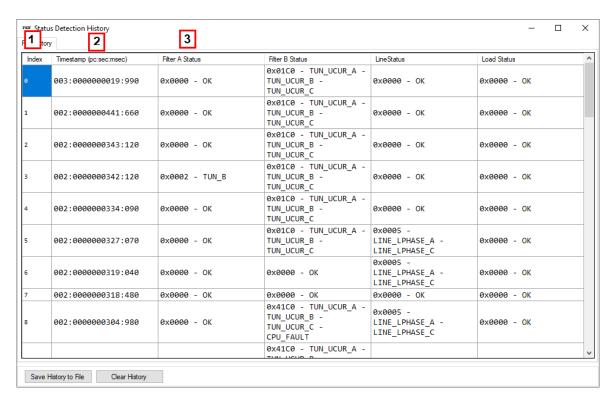

**Figure 18: Status Detection History** 

Table 13: PQvision Status Detection History Menu

| Designators | Name                         | Description                                                                                                    |
|-------------|------------------------------|----------------------------------------------------------------------------------------------------|
| 1           | Index                        | Number of status conditions that occurred in the filter.  Note: when reaching the 99 index any new status conditions will start to overwrite existing index's starting with index 0. The newest entry in the status history is always shown at the top of the history lists. The oldest entry will be at the bottom of the list.                        |
| 2           | Timestamp<br>(PC: sec: msec) | The timestamp will indicate when a status condition was. detected.  The first 3 numbers represent the number of times the board. power cycled when the event occurred. (PC)  The middle 10 and last 3 digits represent the time in seconds: milliseconds format since the last power on of the PQconnect board since the status condition was detected. |
| 3           | Filter Status                | Status will indicate the status detection that occurred. The status bit mask formatted as a hex value followed by a list of status conditions will be shown.                                                                                                    |

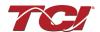

#### **Example Application Using "Simply Modbus Master 8.1.0"**

The Modbus RTU network interface port is configured for RS-485 signal levels. The following example uses an RS-485 to USB converter to connect the PQconnect to a laptop PC running the Modbus RTU master application. The picture below shows an example "B&B SmartWorx, Inc Model: USPTL4" model RS-422/485 converter. As another alternative RS-485 converter there is WINGONEER USB 2.0 to RS485 Serial Converter Adapter CP2104.

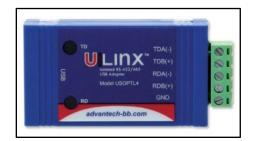

Figure 19: B&N SmartWorx, Inc Model: USPTL4 model RS-422/485 Converter

With the example converter above, the user can make proper connections from the RS485 converter to the PQconnect J5 communication header. The table below indicates the positions where the RS485 connections lead to. Please ensure the correct dip switch settings are applied before installing.

Table 26: USPTL4 Converter to J5 Header Connections

| J5 Header<br>Pinout | B&B Converter<br>USPTL4Pin Out | Signal Name | Signal Type              |
|---------------------|--------------------------------|-------------|--------------------------|
| 1                   | -                              | No connect  | -                        |
| 2                   | TDB(+)                         | D+          | RS-485 B (non-inverting) |
| 3                   | GND                            | GND         | RS-485 SC/G              |
| 4                   | TDA(-)                         | D-          | RS-485 A (inverting)     |
| 5                   | -                              | No connect  | -                        |

All four switches of the B&B converter from the factory should be set to the ON position and should look like the following.

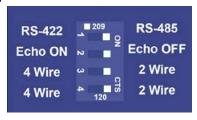

Figure 20 : Dip Switch Settings

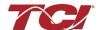

#### **Example Setup Instructions to Read Data from the PQconnect Unit**

- Connect the cable to the "J5" communication header.
- Connect USB end to the computer.
  - Determine the assigned COM port number for the RS-485 to USB converter using the computer device manager control panel.
  - The converter used in this example typically enumerates between the range of COM5 to COM20 on a standard laptop computer running the Microsoft Windows operating system.
- Open the Simply Modbus Master software.
  - Can be downloaded from the link below:
  - o http://www.simplymodbus.ca/manual.htm
  - The trial version of the software is free and fully functional for this task hence no License key is necessary.
- Next, configure the fields in the screen as shown below. These are again the default settings
  of the PQconnect COM port.

Note: The "notes" section of the display data registers is filled in manually

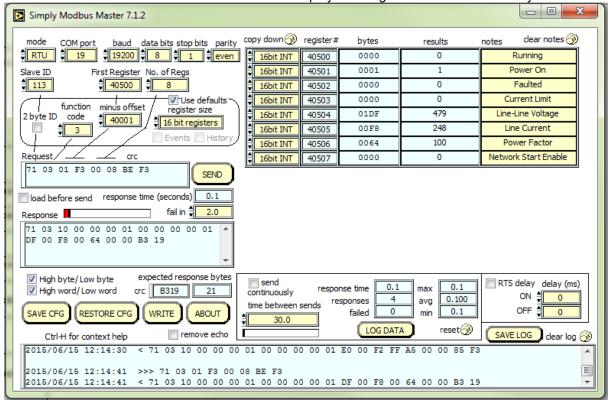

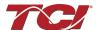

#### Example Setup Instructions to Write Data to the PQconnect Unit

- To control the contactor in the unit, first the user will need tech access by writing the parameter keys.
  - Navigate to the settings menu and then select the force open or force close button.
  - o The contactor state box will indicate if the contactor is open or closed.
- Next, select the "WRITE" button on the screen shown above.
- The screen below will be shown. Configure the fields as shown in the picture.
- Select "0" in the field "Values to Write" to close the contactor or "1" to open the contactor.

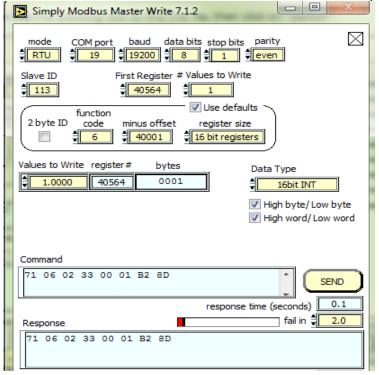

#### **PQconnect Quick Start Unit Software Setup**

- Verify connections to the PCB via ModbusRTU over RS485 before filter is energized.
- Download PQvision software found on our website: <a href="https://transcoil.com/products/pqvision-software/">https://transcoil.com/products/pqvision-software/</a>
- Enter password: 08252014 to access software package
- Select communication port (Data should be shown after the board communicates)
  - Note: Default Modbus settings of the application are below.
  - o Baud rate: 115200
  - o Parity: Even
  - Slave Address: 10
  - See PQconnect Display connections section for changing the default settings.

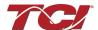

#### **Modbus RTU Register Map**

The input and output registers from the HarmonicGuard® Passive filter are mapped to the Modbus Analog Output Holding Registers starting at address 40000 to 49999 and Analog Input Registers starting at address 30000 to 39999. Parameters Tables shown below are broken down into parameter groups with a size of 16 bits. Please note that the Register Map tables may not match the EDS file groups parameters and some parameters may only be kept in reservation for future use. All Feedback Register Parameters are read-only, while All Setpoints Register Parameters are Read/Write. Parameters

#### Feedbacks Register Map

| Parameter Name   | I/O<br>Register<br>Address<br>Offsets | Description                                        | Notes                                                                                                    |
|------------------|---------------------------------------|----------------------------------------------------|----------------------------------------------------------------------------------------------------|
| USER_STATE       | 10                                    | User State                                         | User State Parameter 00 = INIT_START 01 = INIT_DELAY 02 = INIT_E2_CHIP 03 = INIT_FLASH_TEST 04 = WRITE_FLASH_TEST 05 = SETUP_FLASH 06 = SETUP_NON_CAL_FLASH 07 = SAVE_CURRENT_VALUES 08 = STAMP_EE 09 = INIT_FROM_DEFAULTS 10 = INIT_FROM_FLASH 11 = EXECUTE_PARAM_FUNCTIONS 12 = PARAM_INIT_FINISH 13 = RESTORE_DEFAULTS 14 = RESTORE_NON_CAL_DEFAULTS 15 = INIT_SAVE_CURRENT_VALUES 16 = REBOOT 17 = SETUP_UNIT_CAL_DEFAULTS 18 = RESTORE_UNIT_CAL_DEFAULTS |
| DSP_SW_VER       | 12                                    | Digital Signal Processor DSP firmware version      | Software Revision Code for Processor<br>Two 8bit ASCII characters<br>0x0141 = ASCII for "A1"                                                                                                    |
| DSP_MODEL_NUM_RO | 13                                    | Digital Signal Processor DSP<br>model number       | System Model Numbers 0 = Undefined 3 = Sim 101 = HSD 102 = HGL 103 = HGP 104 = HSL 105 = HSE 200 = KIT - BLANK 202 = KIT - HGL 205 = KIT - HSE                                                                                                    |
| HMS_SW_VER       | 14                                    | Fieldbus communications processor firmware version | Ethernet Module Model Number                                                                                                    |
| HMS_MODEL_NUM_RO | 15                                    | Fieldbus communications processor model number     | Ethernet Hardware Version Number<br>Notifies the user what type of Module is<br>connected.                                                                                                    |

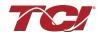

| BGM_SW_VER       | 16 | Wireless communications firmware version      | Software Revision Code for Bluetooth<br>Processor<br>Two 8bit ASCII characters<br>0x0141 = ASCII for "A1" |
|------------------|----|-----------------------------------------------|----------------------------------------------------------------------------------------------------|
| BGM_MODEL_NUM_RO | 17 | Wireless communications firmware model number | Module Revision Code for Bluetooth Processor 0 = Null 1 = BGM111 2 = BGM210 3 = BGM220                    |
| LINE_VOLTAGE     | 20 | Configured Utility Grid Voltage               | Filter Input Voltage<br>4800 = 480.0                                                                      |
| LINE_FREQ        | 21 | Utility grid frequency                        | Filter Input Frequency<br>500 = 50.0                                                                      |
| LINE_ROT         | 22 | Utility grid phase rotation                   | Filter Input Phase Orientation 1 = ABC Rotation Expected 2 = ACB Rotation Expected                        |
| LINE_LOCK        | 23 | Utility grid synchronization locked           | Filter Utility Grid Synchronous Locked (PLL) 0 = Not Locked 1 = Locked                                    |
| V_LINE_AB_RMS    | 30 | Line Voltage Phase AB RMS                     | Source Utility Line Phase to Phase<br>Voltage (A-B)<br>4800 = 480.0 Vrms<br>Range: 0 to 1000 Vrms         |
| V_LINE_BC_RMS    | 31 | Line Voltage Phase BC RMS                     | Source Utility Line Phase to Phase<br>Voltage (B-C)<br>4800 = 480.0 Vrms<br>Range: 0 to 1000 Vrms         |
| V_LINE_CA_RMS    | 32 | Line Voltage Phase CA RMS                     | Source Utility Line Phase to Phase<br>Voltage (C-A)<br>4800 = 480.0 Vrms<br>Range: 0 to 1000 Vrms         |
| V_LINE_AB_THD    | 33 | Line Voltage Phase AB THD                     | Source Utility Line Phase to Phase<br>Voltage (A-B) THD<br>10 = 1.0%                                      |
| V_LINE_BC_THD    | 34 | Line Voltage Phase BC THD                     | Source Utility Line Phase to Phase<br>Voltage (B-C) THD<br>10 = 1.0%                                      |
| V_LINE_CA_THD    | 35 | Line Voltage Phase CA THD                     | Source Utility Line Phase to Phase<br>Voltage (C-A) THD<br>10 = 1.0%                                      |
| I_LINE_A_RMS     | 36 | Line Current Phase A RMS                      | Source Utility Line Phase to Phase<br>Current (A)<br>1002 = 100.2 Arms<br>Range: 0 to 1000 Arms           |
| I_LINE_B_RMS     | 37 | Line Current Phase B RMS                      | Source Utility Line Phase to Phase<br>Current (B)<br>1002 = 100.2 Arms<br>Range: 0 to 1000 Arms           |

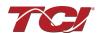

| I_LINE_C_RMS  | 38 | Line Current Phase C RMS                                    | Source Utility Line Phase to Phase<br>Current (C)<br>1002 = 100.2 Arms<br>Range: 0 to 1000 Arms |
|---------------|----|-------------------------------------------------------------|-------------------------------------------------------------------------------------------------|
| I_LINE_A_THD  | 39 | Line Current Phase A THD                                    | Source Utility Line Phase to Phase<br>Current (A) THD<br>10 = 1.0%                              |
| I_LINE_B_THD  | 40 | Line Current Phase B THD                                    | Source Utility Line Phase to Phase<br>Current (B) THD<br>10 = 1.0%                              |
| I_LINE_C_THD  | 41 | Line Current Phase C THD                                    | Source Utility Line Phase to Phase<br>Current (C) THD<br>10 = 1.0%                              |
| I_LINE_A_TDD  | 42 | Filter Input Total Demand<br>Distortion Phase A Current TDD | Source Utility Total Demand Distortion<br>Phase A<br>10 = 1.0%                                  |
| I_LINE_B_TDD  | 43 | Filter Input Total Demand<br>Distortion Phase B Current TDD | Source Utility Total Demand Distortion<br>Phase B<br>10 = 1.0%                                  |
| I_LINE_C_TDD  | 44 | Filter Input Total Demand<br>Distortion Phase C Current TDD | Source Utility Total Demand Distortion<br>Phase C<br>10 = 1.0%                                  |
| V_LOAD_AB_RMS | 50 | Load Voltage Phase AB RMS                                   | Filter Output Phase to Phase Voltage (A-B) 4800 = 480.0 Vrms Range: 0 to 1000 Vrms              |
| V_LOAD_BC_RMS | 51 | Load Voltage Phase BC RMS                                   | Filter Output Phase to Phase Voltage (B-C) 4800 = 480.0 Vrms Range: 0 to 1000 Vrms              |
| V_LOAD_CA_RMS | 52 | Load Voltage Phase CA RMS                                   | Filter Output Phase to Phase Voltage (C-A) 4800 = 480.0 Vrms Range: 0 to 1000 Vrms              |
| V_LOAD_AB_THD | 53 | Load Voltage Phase AB THD                                   | Filter Output Phase to Phase Voltage THD (A-B) 10 = 1.0%                                        |
| V_LOAD_BC_THD | 54 | Load Voltage Phase BC THD                                   | Filter Output Phase to Phase Voltage THD (B-C) 10 = 1.0%                                        |
| V_LOAD_CA_THD | 55 | Load Voltage Phase CA THD                                   | Filter Output Phase to Phase Voltage THD (C-A) 10 = 1.0%                                        |
| I_LOAD_A_RMS  | 56 | Load Current Phase A RMS                                    | Filter Output Phase to Phase Current (A) 920 = 92.0 Arms Range: 0 to 1000 Arms                  |

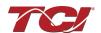

| I_LOAD_B_RMS | 57 | Load Current Phase B RMS              | Filter Output Phase to Phase Current (B) 920 = 92.0 Arms Range: 0 to 1000 Arms         |
|--------------|----|---------------------------------------|----------------------------------------------------------------------------------------|
| I_LOAD_C_RMS | 58 | Load Current Phase C RMS              | Filter Output Phase to Phase Current (C) 920 = 92.0 Arms Range: 0 to 1000 Arms         |
| I_LOAD_A_THD | 59 | Load Current Phase A THD              | Filter Output Phase to Phase Current (A) THD 10 = 1.0%                                 |
| I_LOAD_B_THD | 60 | Load Current Phase B THD              | Filter Output Phase to Phase Current (B) THD 10 = 1.0%                                 |
| I_LOAD_C_THD | 61 | Load Current Phase C THD              | Filter Output Phase to Phase Current (C) THD 10 = 1.0%                                 |
| V_TUNE_A_RMS | 70 | Tuned Circuit Voltage<br>Phase AB RMS | Filter Tune Phase to Phase Voltage (A-B)<br>4800 = 480.0 Vrms<br>Range: 0 to 1000 Vrms |
| V_TUNE_B_RMS | 71 | Tuned Circuit Voltage<br>Phase BC RMS | Filter Tune Phase to Phase Voltage (B-C)<br>4800 = 480.0 Vrms<br>Range: 0 to 1000 Vrms |
| V_TUNE_C_RMS | 72 | Tuned Circuit Voltage<br>Phase CA RMS | Filter Tune Phase to Phase Voltage (C-A)<br>4800 = 480.0 Vrms<br>Range: 0 to 1000 Vrms |
| V_TUNE_A_THD | 73 | Tuned Circuit Voltage<br>Phase AB THD | Filter Tune Phase to Phase Voltage THD (A-B) 10 = 1.0%                                 |
| V_TUNE_B_THD | 74 | Tuned Circuit Voltage<br>Phase BC THD | Filter Tune Phase to Phase Voltage THD (B-C) 10 = 1.0%                                 |
| V_TUNE_C_THD | 75 | Tuned Circuit Voltage<br>Phase CA THD | Filter Tune Phase to Phase Voltage THD (C-A) 10 = 1.0%                                 |
| I_TUNE_A_RMS | 76 | Tuned Circuit Current<br>Phase A RMS  | Filter Tune Phase to Phase Current (A)<br>920 = 92.0 Arms<br>Range: 0 to 1000 Arms     |
| I_TUNE_B_RMS | 77 | Tuned Circuit Current<br>Phase B RMS  | Filter Tune Phase to Phase Current (B)<br>920 = 92.0 Arms<br>Range: 0 to 1000 Arms     |
| I_TUNE_C_RMS | 78 | Tuned Circuit Current<br>Phase C RMS  | Filter Tune Phase to Phase Current (C)<br>920 = 92.0 Arms<br>Range: 0 to 1000 Arms     |
| I_TUNE_A_THD | 79 | Tuned Circuit Current<br>Phase A THD  | Filter Tune Phase to Phase Current (A) THD 10 = 1.0%                                   |
| I_TUNE_B_THD | 80 | Tuned Circuit Current<br>Phase B THD  | Filter Tune Phase to Phase Current (B) THD 10 = 1.0%                                   |

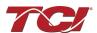

| I_TUNE_C_THD          | 81  | Tuned Circuit Current<br>Phase C THD | Filter Tune Phase to Phase Current (C) THD 10 = 1.0%                                                                                                    |
|-----------------------|-----|--------------------------------------|----------------------------------------------------------------------------------------------------|
| P_LINE_APPARENT_TOTAL | 100 | Line apparent power, (kVA)           | Total Filter input apparent power.<br>Range: 0 to 1000 kVA                                                                                                    |
| P_LINE_REAL_TOTAL     | 101 | Line real power, (kW)                | Total Filter input real power.<br>Range: 0 to 1000 kW                                                                                                    |
| P_LINE_REACTIVE_TOTAL | 102 | Line reactive power, (kVAR)          | Total Filter input reactive power:  Negative number indicates inductive power. Positive number indicates capacitive power.  Range: -1000 to 1000 kVAR                             |
| P_LINE_POWER_FACTOR   | 103 | Line power factor, (%)               | Filter input Displacement Power Factor  Negative value indicates lagging power factor.  1,000 = 1.00 Unity PF -950 = 0.95 Lagging PF 950 = 0.95 Leading PF  Range: -1000 to 1000  |
| P_LOAD_APPARENT_TOTAL | 120 | Load apparent power, (kVA)           | Total Filter output apparent power<br>Range: 0 to 1000 kVA                                                                                                    |
| P_LOAD_REAL_TOTAL     | 121 | Load real power, (kW)                | Total Filter output real power<br>Range: 0 to 1000 kW                                                                                                    |
| P_LOAD_REACTIVE_TOTAL | 122 | Load reactive power, (kVAR)          | Total Filter output reactive power:  Negative number indicates inductive power. Positive number indicates capacitive power  Range: -1000 to 1000 kVAR                             |
| P_LOAD_POWER_FACTOR   | 123 | Load power factor, (%)               | Filter output Displacement Power Factor  Negative values indicate lagging power factor.  1,000 = 1.00 Unity PF -950 = 0.95 Lagging PF 950 = 0.95 Leading PF  Range: -1000 to 1000 |
| P_LOAD_REAL_MEAS      | 124 | Measured Load real power, (kW)       |                                                                                                    |

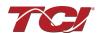

| I_LINE_A_HARM_1  | 140 | Line Current<br>Fundamental Phase A    |                                                        |
|------------------|-----|----------------------------------------|--------------------------------------------------------|
| I_LINE_A_HARM_3  | 141 | Line Current<br>3rd Harmonic Phase A   | Not EtherNet Enabled 10 = 1.0%                         |
| I_LINE_A_HARM_5  | 142 | Line Current<br>5th Harmonic Phase A   | Range: 0 to 100 %                                      |
| I_LINE_A_HARM_7  | 143 | Line Current<br>7th Harmonic Phase A   |                                                        |
| I_LINE_A_HARM_11 | 144 | Line Current<br>11th Harmonic Phase A  |                                                        |
| I_LINE_A_HARM_13 | 145 | Line Current<br>13th Harmonic Phase A  | Not EtherNet Enabled<br>10 = 1.0%<br>Range: 0 to 100 % |
| I_LINE_A_HARM_17 | 146 | Line Current<br>17th Harmonic Phase A  |                                                        |
| I_LINE_A_HARM_19 | 147 | Line Current<br>19th Harmonic Phase A  | Not EtherNet Enabled                                   |
| I_LINE_A_HARM_23 | 148 | Line Current<br>23rd Harmonic Phase A  | 10 = 1.0%<br>Range: 0 to 100 %                         |
| I_LINE_A_HARM_25 | 149 | Line Current<br>25th Harmonic Phase A, |                                                        |
| I_LINE_B_HARM_1  | 160 | Line Current<br>Fundamental Phase B    |                                                        |
| I_LINE_B_HARM_3  | 161 | Line Current<br>3rd Harmonic Phase B   | Not EtherNet Enabled                                   |
| I_LINE_B_HARM_5  | 162 | Line Current<br>5th Harmonic Phase B   | 10 = 1.0%<br>Range: 0 to 100 %                         |
| I_LINE_B_HARM_7  | 163 | Line Current<br>7th Harmonic Phase B   |                                                        |
| I_LINE_B_HARM_11 | 164 | Line Current<br>11th Harmonic Phase B  |                                                        |
| I_LINE_B_HARM_13 | 165 | Line Current<br>13th Harmonic Phase B  |                                                        |
| I_LINE_B_HARM_17 | 166 | Line Current<br>17th Harmonic Phase B  | Not EtherNet Enabled                                   |
| I_LINE_B_HARM_19 | 167 | Line Current<br>19th Harmonic Phase B  | Not EtherNet Enabled 10 = 1.0% Range: 0 to 100 %       |
| I_LINE_B_HARM_23 | 168 | Line Current<br>23rd Harmonic Phase B  |                                                        |

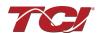

| I_LINE_B_HARM_25 | 169 | Line Current<br>25th Harmonic Phase B |                                                                                                    |  |
|------------------|-----|---------------------------------------|----------------------------------------------------------------------------------------------------|--|
| I_LINE_C_HARM_1  | 180 | Line Current<br>Fundamental Phase C   |                                                                                                    |  |
| I_LINE_C_HARM_3  | 181 | Line Current<br>3rd Harmonic Phase C  | Not EtherNet Enabled                                                                                                    |  |
| I_LINE_C_HARM_5  | 182 | Line Current<br>5th Harmonic Phase C  | 10 = 1.0%<br>Range: 0 to 100 %                                                                                                    |  |
| I_LINE_C_HARM_7  | 183 | Line Current<br>7th Harmonic Phase C  |                                                                                                    |  |
| I_LINE_C_HARM_11 | 184 | Line Current<br>11th Harmonic Phase C |                                                                                                    |  |
| I_LINE_C_HARM_13 | 185 | Line Current<br>13th Harmonic Phase C | Not EtherNet Enabled<br>10 = 1.0%                                                                                                    |  |
| I_LINE_C_HARM_17 | 186 | Line Current<br>17th Harmonic Phase C | Range: 0 to 100 %                                                                                                    |  |
| I_LINE_C_HARM_19 | 187 | Line Current<br>19th Harmonic Phase C |                                                                                                    |  |
| I_LINE_C_HARM_23 | 188 | Line Current<br>23rd Harmonic Phase C | Not EtherNet Enabled<br>10 = 1.0%<br>Range: 0 to 100 %                                                                                   |  |
| I_LINE_C_HARM_25 | 189 | Line Current<br>25th Harmonic Phase B |                                                                                                    |  |
| CNT_CLOSED       | 200 | Filter Tuned Circuit Contactor closed | Indicates the status of the Filters tuned circuit contactor.  0 = Contactor Closed  1 = Contactor Open                                   |  |
| SYS_POWER_ON     | 201 | Filter Powered On                     | Indicates if the filter has input power available 0 = Power Off 1 = Power On                                                             |  |
| SYS_STATUS_OK    | 202 | Filter Status OK                      | Indicates filters status 0 = Filter is operating 1 = Filter has indicated status warning                                                 |  |
| SYS_AT_CAPACITY  | 203 | Filter at Maximum Capacity            | Indicates if the filter is running at its maximum current capacity 0 = Nominal 1 = At Capacity                                           |  |
| T_AMBIENT        | 204 | Filter Controls Temperature           | Board will give a status condition of overtempt if it exceeds 75C or under-temp if the temperature descends past -40C Range: -75C to 75C |  |

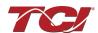

| STATUS_FILTER_A                     | 210 | Filter Status Detection<br>Active A Bit Mask                                                         | Reference Filter Status Table in IOM<br>Read only display of the Filter Status<br>detection for register A bit mask.                                                         |
|-------------------------------------|-----|----------------------------------------------------------------------------------------------------|----------------------------------------------------------------------------------------------------|
| STATUS_FILTER_B                     | 211 | Filter Status Detection Active B Bit Mask  Notifies the user of any current faults Range: 0 to 65535 |                                                                                                    |
| STATUS_LINE                         | 212 | Line Status Detection<br>Active Bit Mask                                                             | Reference Filter Status Table in IOM<br>Read only display of the Filter Line<br>detection register bit mask.<br>Notifies the user of any current faults<br>Range: 0 to 65535 |
| STATUS_FILTER_LOAD                  | 213 | Filter Load Status Detection<br>Bit Mask                                                             | Reference Filter Status Table in IOM<br>Read only display of the Filter Load<br>detection register bit mask.<br>Notifies the user of any current faults<br>Range: 0 to 65535 |
| STATUS_FILTER_A_ENABLE_RO           | 220 | Filter Status A Detection<br>Enable Bit Mask                                                         | Reference Filter Status Table in IOM To enabled desired status detections, enter bit mask from table by converting to decimal Range: 0 to 65535                              |
| STATUS_FILTER_B_ENABLE_RO           | 221 | Filter Status B Detection<br>Enable Bit Mask                                                         |                                                                                                    |
| STATUS_LINE_ENABLE_RO               | 222 | Line Status Detection<br>Enable Bit Mask                                                             | Reference Filter Status Table in IOM<br>To enabled desired status detections,<br>enter bit mask from table by converting to<br>decimal<br>Range: 0 to 65535                  |
| STATUS_FILTER_LOAD_<br>ENABLE_RO    | 223 | Filter Load Status Detection<br>Enable Bit Mask                                                      | Reference Filter Status Table in IOM<br>To enabled desired status detections,<br>enter bit mask from table by converting to<br>decimal<br>Range: 0 to 65535                  |
| STATUS_FILTER_A_<br>RELAY_ACTION_RO | 230 | Filter Status A Relay Action<br>Enable Bit Mask                                                      | Not EtherNet Enabled Reference Filter Status Table in IOM                                                                                                    |
| STATUS_FILTER_B_<br>RELAY_ACTION_RO | 231 | Filter Status B Relay Action<br>Enable Bit Mask                                                      | To enabled desired status detections, enter bit mask from table by converting to decimal Range: 0 to 65535                                                                   |

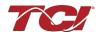

| STATUS_LINE_RELAY_<br>ACTION_RO        | 232 | Line Status Relay Action<br>Enable Bit Mask                    | Not EtherNet Enabled Reference Filter Status Table in IOM To enabled desired status detections, enter bit mask from table by converting to decimal Range: 0 to 65535                                                                                                    |
|----------------------------------------|-----|----------------------------------------------------------------|----------------------------------------------------------------------------------------------------|
| STATUS_FILTER_LOAD_<br>RELAY_ACTION_RO | 233 | Filter Load Status Relay Action<br>Enable Bit Mask             | Not EtherNet Enabled Reference Filter Status Table in IOM To enabled desired status detections, enter bit mask from table by converting to decimal Range: 0 to 65535                                                                                                    |
| STATUS_FILTER_A_<br>CNT_ACTION_RO      | 240 | Filter Status A Tune Contactor<br>Action Enable Bit Mask       | Not EtherNet Enabled Reference Filter Status Table in IOM                                                                                                    |
| STATUS_FILTER_B_<br>CNT_ACTION_RO      | 241 | Filter Status B Tune Contactor<br>Action Enable Bit Mask       | To enabled desired status detections, enter bit mask from table by converting to decimal  Range: 0 to 65535                                                                                                    |
| STATUS_LINE_CNT_ACTION_RO              | 242 | Line Status Tune Contactor<br>Action Enable Bit Mask           | Not EtherNet Enabled Reference Filter Status Table in IOM To enabled desired status detections, enter bit mask from table by converting to decimal Range: 0 to 65535                                                                                                    |
| STATUS_FILTER_LOAD_<br>CNT_ACTION_RO   | 243 | Filter Load Status Tune<br>Contactor Action Enable Bit<br>Mask | Not EtherNet Enabled Reference Filter Status Table in IOM To enabled desired status detections, enter bit mask from table by converting to decimal Range: 0 to 65535                                                                                                    |
| SYS_CONTROL_MODE_RO                    | 250 | Control Mode                                                   | Not EtherNet Enabled Read Only of the Contactor Control Mode Allows the user to keep the contactor always off/on, auto turn on/off based on desired load percentage or kVAR, external relay input, in debug close mode. 0 = Always Open 1 = Always Closed 2= Auto load 3 = Auto kVAR 4 = External Control Input 5 = No contactor 6 = Diagnostic Always Close |

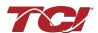

| TRACE_GO_DONE_RO        | 251 | Capture GO/DONE command (set to start capture) | Not EtherNet Enabled Indicates whether waveform data is being captured 0 = Capture Done 1 = Start Capture                                                                                                    |
|-------------------------|-----|------------------------------------------------|----------------------------------------------------------------------------------------------------|
| SYS_AUTO_FAULT_RESET_RO | 252 | Enable Auto Fault Clear/Re Start               | Not EtherNet Enabled Displays auto contactor reset 0 = Disabled 1 = Enabled                                                                                                    |
| CT_RATIO_RO             | 253 | Line/Load Current CT Ratio                     | Not EtherNet Enabled Dual Turned Circuit Current Transformer (CT) ratios.  Note: Only required for units with two tuned circuits. XXXX:5 where XXXX is the primary turns count of the CT in tenths.  100 = 1000:5 50 = 500:5 Range 5 to 10000 |
| PARAM_ACCESS_LEVEL_RO   | 254 | Parameter access level                         | Ethernet Enabled but Mapped to Ethernet Instance: DiagFB7  Determines the Level of parameter access to read and/or change parameter inputs 0 = Base access 1 = Tech access 2 = Factory access                                                 |

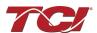

| PARAM_STATE      | 255 | Parameter state          | Indicates the present state of the parameter state machine.  00 = INIT_START 01 = INIT_DELAY 02 = INIT_E2_CHIP 03 = INIT_E2_CHIP 03 = INIT_FLASH_TEST 04 = WRITE_FLASH_TEST 05 = SETUP_FLASH 06 = SETUP_NON_CAL_FLASH 07 = SAVE_CURRENT_VALUES 08 = STAMP_EE 09 = INIT_FROM_DEFAULTS 10 = INIT_FROM_FLASH 11 = EXECUTE_PARAM_FUNCTIONS 12 = PARAM_INIT_FINISH 13 = RESTORE_DEFAULTS 14 = RESTORE_NON_CAL_DEFAULTS 15 = INIT_SAVE_CURRENT_VALUES 16 = REBOOT 17 = SETUP_UNIT_CAL_FLASH 18 = RESTORE_UNIT_CAL_DEFAULTS                                                                                                    |
|------------------|-----|--------------------------|----------------------------------------------------------------------------------------------------|
| SYS_STATE        | 256 | System state             | Indicates the present state of the system state machine (Read Only)  00 = Initialization State Machine  01 = Initialization Parameters  02 = Power on Delay  03 = Unit Self State Configuration Check  04 = Reset  05 = Force Open Contactor  06 = Force Close Contactor  07 = Auto Load Open  08 = Auto Load Close  09 = Auto kVAR Close  10 = Auto kVAR Open  11 = External Open  12 = External Close  13 = No Contactor  14 = Contactor Closed Inhibited  15 = Calibrate offsets  16 = Calibrate Magnitude  17 = No Communication  18 = Communication configuration  19 = PCB Calibration Check  20 = Unit Calibration Check  21 = Pre-Calibration Check  22 = Unit in Contactor Debug Close State |
| CNT_STATUS       | 257 | Contactor command status | Indicates the present contactor status command                                                                                                    |
| RATED_VOLTAGE_RO | 260 | Unit Rated Voltage       | Not EtherNet Enabled Filter's Rated Voltage 4800 = 480.0 Vrms Range: 120 to 690 Vrms                                                                                                    |
| RATED_CURRENT_RO | 261 | Unit Rated Current       | Not EtherNet Enabled Filter's rated Current 1255 = 125.5 Arms Range: 3 to 1500 Arms                                                                                                    |

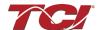

| RATED_FREQUENCY_RO               | 262 | Unit Rated Frequency, (Hz)                                                | Not EtherNet Enabled Filter's Rated Frequency 60 = 60Hz                                                                                                    |  |
|----------------------------------|-----|---------------------------------------------------------------------------|----------------------------------------------------------------------------------------------------|--|
| CNT_CLOSE_LOAD_<br>THRESHOLD_RO  | 270 | Contactor Close Threshold for Load Control, (% rated current)             | Not EtherNet Enabled Contactor Close Threshold based on the load.  Default: 30 = 30% Range: 10 to 100%                                                                                                    |  |
| CNT_CLOSE_LOAD_<br>HYSTERESIS_RO | 271 | Contactor Close/Open<br>Hysteresis for Load Control,<br>(% rated current) | Not EtherNet Enabled Contactor will open/reclose when it reaches the hysteresis percentage  If Contactor threshold is set 50% and this parameter is set to 5%, the contactor will reclose when the load reaches 55% load.  Default: 5 = 5% Range: 2 to 50% |  |
| CNT_CLOSE_KVAR_<br>THRESHOLD_RO  | 272 | Contactor Close Threshold for kVAR Control, (kVAR)                        | Not EtherNet Enabled Contactor close threshold for kVAR control  Range: 0 to 1,000 kVAR                                                                                                    |  |
| CNT_CLOSE_KVAR_<br>HYSTERESIS_RO | 273 | Contactor Close/Open<br>Hysteresis for kVAR Control,<br>(kVAR)            | Not EtherNet Enabled Contactor will open when it reaches the hysteresis percentage  Default: 10 = 10% Range: 5% to 100%                                                                                                    |  |
| CNT_CLOSE_DELAY_RO               | 274 | Contactor Close Delay, (sec)                                              | Not EtherNet Enabled Displays set value of contactor closed delay time  Default: 5 seconds Range: 1 to 3600 seconds                                                                                                    |  |
| CNT_OPEN_DELAY_RO                | 275 | Contactor Open Delay, (sec)                                               | Not EtherNet Enabled Displays set value of contactor open delay time Default: 5 seconds Range: 1 to 3600 Seconds                                                                                                    |  |
| CNT_AUTO_RECLOSE_<br>DELAY_RO    | 280 | Contactor Auto Re-Close<br>Delay Time, (sec)                              | Not EtherNet Enabled Indicates contactor auto reclose delay time  Default: 300 seconds Range: 120 to 36000 seconds                                                                                                    |  |
| CNT_POWER_ON_DELAY_RO            | 281 | System Power On<br>Start Delay, (sec)                                     | Not EtherNet Enabled Indicates contactors power on delay time, the amount of time to expire after reboot.  Default: 0 seconds Range: 0 to 3600 seconds                                                                                                    |  |

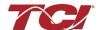

| CNT_AUTO_RECLOSE_<br>ATTEMPTS_RO | 282 | Contactor Auto Re-Close<br>Number Attempts Allowed                         | Not EtherNet Enabled Indicates the max number of reclose attempts of contactor when the internal contactor has Auto Reset Enabled.  Default: 5 attempts Range: 1 to 15                            |
|----------------------------------|-----|----------------------------------------------------------------------------|----------------------------------------------------------------------------------------------------|
| CNT_AUTO_RECLOSE_<br>TIMESPAN_RO | 283 | Contactor Auto Re-Close Max<br>Attempt Time Span, (Sec)                    | Not EtherNet Enabled Displays the time interval for the number reclose attempts to reset.  Default: 1800 seconds Range: 300 to 3600 seconds                                                       |
| SYS_AUTO_RECLOSE_<br>TIMER_RO    | 284 | Contactor Auto Re-Close Timer<br>Present Value, (sec)                      | Not EtherNet Enabled Displays count down time for contactor to reclose timespan.  Default: 1800 seconds Range: 300 to 3600 seconds                                                                |
| SYS_CNT_MIN_OFF_TIME_RO          | 285 | Minimum Off Time for Contactor<br>Re-Closures, (sec)                       | Not EtherNet Enabled Minimum time off for contactor re-closures  Default: 60 seconds Range: 30 to 300 seconds                                                                                     |
| SYS_CNT_MIN_OFF_TIMER            | 286 | Seconds Remaining on Min Off<br>Timer for Contactor Re-<br>Closures, (sec) | Not EtherNet Enabled Displays count down time for contactor reclosures. Once this timer expires contactor will change the contactor state to close.  Default: 60 seconds Range: 30 to 300 seconds |
| MB_SLAVE_ADDRESS_RO              | 300 | Modbus Slave Address                                                       | Not EtherNet Enabled<br>Modbus Slave Address<br>Default: 10<br>Range: 0 to 255                                                                                                    |
| MB_BAUD_RATE_RO                  | 301 | Line Current Estimation Decay<br>Phase A, (bits per second)                | Not EtherNet Enabled Modbus Baud Rate 11520 = 115200 baud rate 960 = 9600 baud rate 3840 = 38400 baud rate                                                                                        |
| MB_PARITY_RO                     | 302 | Modbus Parity                                                              | Not EtherNet Enabled 0 = None 1 = Odd 2 = Even                                                                                                    |

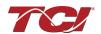

|                         |     |                                         | Filter Relay Input Status,                                                                                                    |
|-------------------------|-----|-----------------------------------------|----------------------------------------------------------------------------------------------------|
| RELAY_INPUT_STATUS      | 320 | Digital Relay Input Status              | 0b00 = Relay 1 (Temp Okay), Relay 2 (Temp Okay)  0b01 = Relay 1 (Temp Hot), Relay 2 (Temp Okay)  0b10 = Relay 1 (Temp Okay), Relay 2 (Temp Too Hot)  0b11 = Relay 1 (Temp Hot), Relay 2 (Temp Hot)                       |
| RELAY_INPUT_1_CONFIG_RO | 321 | Digital Input 1 Configuration           | Not EtherNet Enabled Customer External Control Input 1 Read- Only: J7 of the PCB 0 = Disabled 1 = Tuning Reactor Thermal Switch Input 2 = Line Reactor Thermal Switch Input 3 = Reset Command 4 = External Control Input |
| RELAY_INPUT_2_CONFIG_RO | 322 | Digital Input 2 Configuration           | Not EtherNet Enabled Customer External Control Input 2 Read- Only: J8 of the PCB 0 = Disabled 1 = Tuning Reactor Thermal Switch Input 2 = Line Reactor Thermal Switch Input 3 = Reset Command 4 = External Control Input |
| SYS_SERIAL_NUM_2_RO     | 350 | MS Portion of Job # of Unit<br>Serial # | Not EtherNet Enabled  Unit serial number section - upper 16 bits of 32-bit unit job number  Parameter contains UUUU in the UUUULLLL-NN serial number format.                                                             |
| SYS_SERIAL_NUM_1_RO     | 351 | LS Portion of Job # of Unit<br>Serial # | Not EtherNet Enabled  Unit serial number section - lower 16 bits of 32-bit unit job number  Parameter contains LLLL in the UUUULLLL-NN serial number format.                                                             |

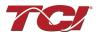

|                     |     |                                               | Not EtherNet Enabled                                                                                                    |
|---------------------|-----|-----------------------------------------------|----------------------------------------------------------------------------------------------------|
| SYS_SERIAL_NUM_0_RO | 352 | Line # of Unit Serial #                       | Unit serial number section - two-digit unit number  Parameter contains NN in the UUUULLLL- NN serial number format.                                                                                                    |
| PCB_SERIAL_NUM_1_RO | 353 | MS Portion of PCB Serial #                    | PCB serial number section - upper 16 bits of 32-bit unit job number  Parameter contains UUUU in the UUUULLLL-NNN serial number format.                                                                                                    |
| PCB_SERIAL_NUM_0_RO | 354 | LS Portion of PCB Serial #                    | Not EtherNet Enabled  PCB serial number section - lower 16 bits of 32-bit unit job number  Parameter contains LLLL in the UUUULLLL-NNN serial number format.                                                                                                    |
| PCB_TEST_NUM_RO     | 355 | Test Number of the PCB Serial<br>Number       | Not EtherNet Enabled  PCB serial number section - three-digit unit number  Parameter contains NNN in the UUUULLLL- NNN serial number format.                                                                                                    |
| SYS_DS_MODE         | 360 | Data Simulation Mode Active                   | Indicates if the PQconnect board is in data simulation mode  0 = Not in Data Sim Mode  1 = Data Sim Mode                                                                                                    |
| CONFIG_MODE_ACTIVE  | 365 | Active Feedback Sensing<br>Configuration Mode | Indicates PQconnect board current sensing mode.  0 = Config Sensing Mode Null (Error)  1 = Config Sensing Mode is Auto Selecting (Current detecting its sensing mode)  2 = Config Sensing Mode is ABC (Uses all 3 phases for sensing, 8 op-amp configuration)  3 = Config Sensing Mode is AC (Uses Phase A and C for sensing, uses 6 op-amp configuration) |

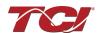

| BGM_PASSKEY_A         | 375 |                                              | Ethernet Enabled but Mapped to Ethernet Instance: DiagFB1  Read only Value of BGM Password - High Bytes  Range: 0 to 65535                                                         |
|-----------------------|-----|----------------------------------------------|----------------------------------------------------------------------------------------------------|
| BGM_PASSKEY_B         | 376 |                                              | Ethernet Enabled but Mapped to Ethernet Instance: DiagFB2  Read Only value of BGM password set low bytes.  Range: 0 to 65535                                                       |
| BGM_SECUIRTY_LEVEL_RO | 377 | Wireless Security level                      | Not EtherNet Enabled BGM Security level.  High Security mode blocks new pairing requests. Passkey changes each time a connection is attempted.  0 = Low Security 1 = High Security |
| BGM_NUMERIC_ID_RO     | 378 | Wireless Numeric Identifier                  | Not EtherNet Enabled Read only value of BGM Numeric ID Default: 0                                                                                                    |
| BGM_PAIRING_MODE_RO   | 379 | Wireless Pairing Mode                        | Not EtherNet Enabled Read Only value of BGM pairing mode. 0 = No active request 1 = Active request                                                                                 |
| BGM_MODULE_STATUS     | 380 | Wireless Pairing Status                      | Status of the BGM (Bluetooth LE module) 0 = Idle 1 = Advertising 2 = Connected 3 = Not Responding 4 = Radio Disabled 5 = Firmware Mismatch                                         |
| FIELDBUS_STATUS_A     | 381 | Field Bus Communication<br>Status A Register | Ethernet Module Status Register A<br>Notifies the User of the status of the<br>EtherNet/IP Module.                                                                                 |
| FIELDBUS_STATUS_B     | 382 | Field Bus Communication<br>Status B Register | Ethernet Module Status Register B Notifies the User of the status of the EtherNet/IP Module.                                                                                       |
| ETH_IP_ADDR_A         | 383 | EtherNet/IP Address<br>Upper 16 Bits         | Parameter Database Only,                                                                                                    |
| ETH_IP_ADDR_B         | 384 | EtherNet/IP Address<br>Lower 16 Bits         | Used to Read EtherNet/IP Address.                                                                                                    |

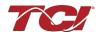

| ETH_SUB_NET_A     | 385 | EtherNet/IP Subnet<br>Upper 16 Bits       | Parameter Database Only,                                                                                                    |  |
|-------------------|-----|-------------------------------------------|----------------------------------------------------------------------------------------------------|--|
| ETH_SUB_NET_B     | 386 | EtherNet/IP Subnet<br>Lower 16 Bits       | Used to Read EtherNet/IP Subnet.                                                                                                  |  |
| ETH_DEF_GATEWAY_A | 387 | EtherNet/IP Gateway<br>Upper 16 Bits      | Parameter Database Only,                                                                                                    |  |
| ETH_DEF_GATEWAY_B | 388 | EtherNet/IP Gateway<br>Lower 16 Bits      | Used to Read EtherNet/IP Gateway.                                                                                                 |  |
| FB_CONFIG         | 389 | Fieldbus Configuration Status             | Parameter Database Only, bit 0 is DCHP<br>ON= 0<br>OFF=1                                                                          |  |
| FB_LED            | 390 | Fieldbus Debug LED's                      | Parameter Database Only,<br>two bits per each of the 8 LEDs with<br>0b00=off,<br>0b01=on,<br>0b10=blinking,<br>0b11=not set       |  |
| ETH_MAC_ADDR_A    | 391 | EtherNet/IP MAC Address<br>Upper 16 Bits  |                                                                                                    |  |
| ETH_MAC_ADDR_B    | 392 | EtherNet/IP MAC Address<br>Middle 16 Bits | Parameter Database Only, Used to Rea<br>EtherNet/IP MAC Address Upper 16 bits                                                     |  |
| ETH_MAC_ADDR_C    | 393 | EtherNet/IP MAC Address<br>Lower 16 Bits  |                                                                                                    |  |
| SYS_NULL_STAT     | 400 | Factory PCB Calibration Status            | System Calibration Status (PCB Cal Status) Read-only 0 = Not Calibrated 1 = PCB Calibrated                                        |  |
| SYS_NULL_TMR      | 401 | Factory PCB Calibration<br>Timer Value    | System null timer - Indicates whether the unit is calibrating.  In units of 10s of milliseconds (600 = 6 seconds)                 |  |
| SYS_INT_HB        | 402 | System Interrupt<br>Heartbeat Counter     | Processor Internal Heartbeat Counter  Counts and rolls over to zero used to verify Processor Clock  Range: 0 to 65535             |  |
| SYS_BG_HB         | 403 | System Background<br>Heartbeat Counter    | Processor background heartbeat Counter  Counts and rolls over to zero used to verify processor clock operation  Range: 0 to 65535 |  |

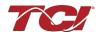

| SYS_MAG_CAL_STATUS  | 404 | Unit Calibration<br>Completed Status                                          | Six-bit bitmask of Calibration Status of<br>Current Channels<br>0b000001 = channel 1 Cal complete<br>0b000011 = channel 1 and 2 Cal<br>complete<br>0b111111 = channel 1 to 6 Cal complete |  |
|---------------------|-----|-------------------------------------------------------------------------------|----------------------------------------------------------------------------------------------------|--|
| SYS_USAGE_MIN       | 450 | Controls Processor Minimum<br>Cycle Time Usage, (10 = 1.0%)                   |                                                                                                    |  |
| SYS_USAGE_MAX       | 451 | Processor Max Cycle Usage, (10 = 1.0%)                                        |                                                                                                    |  |
| SYS_USAGE_AVG       | 452 | Processor Avg Cycle Usage,<br>(10 = 1.0%)                                     |                                                                                                    |  |
| SYS_PEEK_0          | 453 | Diagnostic Peek Value 0                                                       |                                                                                                    |  |
| SYS_PEEK_1          | 454 | Diagnostic Peek Value 1                                                       | A diagnostic Feedback variable used by                                                                                                    |  |
| SYS_PEEK_2          | 455 | Diagnostic Peek Value 2                                                       | Production and Engineering for Testing and Field Support.                                                                                                    |  |
| SYS_PEEK_3          | 456 | Diagnostic Peek Value 3                                                       |                                                                                                    |  |
| NO_LOAD_CAP_CURRENT | 460 | Unit rated capacitance configuration, (Farads)                                | Expected tune circuit current at no load in tenths of amps. Range: 0 to 65535                                                                                                    |  |
| KVAR_EFFECTIVE      | 461 | Effective kVAR after applying kVAR factor, (kVAR)                             | Effective nameplate kVAR after kVAR factor. Used for kVAR contactor control 10 = 10KVAR Range: -32768 to 32767                                                                            |  |
| PF_KVAR_SLOPE       | 462 | Slope factor applied to nameplate kVAR for kVAR contactor control.            | Slope factor applied to nameplate kVAR for kVAR contactor control. Range: -32768 to 32767                                                                                                 |  |
| PF_KVAR_INTERCEPT   | 463 | Intercept factor applied to nameplate kVAR for kVAR contactor control, (kVAR) | Intercept factor applied to nameplate kVAR for kVAR contactor control. Range: 0 to 65535                                                                                                  |  |
| HISTORY_LOG_STATUS  | 464 | History Log Status Value                                                      | Indicates the Status of the History Log 0 = Initializing History Log 1 = Successfully Reading/Storing History 2 = Out of Bounds history register 3 = EEPROM is busy, Try Again Later      |  |
| BGM_PASSKEY_A_EIP   | 480 | Diagnostic Feedback<br>Parameter 1                                            | Ethernet Enabled but Mapped to Modbus Instance: BGM_PASSKEY_A  Read only Value of BGM Password - High Bytes  Range: 0 to 65535                                                            |  |

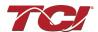

| BGM_PASSKEY_B_EIP         | 481 | Diagnostic Feedback<br>Parameter 2                                   | Ethernet Enabled but Mapped to Modbus Instance: BGM_PASSKEY_B  Read only Value of BGM Password - Low Bytes  Range: 0 to 65535                                                                                                    |
|---------------------------|-----|----------------------------------------------------------------------|----------------------------------------------------------------------------------------------------|
| SYS_COM_ACTIVE            | 484 | System Communication Status, connect to EtherNet/IP Address: DiagFb5 | System Communication Status,<br>bit 0 = Modbus RTU active,<br>bit 1 = Bluetooth active,<br>bit 2 = EtherNet/IP active,                                                                                                    |
| SYS_CNT_MIN_OFF_TIMER_EIP | 485 | Diagnostic Feedback<br>Parameter 6                                   | Ethernet Enabled but Mapped to Modbus Instance: SYS_CNT_MIN_OFF_TIMER  Displays count down time for contactor re- closures. Once this timer expires contactor will change the contactor state to close.  Default: 60 seconds  Range: 30 to 300 seconds |
| PARAM_ACCESS_LEVEL_EIP    | 486 | Diagnostic Feedback<br>Parameter 7                                   | Ethernet Enabled but Mapped to Modbus Instance: PARAM_ACCESS_LEVEL_RO  Determines the Level of parameter access to read and/or change parameter inputs  0 = Base access 1 = Tech access 2 = Factory access                                             |

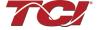

## Setpoints Register Map

| Parameter Name     | I/O<br>Register<br>Address<br>Offsets | Description                    | Default &<br>Ranges         | Notes                                                                                                    |
|--------------------|---------------------------------------|--------------------------------|-----------------------------|----------------------------------------------------------------------------------------------------|
| PARAM_USER_CMD_REQ | 500                                   | Parameter Save/Load<br>Command | Default:1<br>Range:0 to 300 | Note that defaulting the flash will clear all calibration data and require that the calibration procedure be re-run.  0 = Init State  1 = Stop Update  9 = Save Curnt. Values to Flash  21 = Set User Access  25 = Set Tech Access  30 = Set Factory Access  42 = Reboot/Reset PQconnect  100 = Clear History Log  200 = Restore Defaults to Flash  255 = Erase All Calibration Data  300 = Erase Unit Calibration Data |

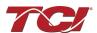

| TRACE_GO_DONE                    | 501 | Waveform Capture<br>Trigger Command                                               | Default:0<br>Range:0 to 1      | Indicates whether waveform data is being captured 0 = Capture Done 1 = Start Capture                                                                                                    |
|----------------------------------|-----|-----------------------------------------------------------------------------------|--------------------------------|----------------------------------------------------------------------------------------------------|
| SYS_RESET                        | 502 | Contactor Reset<br>Command                                                        | Default:0<br>Range:0 to 1      | Reset contactor 0 = No Command 1 = Reset Contactor Closed                                                                                                    |
| PARAM_KEY_A                      | 503 | Parameter Access<br>Key Value A                                                   | Default:0<br>Range:0 to 65535  | Read/write parameters under Tech<br>Access                                                                                                    |
| PARAM_KEY_B                      | 504 | Parameter Access<br>Key Value B                                                   | Default:0<br>Range:0 to 65535  | Read/write parameters under Tech<br>Access                                                                                                    |
| CT_RATIO                         | 505 | Current Transformer<br>CT Ratio Primary<br>Amps Relative to Five<br>Amp Secondary | Default:50<br>Range:5 to 10000 | Dual Turned Circuit Current Transformer (CT) ratios Note: Only required for units with two tuned circuits XXXX:5 where XXXX is the primary turns count of the CT 1000 = 1000:5 Range 5 to 10000                                                                                                    |
| CURRENT_WAVEFORM_<br>DATA_FORMAT | 506 | Waveform Data<br>Format                                                           | Default:0<br>Range:0 to 1      | Changes the scaling of the waveforms displayed on PQvision 0 = A / 10 1 = Per Unit (10=1.0A or per unit with base of 16384 counts)                                                                                                    |
| SYS_CONTROL_MODE                 | 510 | Contactor Control<br>Mode                                                         | Default:2<br>Range:0 to 6      | Contactor Control Mode Allows the user to keep the contactor always off/on, auto turn on/off based on desired load percentage or kVAR, external relay input, in debug close mode. 0 = Always Open 1 = Always Closed 2= Auto load 3 = Auto kVAR 4 = External Control Input 5 = No contactor 6 = Diagnostic Always Close |
| SYS_AUTO_CONTACTOR_<br>CLOSE     | 511 | Enable Contactor<br>Auto to Reclose                                               | Default:0<br>Range:0 to 1      | Contactor auto reclose, this will attempt to reclose the contactor after it has been open through a status condition 0 = Disable 1 = Enable                                                                                                    |

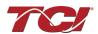

| RATED_CURRENT                    | 520 | Unit Rated Current                                 | Default:2500<br>Range:30 to<br>15000  | Filter rated Current.<br>10 = 1.0 Amps<br>Range: 3 to 1500 Arms                                                                                                    |
|----------------------------------|-----|----------------------------------------------------|---------------------------------------|----------------------------------------------------------------------------------------------------|
| RATED_VOLTAGE                    | 521 | Unit Rated Voltage                                 | Default:4800<br>Range:1200 to<br>6900 | Filter Rated Voltage<br>10 = 1.0 Volts<br>Range: 120 to 690 Vrms                                                                                                    |
| RATED_FREQUENCY                  | 522 | Unit Rated Utility Grid<br>Frequency, (Hz)         | Default:60<br>Range:50 to 60          | Filter Rated Frequency                                                                                                    |
| TEST_VOLTAGE                     | 524 | Unit Test Voltage,<br>(10 = 1.0 Volts)             | Default:0<br>Range:0 to 6900          | Factory Used Parameter. Used to check if Filter was configured with                                                                                                    |
| TEST_FREQUENCY                   | 525 | Unit test Frequency,<br>(Hz)                       | Default:0<br>Range:0 to 60            | the correct test Voltage and frequency.                                                                                                    |
| STATUS_FILTER_A_ENABLE           | 530 | Filter Status Detection<br>Enable A Bit Mask       | Default:65535<br>Range:0 to 65535     |                                                                                                    |
| STATUS_FILTER_B_ENABLE           | 531 | Filter Status Detection<br>Enable B Bit Mask       | Default:65535<br>Range:0 to 65535     | Not EtherNet Enabled                                                                                                    |
| STATUS_LINE_ENABLE               | 532 | Line Status Detection<br>Enable Bit Mask           | Default:65535<br>Range:0 to 65535     |                                                                                                    |
| STATUS_FILTER_LOAD_<br>ENABLE    | 533 | Filter Load Status<br>Detection Enable Bit<br>Mask | Default:65535<br>Range:0 to 65535     | Not EtherNet Enabled Reference Filter Status Table in IOM To enabled desired status detections, enter bit mask from table by converting to decimal Range: 0 to 65535                                                                                                    |
| STATUS_FILTER_A_RELAY_<br>ACTION | 540 | Filter Status A Relay<br>Action Enable Bit<br>Mask | Default:9<br>Range:0 to 65535         | Reference Filter Status Table in IOM  To Enable desired status detections, enter bit mask from                                                                                                    |
| STATUS_FILTER_B_RELAY_<br>ACTION | 541 | Filter Status B Relay<br>Action Enable Bit<br>Mask | Default:49151<br>Range:0 to 65535     | table by converting to decimal.  If a status is active and the bit corresponding to that status in this mask is set, the relay will be activated.  0 = Disabled 65535 = All enabled                                                                                               |
| STATUS_LINE_RELAY_<br>ACTION     | 542 | Line Status Relay<br>Action Enable Bit<br>mask     | Default:71<br>Range:0 to 65535        | Reference Filter Status Table in IOM  To Enable desired status detections, enter bit mask from table by converting to decimal. If a status is active and the bit corresponding to that status in this mask is set, the relay will be activated.  0 = Disabled 65535 = All enabled |

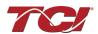

| STATUS_FILTER_LOAD_<br>RELAY_ACTION   | 543 | Filter Load Status<br>Relay Action Enable<br>Bit Mask                                        | Default:63<br>Range:0 to 65535    | To Enable desired status detections, enter bit mask from table by converting to decimal. If a status is active and the bit corresponding to that status in this mask is set, the relay will be activated. Reference load status detection bits table 0 = Disabled 65535 = All Enabled |
|---------------------------------------|-----|----------------------------------------------------------------------------------------------|-----------------------------------|----------------------------------------------------------------------------------------------------|
| STATUS_FILTER_A_<br>CNT_ACTION        | 550 | Filter Status A Tune<br>Contactor Action<br>Enable Bit Mask                                  | Default:1<br>Range:0 to 65535     | Reference Filter Status Table in IOM  To Enable desired status                                                                                                    |
| STATUS_FILTER_B_<br>CNT_ACTION        | 551 | Filter Status B Tune<br>Contactor Action<br>Enable Bit Mask                                  | Default:36863<br>Range:0 to 65535 | detections, enter bit mask from table by converting to decimal. If a status is active and the bit corresponding to that status in this mask is set, the contactor will be activated.  0 = Disabled 65535 = All enabled                                                                |
| STATUS_LINE_CNT_ACTION                | 552 | Line Status Tune<br>Contactor Action<br>Enable Bit Mask                                      | Default:64<br>Range:0 to 65535    | Reference Filter Status Table in IOM  To Enable desired status detections, enter bit mask from table by converting to decimal. If a status is active and the bit corresponding to that status in this mask is set, the contactor will be activated.  0 = Disabled 65535 = All enabled |
| STATUS_FILTER_LOAD_<br>CNT_<br>ACTION | 553 | Filter Load Status<br>Tune Contactor<br>Action Enable Bit<br>Mask                            | Default:0<br>Range:0 to 65535     | Reference Filter Status Table in IOM  To Enable desired status detections, enter bit mask from table by converting to decimal. If a status is active and the bit corresponding to that status in this mask is set, the contactor will be activated.  0 = Disabled 65535 = All enabled |
| CNT_CLOSE_LOAD_<br>THRESHOLD          | 570 | Contactor Close<br>Threshold in Load<br>Control Mode,<br>(% rated current)                   | Default:30<br>Range:10 to 100     | Contactor close threshold in percent rated current*                                                                                                    |
| CNT_CLOSE_LOAD_<br>HYSTERESIS         | 571 | Contactor<br>Close/Open<br>Hysteresis in Load<br>Control Mode,<br>(percent rated<br>current) | Default:5<br>Range:2 to 50        | Contactor will open when it reaches the hysteresis *                                                                                                    |

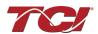

| CNT_CLOSE_KVAR_<br>THRESHOLD  | 572 | Contactor Close<br>Threshold for kVAR<br>Control Mode, (kVAR)      | Default:0<br>Range: -1000 to<br>1000 | Contactor close threshold for kVAR control negative setpoint = lagging target positive setpoint = leading target |
|-------------------------------|-----|--------------------------------------------------------------------|--------------------------------------|----------------------------------------------------------------------------------------------------|
| CNT_CLOSE_KVAR_<br>HYSTERESIS | 573 | Contactor<br>Close/Open<br>Hysteresis in kVAR<br>Control Mode, (%) | Default:10<br>Range:5 to 100         | Contactor will open when it reaches the hysteresis                                                               |
| CNT_CLOSE_DELAY               | 574 | Contactor Close<br>Delay Time, (sec)                               | Default:5<br>Range:1 to 3600         |                                                                                                    |
| CNT_OPEN_DELAY                | 575 | Contactor Open<br>Delay Time, (sec)                                | Default:5<br>Range:1 to 3600         |                                                                                                    |
| SYS_PF_STEP_1_KVAR            | 576 | Tune Circuit 1,<br>(kVAR)                                          | Default:5<br>Range:0 to 500          | Desired filter kVAR for contactor to enable                                                                      |
| SYS_PF_STEP_2_KVAR            | 577 | Tune Circuit 2, (kVAR)                                             | Default:5<br>Range:0 to 500          | Filter Second Tuned Circuit kVAR (Only used for filters with dual tuned circuits)                                |
| CNT_AUTO_RECLOSE_DELAY        | 580 | Contactor Auto<br>Re-Close Delay Time,<br>(sec)                    | Default:10<br>Range:120 to<br>65535  |                                                                                                    |
| CNT_POWER_ON_DELAY            | 581 | System Power On<br>Start Delay Time,<br>(sec)                      | Default:1<br>Range:0 to 65535        |                                                                                                    |
| CNT_AUTO_RECLOSE_<br>ATTEMPTS | 582 | Contactor Auto Re-<br>close Max Number<br>Attempts Allowed         | Default:5<br>Range:1 to 15           | Maximum number of contactors auto re-close attempts allowed                                                      |
| CNT_AUTO_RECLOSE_<br>TIMESPAN | 583 | Contactor Auto Re-<br>close Max Attempt<br>Timespan, (sec)         | Default:600<br>Range:300 to<br>65535 | Maximum number of contactors auto re-close attempts time span                                                    |
| MB_SLAVE_ADDRESS              | 600 | Modbus Device Slave address                                        | Default:10<br>Range:1 to 247         | Modbus Slave Address<br>Range: 1 to 247                                                                          |
| MB_BAUD_RATE                  | 601 | Modbus Device Baud<br>Rate,<br>(Bits per second)                   | Default:11520<br>Range:0 to 11520    | Modbus Baud Rate<br>11520 = 115200 baud rate<br>960 = 9600 baud rate<br>3840 = 38400 baud rate                   |
| MB_PARITY                     | 602 | Modbus Device Parity                                               | Default:2<br>Range:0 to 2            | 0 = None<br>1 = Odd<br>2 = Even                                                                                  |
| MB_SAVE_SET_FLAG              | 603 | Mobutu Save New<br>Settings                                        | Default:0<br>Range:0 to 2            | Modbus Flag Save Settings<br>0 = Not Saving Settings<br>1 = Saving Settings                                      |

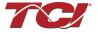

|                      |     | T .                                        | 1                               |                                                                                                    |
|----------------------|-----|--------------------------------------------|---------------------------------|----------------------------------------------------------------------------------------------------|
| BOOTLOADER_START     | 604 | Bootloader Command                         | Default:0<br>Range:0 to 2       | Used to navigate to bootloader, which launches the main program 0 = No Action 1 = Start Bootloader 2 = Start Recovery                                                                                            |
| RELAY_INPUT_1_CONFIG | 610 | Relay Input 1<br>Configuration             | Default:0<br>Range:0 to 4       | Customer External Control Input 1: J7 of the PCB 0 = Disabled 1 = Tuning Reactor Thermal Switch Input 2 = Line Reactor Thermal Switch Input 3 = Reset Command 4 = External Control Input                         |
| RELAY_INPUT_2_CONFIG | 611 | Relay input 2<br>configuration             | Default:0<br>Range:0 to 4       | Customer External Control Input 2:<br>J8 of the PCB<br>0 = Disabled<br>1 = Tuning Reactor Thermal<br>Switch Input<br>2 = Line Reactor Thermal Switch<br>Input<br>3 = Reset Command<br>4 = External Control Input |
| V_LINE_OV_ONSET      | 620 | Overvoltage Onset<br>Threshold             | Default:130<br>Range:100 to 150 | percent rated voltage                                                                                                    |
| V_LINE_OV_CLEAR      | 621 | Overvoltage Clear<br>Threshold             | Default:125<br>Range:90 to 140  |                                                                                                    |
| V_LINE_OV_DELAY      | 622 | Overvoltage Delay<br>Time                  | Default:2<br>Range:1 to 3600    | seconds                                                                                                    |
| V_LINE_UV_ONSET      | 623 | Undervoltage Phase<br>Loss Onset Threshold | Default:75<br>Range:50 to 90    | percent rated voltage                                                                                                    |
| V_LINE_UV_CLEAR      | 624 | Undervoltage Phase<br>Loss Clear Threshold | Default:80<br>Range:60 to 100   | . percent rated voltage                                                                                                    |
| V_LINE_UV_DELAY      | 625 | Undervoltage Phase<br>Loss Delay Time      | Default:1<br>Range:1 to 3600    | seconds                                                                                                    |
| I_LINE_OC_ONSET      | 626 | Overcurrent Onset<br>Threshold             | Default:150<br>Range:100 to 200 | percent rated current                                                                                                    |

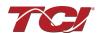

| I_LINE_OC_CLEAR                | 627 | Overcurrent Clear<br>Threshold                                 | Default:140<br>Range:90 to 190  |                       |
|--------------------------------|-----|----------------------------------------------------------------|---------------------------------|-----------------------|
| I_LINE_OC_DELAY                | 628 | Overcurrent Delay<br>Time                                      | Default:5<br>Range:1 to 3600    | seconds               |
| I_LOAD_BALANCE_ONSET           | 640 | Load Current Balance<br>Onset Threshold                        | Default:75<br>Range:10 to 90    |                       |
| I_LOAD_BALANCE_CLEAR           | 641 | Load Current Balance<br>Clear Threshold                        | Default:80<br>Range:10 to 90    | percent rated current |
| I_LOAD_BALANCE_DELAY           | 642 | Load Current Balance<br>Delay Time                             | Default:4<br>Range:1 to 3600    | seconds               |
| I_LOAD_BALANCE_MIN_CUR<br>RENT | 643 | Load Current Balance<br>Minimum Detect<br>Current              | Default:50<br>Range:10 to 100   |                       |
| I_TUNE_OC_ONSET                | 660 | Tune Overcurrent<br>Onset Threshold                            | Default:150<br>Range:100 to 200 | percent rated current |
| I_TUNE_OC_CLEAR                | 661 | Tune Overcurrent<br>Clear Threshold                            | Default:140<br>Range:90 to 190  |                       |
| I_TUNE_OC_DELAY                | 662 | Tune Overcurrent<br>Delay Time                                 | Default:4<br>Range:1 to 3600    | seconds               |
| I_TUNE_UC_ONSET                | 663 | Tune Circuit Fundamental Undercurrent Onset Threshold          | Default:65<br>Range:10 to 100   | percent rated current |
| I_TUNE_UC_CLEAR                | 664 | Tune Circuit<br>Fundamental<br>Undercurrent Clear<br>Threshold | Default:70<br>Range:15 to 100   |                       |
| I_TUNE_UC_DELAY                | 665 | Tune Circuit<br>Fundamental<br>Undercurrent Delay<br>Time      | Default:3<br>Range:1 to 3600    | seconds               |
| I_TUNE_BALANCE_ONSET           | 666 | Tune Circuit Current<br>Balance Onset<br>Threshold             | Default:75<br>Range:10 to 90    | percent rated current |
| I_TUNE_BALANCE_CLEAR           | 667 | Tune Circuit Current<br>Balance Clear<br>Threshold             | Default:80<br>Range:10 to 90    |                       |

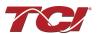

|                      |     |                                                |                                 | 1                                                                         |
|----------------------|-----|------------------------------------------------|---------------------------------|---------------------------------------------------------------------------|
| I_TUNE_BALANCE_DELAY | 668 | Tune Circuit Current<br>Balance Delay Time     | Default:2<br>Range:1 to 3600    | seconds                                                                   |
| T_AMBIENT_OT_ONSET   | 680 | Controls<br>Overtemperature<br>Onset Threshold | Default:700<br>Range:100 to 850 | 10 = 1.0 deg C                                                            |
| T_AMBIENT_OT_CLEAR   | 681 | Controls<br>Overtemperature<br>Clear Threshold | Default:600<br>Range:50 to 800  |                                                                           |
| T_AMBIENT_OT_DELAY   | 682 | Controls<br>Overtemperature<br>Delay Time      | Default:5<br>Range:1 to 3600    | seconds                                                                   |
| FAULT_HIGH_THD_ONSET | 690 | Voltage THD High<br>Onset Threshold            | Default:80<br>Range:20 to 200   | percent rated voltage                                                     |
| FAULT_HIGH_THD_CLEAR | 691 | Voltage THD High<br>Clear Threshold            | Default:110<br>Range:20 to 200  |                                                                           |
| FAULT_HIGH_THD_DELAY | 692 | Voltage THD High<br>Delay Time                 | Default:3<br>Range:1 to 3600    | seconds                                                                   |
| FAULT_PHASE_ROTATION | 693 | Phase Rotation<br>Status Setpoint              | Default:1<br>Range:0 to 2       | Filter expected input phase orientation 0 = Undef 1 = Forward 2 = Reverse |
| SYS_MAG_CAL_ENABLE   | 700 | System Magnitude<br>Calibration                | Default:0<br>Range:0 to 1       | System Magnitude Calibration<br>0 = Disable<br>1 = Enable                 |
| SYS_I_LINE_CAL_A     | 710 | Reference Calibration<br>Current Line Phase A  | Default:0<br>Range:0 to 65535   | Input current measured on A phase of the filter 10 = 1.0A                 |
| SYS_I_LINE_CAL_B     | 711 | Reference Calibration<br>Current Line Phase B  | Default:0<br>Range:0 to 65535   | Input current measured on B phase of the filter 10 = 1.0A                 |
| SYS_I_LINE_CAL_C     | 712 | Reference Calibration<br>Current Line Phase C  | Default:0<br>Range:0 to 65535   | Input current measured on C phase of the filter 10 = 1.0A                 |
| SYS_I_TUNE_CAL_A     | 713 | Reference Calibration current tune phase A     | Default:0<br>Range:0 to 65535   | Tune circuit current measured on A phase of the filter. 10 = 1.0A         |
| SYS_I_TUNE_CAL_B     | 714 | Reference Calibration current tune phase B     | Default:0<br>Range:0 to 65535   | Tune circuit current measured on B phase of the filter. 10 = 1.0A         |

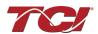

| SYS_I_TUNE_CAL_C    | 715 | Reference Calibration current tune phase C                | Default:0<br>Range:0 to 65535             | Tune circuit current measured on C phase of the filter. 10 = 1.0A                                                                                                    |
|---------------------|-----|-----------------------------------------------------------|-------------------------------------------|----------------------------------------------------------------------------------------------------|
| SYS_MAG_CAL_TOL     | 716 | Current Calculation<br>magnitude calibration<br>tolerance | Default:5<br>Range:0 to 15000             | System Mag calibration Tolerance Value used by the PQconnect for setting the threshold for Calibrated reference currents Pass/Fail range.  20 = 0.02 amps tolerance. |
| I_LINE_EST_A_SCALAR | 720 | Magnitude Scalar for current calculation line phase A     | Default:6000<br>Range: -32768 to<br>32767 |                                                                                                    |
| I_LINE_EST_B_SCALAR | 721 | Magnitude Scalar for current calculation line phase B     | Default:6000<br>Range: -32768 to<br>32767 | Value set by Factory, Unit Calibration Scalars that are stored after a successfully Unit                                                                             |
| I_LINE_EST_C_SCALAR | 722 | Magnitude Scalar for current calculation line phase C     | Default:6000<br>Range: -32768 to<br>32767 | Calibration. DO NOT MODIFY                                                                                                    |
| I_TUNE_EST_A_SCALAR | 723 | Magnitude Scalar for current calculation tune phase A     | Default:4000<br>Range: -32768 to<br>32767 | Value set by Factory, Unit Calibration Scalars that are stored after a successfully Unit Calibration. DO NOT MODIFY                                                  |
| I_TUNE_EST_B_SCALAR | 724 | Magnitude Scalar for current calculation tune phase B     | Default:4000<br>Range: -32768 to<br>32767 |                                                                                                    |
| I_TUNE_EST_C_SCALAR | 725 | Magnitude Scalar for current calculation tune phase C     | Default:4000<br>Range: -32768 to<br>32767 |                                                                                                    |
| V_LINE_SCALAR_A     | 730 | Magnitude Scalar for line voltage phase AB                | Default:5982<br>Range: -32768 to<br>32767 |                                                                                                    |
| V_LINE_SCALAR_B     | 731 | Magnitude scalar for line voltage phase BC                | Default:5982<br>Range: -32768 to<br>32767 | Value set by Factory. DO NOT MODIFY                                                                                                    |
| V_LINE_SCALAR_C     | 732 | Magnitude scalar for line voltage phase CA                | Default:5982<br>Range: -32768 to<br>32767 |                                                                                                    |
| V_LOAD_SCALAR_A     | 733 | Magnitude Scalar for load voltage phase AB                | Default:5982<br>Range: -32768 to<br>32767 | Value set by Factory DO NOT MODIFY                                                                                                    |
| V_LOAD_SCALAR_C     | 734 | Magnitude Scalar for load voltage phase CA                | Default:5982<br>Range: -32768 to<br>32767 |                                                                                                    |
| V_TUNE_SCALAR_A     | 735 | Magnitude Scalar for<br>tune voltage phase<br>AB          | Default:5982<br>Range: -32768 to<br>32767 | Value set by Factory DO NOT MODIFY                                                                                                    |
| V_TUNE_SCALAR_C     | 736 | Magnitude Scalar for tune voltage phase CA                | Default:5982<br>Range: -32768 to<br>32767 |                                                                                                    |

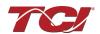

| I_LINE_SCALAR_A      | 737 | Magnitude Scalar for line current CT phase A | Default:1091<br>Range: -32768 to<br>32767  | Value set by Factory                                                                                                    |
|----------------------|-----|----------------------------------------------|--------------------------------------------|----------------------------------------------------------------------------------------------------|
| I_LINE_SCALAR_C      | 738 | Magnitude Scalar for line current CT phase C | Default:1091<br>Range: -32768 to<br>32767  | DO NOT MODIFY                                                                                                    |
| I_TUNE_SCALAR_A      | 739 | Magnitude Scalar for tune current CT phase A | Default:1091<br>Range: -32768 to<br>32767  | Value set by Factory                                                                                                    |
| I_TUNE_SCALAR_C      | 740 | Magnitude Scalar for tune current CT phase A | Default:1091<br>Range: -32768 to<br>32767  | DO NOT MODIFY                                                                                                    |
| T_AMBIENT_SCALAR     | 741 | Magnitude Scalar for controls temperature    | Default:12000<br>Range: -32768 to<br>32767 | Value set by Factory DO NOT MODIFY                                                                                                    |
| V_LINE_RMS_SCALAR    | 750 | RMS Calculation scalar for line voltage      | Default:437<br>Range: -32768 to<br>32767   | Value set by Factory DO NOT MODIFY                                                                                                    |
| V_LOAD_RMS_SCALAR    | 751 | RMS Calculation scalar for load voltage      | Default:437<br>Range: -32768 to<br>32767   | Value set by Factory DO NOT MODIFY                                                                                                    |
| I_LINE_RMS_SCALAR    | 752 | RMS Calculation scalar for line current      | Default:128<br>Range: -32768 to<br>32767   | Value set by Factory DO NOT MODIFY                                                                                                    |
| I_LOAD_RMS_SCALAR    | 753 | RMS Calculation scalar for load current      | Default:128<br>Range: -32768 to<br>32767   | Value set by Factory DO NOT MODIFY                                                                                                    |
| SYS_CNT_MIN_OFF_TIME | 800 | Contactor Minimum open time                  | Default:10<br>Range:10 to 300              | Seconds                                                                                                    |
| I_TUNE_TAP_GAIN      | 801 | Line Reactor Tap<br>Turn coupling gain       | Default:1820<br>Range: -32768 to<br>32767  | Value set by Factory DO NOT MODIFY A zero value indicates that the Filter is configured for High THVD, and the tuning reactor is tapped to the Finish of the Filter's line reactor. |
| V_THD_SCALAR         | 802 | Voltage THD Gain adjustment factor           | Default:16384<br>Range: -32768 to<br>32767 | Value set by Factory                                                                                                    |
| I_THD_SCALAR         | 803 | Current THD Gain adjustment factor           | Default:16384<br>Range: -32768 to<br>32767 | DO NOT MODIFY                                                                                                    |
| V_THD_OFFSET         | 804 | Voltage THD Offset adjustment factor         | Default:0<br>Range: -32768 to<br>32767     | Value set by Factory                                                                                                    |
| I_THD_OFFSET         | 805 | Current THD Offset adjustment factor         | Default:0<br>Range: -32768 to<br>32767     | DO NOT MODIFY                                                                                                    |
| SYS_NULL_EN          | 820 | Factory PCB calibration enable               | Default:0<br>Range:0 to 1                  |                                                                                                    |
| V_LINE_A_OFFSET      | 830 | Line Voltage Offset<br>Phase A               | Default:2048<br>Range:0 to 4096            | Value set by Factory DO NOT MODIFY                                                                                                    |

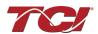

| V_LINE_B_OFFSET      | 831 | Line Voltage Offset<br>Phase B              | Default:2048<br>Range:0 to 4096            |                                    |
|----------------------|-----|---------------------------------------------|--------------------------------------------|------------------------------------|
| V_LINE_C_OFFSET      | 832 | Line Voltage Offset<br>Phase C              | Default:2048<br>Range:0 to 4096            |                                    |
| V_LOAD_A_OFFSET      | 833 | Load Voltage Offset<br>Phase A              | Default:2048<br>Range:0 to 4096            | Value set by Factory DO NOT MODIFY |
| V_LOAD_C_OFFSET      | 834 | Load Voltage Offset<br>Phase C              | Default:2048<br>Range:0 to 4096            |                                    |
| V_TUNE_A_OFFSET      | 835 | Tune Voltage Offset<br>Phase A              | Default:2048<br>Range:0 to 4096            | Value set by Factory               |
| V_TUNE_C_OFFSET      | 836 | Tune Voltage Offset<br>Phase C              | Default:2048<br>Range:0 to 4096            | DO NOT MODIFY                      |
| V_DIFF_LINE_A_OFFSET | 837 | Reactor Diff Voltage<br>Offset Phase A      | Default:2048<br>Range:0 to 4096            |                                    |
| V_DIFF_LINE_B_OFFSET | 838 | Reactor Diff Voltage<br>Offset Phase B      | Default:2048<br>Range:0 to 4096            | Value set by Factory DO NOT MODIFY |
| V_DIFF_LINE_C_OFFSET | 839 | Reactor Diff Voltage<br>Offset Phase C      | Default:2048<br>Range:0 to 4096            |                                    |
| V_DIFF_TUNE_A_OFFSET | 840 | Reactor Diff Voltage<br>Offset Phase A      | Default:2048<br>Range:0 to 4096            |                                    |
| V_DIFF_TUNE_B_OFFSET | 841 | Reactor Diff Voltage<br>Offset Phase B      | Default:2048<br>Range:0 to 4096            | Value set by Factory DO NOT MODIFY |
| V_DIFF_TUNE_C_OFFSET | 842 | Reactor Diff Voltage<br>Offset Phase C      | Default:2048<br>Range:0 to 4096            |                                    |
| I_LINE_A_OFFSET      | 843 | Line Current Offset<br>Phase A for CT Input | Default:2048<br>Range:0 to 8192            | Value set by Factory               |
| I_LINE_C_OFFSET      | 844 | Line Current Offset<br>Phase A for CT Input | Default:2048<br>Range:0 to 8192            | DO NOT MODIFY                      |
| I_LOAD_A_OFFSET      | 845 | Load Current Offset<br>Phase A for CT input | Default:2048<br>Range:0 to 8192            | Value set by Factory               |
| I_LOAD_C_OFFSET      | 846 | Load Current Offset<br>Phase A for CT input | Default:2048<br>Range:0 to 8192            | DO NOT MODIFY                      |
| T_AMBIENT_OFFSET     | 847 | Offset for Controls<br>Temperature          | Default:683<br>Range: -8192 to<br>8192     | Value set by Factory DO NOT MODIFY |
| V_DIFF_LINE_A_SCALAR | 850 | Line Reactor Voltage<br>Scalar Phase A      | Default:16384<br>Range: -32768 to<br>32767 |                                    |
| V_DIFF_LINE_B_SCALAR | 851 | Line Reactor Voltage<br>Scalar Phase B      | Default:16384<br>Range: -32768 to<br>32767 | Value set by Factory DO NOT MODIFY |
| V_DIFF_LINE_C_SCALAR | 852 | Line Reactor Voltage<br>Scalar Phase C      | Default:16384<br>Range: -32768 to<br>32767 |                                    |
| V_DIFF_TUNE_A_SCALAR | 853 | Tune Reactor Voltage<br>Scalar Phase A      | Default:16384<br>Range: -32768 to<br>32767 | Value set by Factory DO NOT MODIFY |

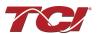

| V_DIFF_TUNE_B_SCALAR   | 854 | Tune Reactor Voltage<br>Scalar Phase B                 | Default:16384<br>Range: -32768 to<br>32767 |                                                                |
|------------------------|-----|--------------------------------------------------------|--------------------------------------------|----------------------------------------------------------------|
| V_DIFF_TUNE_C_SCALAR   | 855 | Tune Reactor Voltage<br>Scalar Phase C                 | Default:16384<br>Range: -32768 to<br>32767 |                                                                |
| I_LINE_EST_A_INT_DECAY | 860 | Line Current<br>Estimation Decay<br>Phase A            | Default:16375<br>Range:0 to 65535          |                                                                |
| I_LINE_EST_B_INT_DECAY | 861 | Line Current<br>Estimation Decay<br>Phase B            | Default:16375<br>Range:0 to 65535          | Value set by Factory DO NOT MODIFY                             |
| I_LINE_EST_C_INT_DECAY | 862 | Line Current<br>Estimation Decay<br>Phase C            | Default:16375<br>Range:0 to 65535          |                                                                |
| I_TUNE_EST_A_INT_DECAY | 863 | Tune Current<br>Estimation Decay<br>Phase A            | Default:16375<br>Range:0 to 65535          |                                                                |
| I_TUNE_EST_B_INT_DECAY | 864 | Tune Current<br>Estimation Decay<br>Phase B            | Default:16375<br>Range:0 to 65535          | Value set by Factory DO NOT MODIFY                             |
| I_TUNE_EST_C_INT_DECAY | 865 | Tune Current<br>Estimation Decay<br>Phase C            | Default:16375<br>Range:0 to 65535          |                                                                |
| I_LINE_EST_A_SIN_NULL  | 870 | Line Current Estimation Calibration Sine Phase A       | Default:0<br>Range: -32768 to<br>32767     | Value set by Factory                                           |
| I_LINE_EST_A_COS_NULL  | 871 | Line Current Estimation Calibration Cosine Phase A     | Default:0<br>Range: -32768 to<br>32767     | Not EtherNet Enabled DO NOT MODIFY Value set by Factory.       |
| I_LINE_EST_B_SIN_NULL  | 872 | Line Current Estimation Calibration Sine Phase B       | Default:0<br>Range: -32768 to<br>32767     | Value set by Factory                                           |
| I_LINE_EST_B_COS_NULL  | 873 | Line Current Estimation Calibration Cosine Phase B     | Default:0<br>Range: -32768 to<br>32767     | Not EtherNet Enabled<br>DO NOT MODIFY<br>Value set by Factory. |
| I_LINE_EST_C_SIN_NULL  | 874 | Line Current<br>Estimation Calibration<br>Sine Phase C | Default:0<br>Range: -32768 to<br>32767     | Value set by Factory                                           |
| I_LINE_EST_C_COS_NULL  | 875 | Line Current Estimation Calibration Cosine Phase C     | Default:0<br>Range: -32768 to<br>32767     | Not EtherNet Enabled DO NOT MODIFY Value set by Factory.       |
| I_TUNE_EST_A_SIN_NULL  | 876 | Tune Current<br>Estimation Calibration<br>Sine Phase A | Default:0<br>Range:-32768 to<br>32767      | Value set by Factory                                           |
| I_TUNE_EST_A_COS_NULL  | 877 | Tune Current Estimation Calibration Cosine Phase A     | Default:0<br>Range:-32768 to<br>32767      | Not EtherNet Enabled<br>DO NOT MODIFY<br>Value set by Factory. |

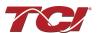

| I_TUNE_EST_B_SIN_NULL | 878 | Tune Current<br>Estimation Calibration<br>Sine Phase B      | Default:0<br>Range: -32768 to<br>32767 | Value set by Factory                                                                                                    |
|-----------------------|-----|-------------------------------------------------------------|----------------------------------------|----------------------------------------------------------------------------------------------------|
| I_TUNE_EST_B_COS_NULL | 879 | Tune Current Estimation Calibration Cosine Phase B          | Default:0<br>Range: -32768 to<br>32767 | Not EtherNet Enabled<br>DO NOT MODIFY<br>Value set by Factory                                                                                                  |
| I_TUNE_EST_C_SIN_NULL | 880 | Tune Current Estimation Calibration Sine Phase C            | Default:0<br>Range: -32768 to<br>32767 | Value set by Factory                                                                                                    |
| I_TUNE_EST_C_COS_NULL | 881 | Tune Current Estimation Calibration Cosine Phase C          | Default:0<br>Range: -32768 to<br>32767 | Not EtherNet Enabled<br>DO NOT MODIFY<br>Value set by Factory                                                                                                  |
| BLUETOOTH_ENABLE      | 900 | Bluetooth Radio<br>Enable                                   | Default:1<br>Range:0 to 1              | Set to Enable BGM<br>1 = Enabled<br>0 = Disabled                                                                                                    |
| SYS_CPU_THRESHOLD     | 901 | Controls Processor<br>Fault Threshold                       | Default:12369<br>Range:0 to 17361      |                                                                                                    |
| DSP_MODEL_NUM         | 902 | Digital Signal<br>Processor DSP Model<br>Number             | Default: N/A<br>Range:0 to 65535       | Not EtherNet Enabled Filter Model Number 0 = Undef 3 = Sim 101 = HSD 102 = HGL 103 = HGP 104 = HSL 105 = HSE 200 = KIT - BLANK 202 = KIT - HGL 203 = KIT - HSE |
| SYS_SERIAL_NUM_2      | 903 | Upper 16 bits of job<br>number of the unit<br>serial number | Default:0<br>Range:0 to 65535          | Unit serial number section upper 16 bits of 32-bit unit job number  Parameter contains UUU in the UUULLLL-NN serial number format.                             |
| SYS_SERIAL_NUM_1      | 904 | Lower 16 bits of job<br>number of the unit<br>serial number | Default:0<br>Range:0 to 65535          | Unit serial number section lower 16 bits of 32-bit unit job number  Parameter contains LLLL in the UUULLLL-NN serial number format.                            |

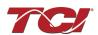

| -                |     |                                           |                                        |                                                                                                    |
|------------------|-----|-------------------------------------------|----------------------------------------|----------------------------------------------------------------------------------------------------|
| SYS_SERIAL_NUM_0 | 905 | Line Number of the unit serial number     | Default:0<br>Range:0 to 65535          | Unit serial number section wo-digit unit number  Parameter contains NN in the UUULLLL- NN serial number format.                      |
| PCB_SERIAL_NUM_1 | 906 | Upper 16 bits of the<br>PCB serial number | Default:0<br>Range:0 to 65535          | PCB serial number section Upper 16 bits of 32-bit unit job number  Parameter contains UUUU in the UUUULLLL-NNN serial number format. |
| PCB_SERIAL_NUM_0 | 907 | Lower 16 bits of the<br>PCB serial number | Default:0<br>Range:0 to 65535          | PCB serial number section Lower 16 bits of 32-bit unit job number  Parameter contains LLLL in the UUUULLLL-NNN serial number format. |
| PCB_TEST_NUM     | 908 | Test Number of the PCB serial number      | Default:0<br>Range:0 to 65535          | PCB serial number section three-digit unit number  Parameter contains NNN in the UUUULLLL- NNN serial number format.                 |
| SYS_POKE_0       | 950 | Diagnostic Poke<br>Variable 0             | Default:0<br>Range: -32768 to<br>32767 |                                                                                                    |
| SYS_POKE_1       | 951 | Diagnostic Poke<br>Variable 1             | Default:0<br>Range: -32768 to<br>32767 |                                                                                                    |
| SYS_POKE_2       | 952 | Diagnostic Poke<br>Variable 2             | Default:0<br>Range: -32768 to<br>32767 |                                                                                                    |
| SYS_POKE_3       | 953 | Diagnostic Poke<br>Variable 3             | Default:0<br>Range: -32768 to<br>32767 |                                                                                                    |
| SYS_PEEK_ADDR_0  | 954 | Diagnostic Peek<br>Address 0              | Default:0<br>Range:0 to 65535          |                                                                                                    |
| SYS_PEEK_ADDR_1  | 955 | Diagnostic Peek<br>Address 1              | Default:0<br>Range:0 to 65535          |                                                                                                    |
| SYS_PEEK_ADDR_2  | 956 | Diagnostic Peek<br>Address 2              | Default:0<br>Range:0 to 65535          |                                                                                                    |
| SYS_PEEK_ADDR_3  | 957 | Diagnostic Peek<br>Address 3              | Default:0<br>Range:0 to 65535          |                                                                                                    |

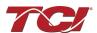

|                      | 1   | 1                                                                               | 1                                 | T                                                                                                    |
|----------------------|-----|---------------------------------------------------------------------------------|-----------------------------------|----------------------------------------------------------------------------------------------------|
| BGM_STATIC_PASSKEY_A | 970 | Upper 16 bits of<br>Wireless Password                                           | Default:1<br>Range:0 to 15        |                                                                                                    |
| BGM_STATIC_PASSKEY_B | 971 | Lower 16 bits of<br>Wireless Password                                           | Default:45575<br>Range:0 to 65535 |                                                                                                    |
| BGM_SECUIRTY_LEVEL   | 972 | Wireless Security<br>Level                                                      | Default:0<br>Range:0 to 1         | BGM Security level. High Security mode blocks new pairing requests. Passkey changes each time a connection is attempted. 0 = Low Security 1 = High Security |
| BGM_NUMERIC_ID       | 973 | Wireless Numeric<br>Identifier                                                  | Default:0<br>Range:0 to 99        | User Written Value of BGM<br>Numeric ID                                                                                                    |
| BGM_PAIRING_MODE     | 974 | Wireless Pairing<br>Mode Request                                                | Default:0<br>Range:0 to 1         | 0 = No active request<br>1 = Active request                                                                                                    |
| BGM_COMMAND          | 975 | Wireless Command<br>Input                                                       | Default:0<br>Range:0 to 255       |                                                                                                    |
| FIELD_BUS_COMMAND    | 976 | Field Bus<br>Communication<br>Module Command<br>Input                           | Default:0<br>Range:0 to 255       |                                                                                                    |
| RATED_STEP_1_CAP     | 980 | Unit Rated<br>Capacitance for Tune<br>Step 1                                    | Default:575<br>Range:0 to 20000   | Filter rated (step 1) capacitance Used for tune circuit no load current. 10 = 0.1 uFarad                                                                    |
| RATED_STEP_2_CAP     | 981 | Unit Rated<br>Capacitance for Tune<br>Step 2                                    | Default:0<br>Range:0 to 20000     | Filter rated (step 2) capacitance Used for tune circuit no load current. 10 = 0.1 uFarad (Only for filters with dual tuned circuits)                        |
| RATED_CAP_CONFIG     | 982 | Unit Rated<br>Capacitance<br>Configuration                                      | Default:0<br>Range:0 to 1         | Filter rated capacitance configuration Used for tune circuit no load current 0 = Delta 1 = Wye                                                              |
| CT_ENABLE            | 983 | Current Transformer<br>CT Feedback Enable                                       | Default:0<br>Range:0 to 1         | Only used for filters with dual tuned circuits 0 = Disabled 1 = Enabled                                                                                     |
| PF_KVAR_FACTOR_NL    | 984 | Factor Applied to<br>Nameplate kVAR at<br>No Load for kVAR<br>Contactor Control | Default:105<br>Range:100 to 140   | 100 = 1.0                                                                                                    |

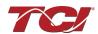

| PF_KVAR_FACTOR_FL   | 985  | Factor Applied to<br>Nameplate kVAR at<br>Full Load for kVAR<br>Contactor Control | Default:115<br>Range:100 to 140 | 100 = 1.0                                                                                                    |
|---------------------|------|-----------------------------------------------------------------------------------|---------------------------------|----------------------------------------------------------------------------------------------------|
| CONFIG_MODE         | 986  | Feedback Sensing<br>Configuration Mode<br>Selection                               | Default:1<br>Range:1 to 3       |                                                                                                    |
| CNT_CLOSE_COUNT     | 987  | Count of Times<br>Contactor has Closed                                            | Default:0<br>Range:0 to 65535   |                                                                                                    |
| POWER_CYC_COUNT     | 988  | Running Number of<br>Powers On-Off cycles                                         | Default:0<br>Range:0 to 255     |                                                                                                    |
| HISTORY_LOG_REQUEST | 989  | Status Detection History Record Request Command                                   | Default:0<br>Range:0 to 0       |                                                                                                    |
| PROC_DATA_CMD_EN    | 1007 | Enables and Disables<br>Implicit Setpoint<br>Writes                               | Default: 0<br>Range: 0 to 1     | Only used for Passive Filters with EtherNet/IP Connectivity  0 = Implicit IO Writes Disabled 1 = Implicit IO Writes Enabled |

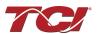

Filter Status Register References
Table 27: Filter Status References

| 16-bit values |                         |
|---------------|-------------------------|
| Register B    |                         |
| Bit           | Status Detection        |
| 0             | TUNE_PHASE_LOSS_A       |
| 1             | TUNE_PHASE_LOSS_B       |
| 2             | TUNE_PHASE_LOSS_C       |
| 3             | TUNE_BALANCE_LOSS_A     |
| 4             | TUNE_BALANCE_LOSS_B     |
| 5             | TUNE_BALANCE_LOSS_C     |
| 6             | TUNE_UNDERCURRENT_A     |
| 7             | TUNE_UNDERCURRENT_B     |
| 8             | TUNE_UNDERCURRENT_C     |
| 9             | TUNE_OVERCURRENT_A      |
| 10            | TUNE_OVERCURRENT_B      |
| 11            | TUNE_OVERCURRENT_C      |
| 12            | UNDER_TEMP              |
| 13            | OVER_TEMP               |
| 14            | CPU_ERROR               |
| 15            | TUNE_REACTOR_THERMAL_SW |
| Register A    |                         |
| 0             | RECLOSE_LIMIT           |
| 1             | NCP_FAULT_A             |
| 2             | NCP_FAULT_B             |
| 3             | LINE_REACTOR_THERMAL_SW |

**Table 28: Filter Line Status References** 

| 16-bit values |                      |
|---------------|----------------------|
| Bit           | Status Detection     |
| 0             | PHASE_LOSS_A         |
| 1             | PHASE_LOSS_B         |
| 2             | PHASE_LOSS_C         |
| 3             | OVERVOLTAGE_A        |
| 4             | OVERVOLTAGE_B        |
| 5             | OVERVOLTAGE_C        |
| 6             | FILTER_FREQ_MISMATCH |
| 7             | HIGH_VOLTAGE_THD     |
| 8             | LINE_PHASE_ROTATION  |

**Table 29: Filter Load Status References** 

| 16-bit values |                  |  |  |
|---------------|------------------|--|--|
| Bit           | Status Detection |  |  |
| 0             | BALANCE_A        |  |  |
| 1             | BALANCE_B        |  |  |
| 2             | BALANCE_C        |  |  |
| 3             | OVERCURRENT_A    |  |  |
| 4             | OVERCURRENT_B    |  |  |
| 5             | OVERCURRENT C    |  |  |

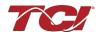

# **Waveform Data**

The waveform data displayed by the PQconnect is available in the Modbus read analog input register data space. Use function code 4 for reading inputs.

**Table 30: Waveform Data** 

| Waveform                             | Address | Length |
|--------------------------------------|---------|--------|
| Filter Line Voltage Phase A          | 0       | 192    |
| Filter Line Voltage Phase B          | 192     | 192    |
| Filter Line Voltage Phase C          | 384     | 192    |
| Filter Line Current Phase A          | 576     | 192    |
| Filter Line Current Phase B          | 768     | 192    |
| Filter Line Current Phase C          | 960     | 192    |
| Filter Load Voltage Phase A          | 1152    | 192    |
| Filter Load Voltage Phase B          | 1344    | 192    |
| Filter Load Voltage Phase C          | 1536    | 192    |
| Filter Load Current Phase A          | 1728    | 192    |
| Filter Load Current Phase B          | 1920    | 192    |
| Filter Load Current Phase C          | 2112    | 192    |
| Filter Line Voltage Phase A Spectrum | 2304    | 50     |
| Filter Line Voltage Phase B Spectrum | 2354    | 50     |
| Filter Line Voltage Phase C Spectrum | 2404    | 50     |
| Filter Line Current Phase A Spectrum | 2454    | 50     |
| Filter Line Current Phase B Spectrum | 2504    | 50     |
| Filter Line Current Phase C Spectrum | 2554    | 50     |
| Filter Load Voltage Phase A Spectrum | 2604    | 50     |
| Filter Load Voltage Phase B Spectrum | 2654    | 50     |
| Filter Load Voltage Phase C Spectrum | 2704    | 50     |
| Filter Load Current Phase A Spectrum | 2754    | 50     |
| Filter Load Current Phase B Spectrum | 2804    | 50     |
| Filter Load Current Phase C Spectrum | 2854    | 50     |
| Debug Waveform Trace Channel A       | 4505    | 192    |
| Debug Waveform Trace Channel B       | 4697    | 192    |
| Debug Waveform Trace Channel C       | 4889    | 192    |

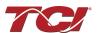

## **Status Detection History Data**

The Status Detection History data displayed by the PQconnect board is available in the Modbus Analog Read Input Register Data space (Function Code of 4) at the following addresses:

**Table 14: History Records Modbus Location** 

| History Log Record | History Record Start Address | Length |
|--------------------|------------------------------|--------|
| History Record 0   | 2904                         | 16     |
| History Record 1   | 2920                         | 16     |
| History Record 2   | 2936                         | 16     |
|                    |                              |        |
| History Record 99  | 4504                         | 16     |

The history record is a circular buffer of 100 records from index 0 to 99. When the history buffer filles up the oldest record is overwritten. The newest entry in the history record is at index 0 and the oldest entry is at index 99. The history records can be fully cleared at any time of the collection processes.

A history record is logged each time parameter *HISTORY\_LOG\_STATUS* changes. Each history record is a collection of 16 bytes with the following format. An easy to view and read History Log is offered in PQvision Desktop, for more information please read *PQvision PC Application*Screen Elements – Status Detection History Log.

**Table 15: History Fields** 

| Bytes | Value                       | Format                                                                                                    |
|-------|-----------------------------|----------------------------------------------------------------------------------------------------|
| 0     |                             | Seconds value of timestamp.                                                                                                    |
| 1     | Timestamp Seconds (4 bytes) | Timestamp seconds: milliseconds                                                                                                    |
| 2     |                             | value is the time since power on                                                                                                    |
| 3     |                             | of the event.                                                                                                    |
| 4     | Timestamp Power Cycle Count | Range 0 to 255. Indicates the number of times the PQconnect board has been reset/power cycled.                                                                  |
| 5     | Timestamp Milliseconds      | Milliseconds value of timestamp. Shown in units of 10s of milliseconds.                                                                                         |
| 6     | Filter Status A             | Filter Status Detection that are active in                                                                                                    |
| 7     | Filler Status A             | Register A                                                                                                    |
| 8     | Filter Status B             | Filter Status Detection that are active in                                                                                                    |
| 9     |                             | Register B                                                                                                    |
| 10    | Filter Line Status          | Filter Line Status Detection register that                                                                                                    |
| 11    |                             | displays current faults.                                                                                                    |
| 12    | Filter Load Status          | Filter Load Status Detection register that                                                                                                    |
| 13    |                             | displays current faults.                                                                                                    |
| 14    | 16 Bit, Two's Compliment    | History Record Checksum.                                                                                                    |
| 16    | Checksum                    | When this 16-bit value is added together with the rest of the history records as 16-bit values the result should be zero if no data errors exist in the packet. |

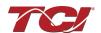

# PQconnect Bluetooth® App Setup

PQconnect offers Bluetooth wireless technology which is usable for PQvision App for Android & Apple devices. With the PQvision mobile app, monitoring and controlling your passive filter has never been easier. For setup instructions and tutorials on the mobile app visit: <a href="PQvision Mobile">PQvision Mobile</a> or follow the instructions below.

# **System Requirements:**

Android OS 10.0 or higher IOS 17.0 or higher Bluetooth 4.2

## **Pairing Instructions**

- Once PQvision is installed from Google Play store/App store, open the PQvision mobile app and allow PQconnect to use Bluetooth. Any Bluetooth capable PQconnect devices in range will be automatically displayed on the connection screen.
- Select the PQconnect device by tapping on the > icon. Each PQconnect device in the app will be identified by their Device ID.

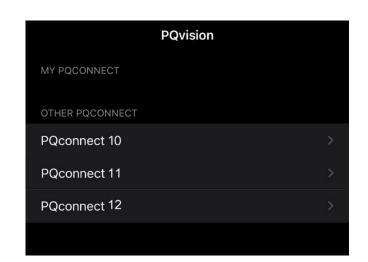

 A prompt to enter the Bluetooth pairing passkey will pop up automatically. Enter the last 6digit serial number found on the product nameplate. Do not include the Device ID number.

Important Note: The Serial number can be found on the product nameplate on the front of each passive filter.

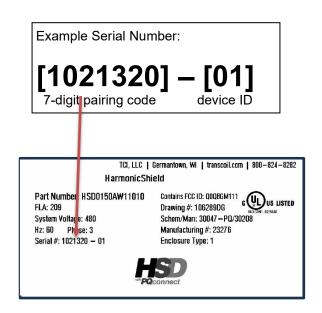

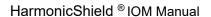

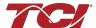

4. Once the passkey is successfully entered, all filter data will be presented.

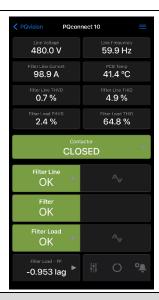

## **Changing Settings**

- Once connected to a PQconnect device, select on the menu icon on the right-hand corner of the app
- 2. Top the unlock button to unlock parameter access.
- 3. If prompted, enter the tech password **08252014** to unlock parameter access.

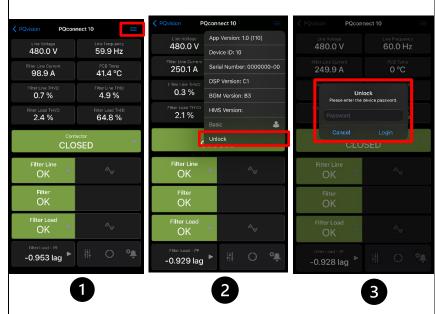

### **Troubleshooting**

- 1. Ensure Bluetooth is enabled on the Android device.
- 2. If no PQconnect devices are displayed on the connect screen:
  - Move closer to the unit to ensure the device is in range.
  - Verify that the PQconnect is powered on and that the CPU LED is blinking.
  - o Restart the app.
- 3. If the pairing prompt does not appear automatically:
  - Wait up to 15 seconds for the prompt to appear.
  - Close the app completely and reopen it.

For Additional Troubleshooting tips please visit TCI: PQvision Mobile.

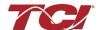

### EtherNet/IP

The PQconnect EtherNet/IP network communication interface transmits and receives command and status data from the PQconnect Modbus master over an ethernet link. EtherNet/IP was developed in the late 1990s and released in early 2000, which is one of serval network protocols that operates under the common industrial protocol (CIP), an open application layer protocol. EtherNet/IP should not be confused with EtherNet as they work in different ways.

The EtherNet/IP version of the PQconnect board is capable of Implicit I/O data communication with a PLC, HMI, SCADA, or other EtherNet/IP scanner device. TCI LLC, An Allied Motion Company is an ODVA licensed vendor (Vendor ID 1583). See <a href="EtherNet/IP EDS File and Conformance Info">EtherNet/IP EDS File and Conformance Info</a> for information about our Declaration of Conformity and EDS File.

The EtherNet/IP communication interface is provided on the passive filter to allow the unit to be configured and data collected from the unit. The EtherNet/IP communications interface is implemented using a third party, industry leading embedded module EtherNet/IP solution from HMS (B40 Module). See the Table below for a full feature list of the EtherNet/IP communication interface.

| Feature              | Description                                                                                 |
|----------------------|---------------------------------------------------------------------------------------------|
| Profile Support      | EtherNet/IP Generic Device (keyable), Address Conflict Detection (ACD),                     |
| Connection           | Dual 10/100 Mbit twisted pair RJ45 Connection                                               |
| Galvanic Isolation   | Transformer Isolated Ethernet Interface                                                     |
| TCP/IP Settings      | Web Browser Based Configuration or HMS IP configuration network scan and configuration tool |
| Baud Rate            | 10/100 Mbps Auto Detect                                                                     |
| Protocol Conformance | ODVA CONFORMANT (ODVA file number 12256.01, ODVA vendor ID 1583).                           |

Note: EtherNet/IP interface is an optional Communication for the standard PQconnect board.

## Wiring for EtherNet/IP communication

The dual PQconnect board ethernet RJ45 connectors are located at J16 on the PQconnect board. See <u>Figure 9: PQconnect Connections</u> as a reference. It is highly recommended to use an ethernet Cat 5/6 cable for the connection to the PQconnect board and the target device. Connect one end of an ethernet patch cable to the ethernet port on the PQconnect board, and the other end either to a switch connected to your network or device.

Note: You can also connect to the ethernet port on the PQconnect directly to a computer or laptop.

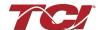

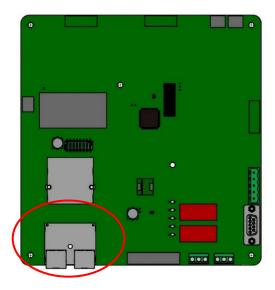

Figure 21: PQconnect Ethernet Connection Headers (Circled in Red)

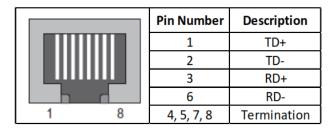

Figure 22: Ethernet Connection Pin Out

## IP Address Configuration for EtherNet/IP communication

To use EtherNet/IP with a PLC/HMI/SCADA device, the PQconnect EtherNet/IP module with a different IP address than **192.168.1.35**. Which will be needed if the device is being connected has a different subnet mask of your network/internet. See the table below for the default settings.

| Setting    | Default Value |
|------------|---------------|
| IP Address | 192.168.1.35  |
| Gateway    | 0.0.0.0       |
| Subnet     | 255.255.255.0 |
| DHCP       | Disabled      |

The steps below explain how to switch to a different IP address for your network. Please note that these steps assume that the PQconnect board and unit is energized but may not be enabled for correcting harmonics.

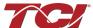

- 1. Connect a Cat-5 or higher ethernet cable to the EtherNet/IP module on the PQconnect board. These should be 2 ethernet ports next to each other, connected to either one. Connect the other end of your ethernet cable to your computer.
- 2. Open <u>HMS IP Configuration Tool</u> which is an IP configuration Windows tool for TCP/IP settings in HMS devices. IPconfig will detect all compatible and active HMS devices on the local network.
  - a. When IPconfig is started it will automatically scan for any compatible and active HMS devices. Click on the one Flag Icon of the application to blink the EtherNet/IP Module LEDs lights.

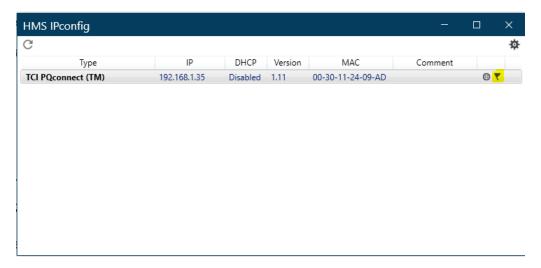

Figure 23: Flag Icon Highlight

- b. To change the IP configuration for a device, click on the device in the list. A device configuration subpage should appear to allow you to edit your IP and DNS configuration. After editing the configuration, click on apply the new setting and reboot the device.
- 3. It is also possible to set the IP address and configure other networks in the EtherNet/IP module using its bult in web server via an internet browser window.
  - a. Type the IP address of the PQconnect board into your preferred browser search bar. A window like the following picture will open.

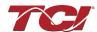

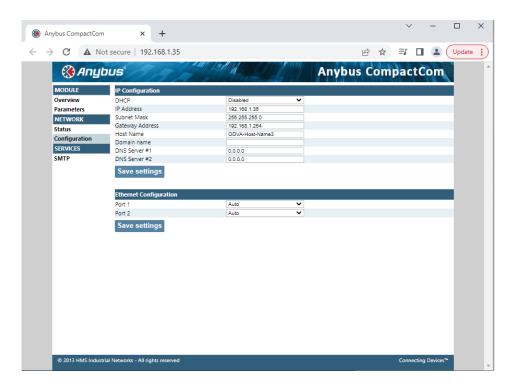

Figure 24: HMS IP Config EtherNet/IP Configuration Tool

- b. Click on Status under NETWORK to see more detailed network information. Click on Configuration under NETWORK to set a static IP address.
- c. Modify the IP configuration and click the Save Settings button once finished.

### Viewing EtherNet/IP Data on a Website

The PQConnect board with EtherNet/IP option has the capability to be viewed by using a website. This eliminates the need for a PLC/HMI to access the same data that can be accessed via EtherNet/IP.

Follow these steps for viewing data on a website."

- 1. Connect your PQconnect board to the ethernet network via an ethernet cable. To change your PQconnect board IP address refer to IP Address Configuration for EtherNet/IP communication section of the manual.
- 2. Find the PQconnect IP address of the Anybus CompactCom B40 by using Anybus HMS IP configutility application or PQvision.
- 3. Locate the Web Browser Icon on HMS IP Config tool to open the web browser.
- 4. To view the PQconnect parameters Click on the Parameters tab on the left-hand side of the website for real-time data of the PQconnect board. For more information refer to section <a href="EtherNet/IP Register Map">EtherNet/IP Register Map</a> in the manual.

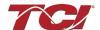

## Using PQconnect Board with RSLogix 5000 VIA EtherNet/IP

This example will go through setting up RSLogix 5000 to enable a generic PLC to communicate with the PQconnect board via EtherNet/IP. This is a generic example which should be used as a guide when setting up your system. Any additional information or further questions, please see the RSLogix 5000 user manual or contact the manufacturer.

#### Required Material

- EtherNet/IP Enabled PQconnect board connected to EtherNet/IP network.
- RSLogix 5000 on a PC or laptop
- EtherNet/IP capable PLC or HMI
- PQconnect EDS file/Add-On Profile

**Note:** Make sure that the PQconnect board ethernet port is connected to your network along with the PLC or HMI device of your choice.

## Option 1: Installing PQconnect EDS File in RSLogix 5000

- 1. Download the PQconnect EDS file EtherNet/IP EDS File
- 2. Open the RSlinx "EDS Hardware Installation Tool" typically found in the Windows start menu of your studio 5000 installation. A window like the figure below should appear.

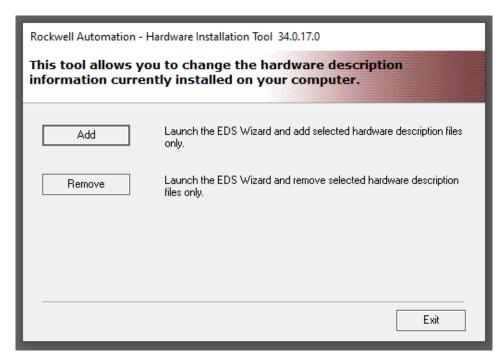

Figure 25: EDS Hardware Installation Tool

3. Click on **Add**. A window will open where you can browse to the EDS file that you downloaded then select the option to "**Register a Single file**". As shown in the figure below.

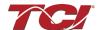

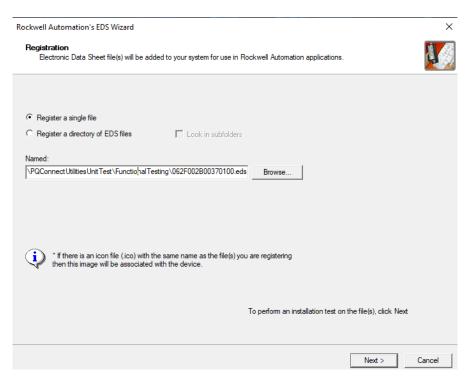

Figure 26: EDS File Registration

- 4. After selecting the file, click on the Next button and then Next on the next window.
- 5. A new Window should pop up with the title "Change Graphic Image" as shown in the figure below with the TCI, LLC logo. Leave the icon at its default and click on the Next button.

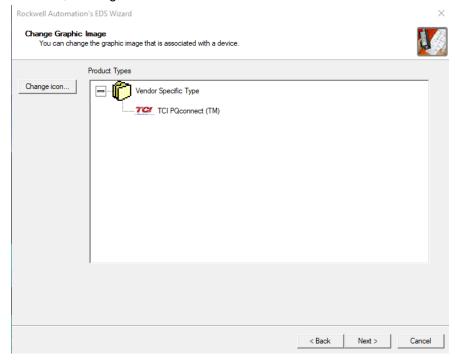

Figure 27: Change Graphic Image Screen

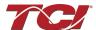

6. Afterwards you should get a new window saying, "Would you like to register the following device" and then the word TCI PQconnect (TM) below that message. Click Next and the PQconnect board will be registered in Studio 5000.

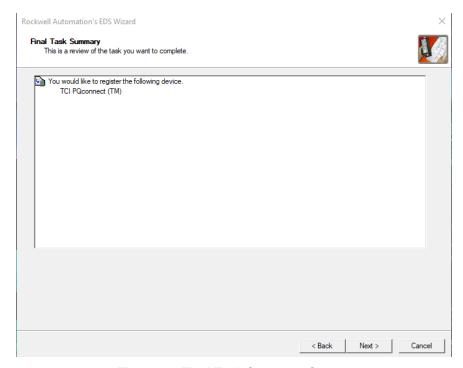

Figure 28: Final Task Summary Screen

7. Click Finish to exit out of the Rockwell Automation EDS Wizard. Then click Exit to exit the EDS Installation Tool.

# Adding Harmonic Filter Device in RSLogix 5000 (EDS-Version)

- 1. Open Studio 5000 and create a new project or open your existing project. Choose your PLC and the number of Expansion I/O modules your PLC has.
- 2. In the Studio 5000 Controller Organizer window you will see I/O configuration and EtherNet/IP with the name of your PLC and project name underneath. Right click on the ethernet icon and select New Module, like the image below.

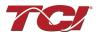

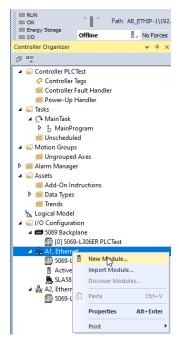

Figure 29: New Module

3. In the Search bar of the Select Module Type, enter "TCI" or "PQconnect" and the PQconnect board in the EtherNet/IP Module Catalog should appear, see figure below.

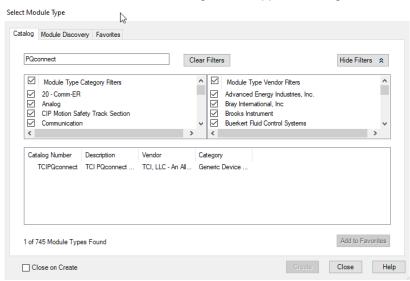

Figure 30: PQconnect Board in Module

- 4. Select the PQconnect device so that it's highlighted in blue and click on create.
- 5. A new window like the figure below should appear after the module has been created.

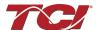

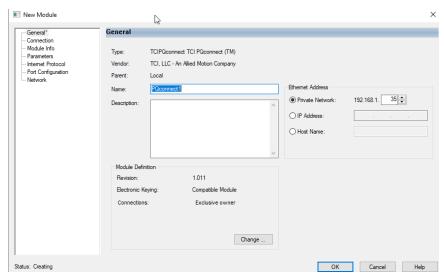

Figure 31: Module Created Screen

- 6. Enter the name "PQconnect" for the name of the module and enter the IP Address of the PQconnect device that was configured. Optional configurations are possible with the module for the user. Once Done click Ok.
- 7. The PQconnect device should appear underneath the ethernet section of the Controller Organizer location in the left-hand side of RSLogix 5000, as shown in the figure below.

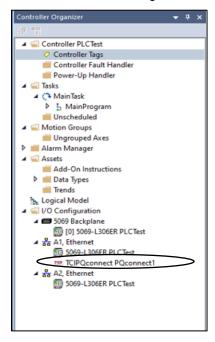

Figure 32: Controller Organizer Location with PQconnect

# **Viewing Filter EDS Profile and Controller Tags**

1. To view PQconnect device EDS Generated Add on profile located the device in Controller Organizer and double clock on the device.

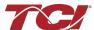

2. The module properties window should pop-up such as the figure below.

**Figure 33: Module Properties Window** 

3. To view the Parameters of the PQconnect device, locate the Parameters sub section on the left-hand side of the screen and click on that section. The parameter section should be displayed allowing the user access to all the EtherNet/IP enabled parameters name, value, units, and description.

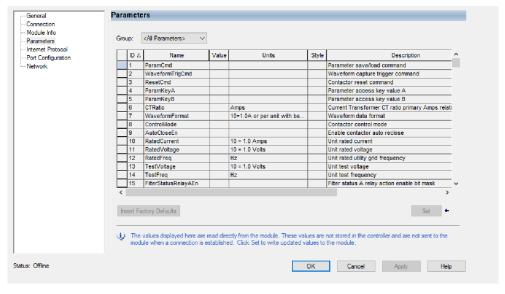

Figure 34: Parametetr Sub Section Screen

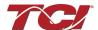

4. Parameters can also be viewed based on group selection. An example of the THD group being selected and viewed is shown below.

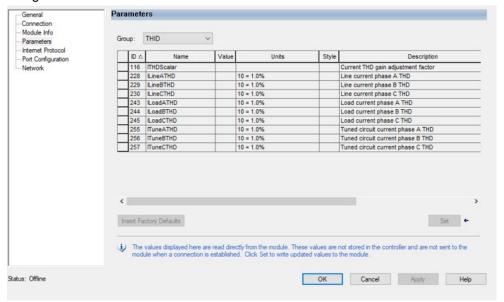

Figure 35: THD Group Selection Screen

- 5. Other Tabs such as the Module Info will activate once the PLC is running. Go to Communications, Who Active. Select AB\_ETHIP-1 and select the PLC. Click Go Online and download the offline project to the PLC.
- 6. The PLC should be communication with the PQconnect device and reading parameter data. To view the status data of the device, right click on Controller Tags and click on Monitor Tags. A figure should appear like the figure below showing the PQconnect Consuming and Producing Data.

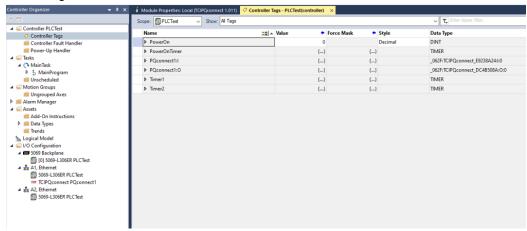

Figure 36: PQconnect Consuming and Producing Data

Unhide the Tags for "**PQconnect:** I" to view the Process Data running. The PQconnect board should be communicating data back and forth such as the line voltages and current. The figure below displays a PQconnect device being run in data simulation mode with Process data running.

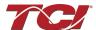

As shown, each data location has a corresponding name which matches the EtherNet/IP Register Map Parameters of this manual. Each location also has its predefined datatype with a range specified in its software.

For example, the producing data instance "VLineABRMS" correlates to the Parameter instance **V\_LINE\_AB\_RMS** in PQVision with an I/O Register in PQVision of 30. For more information on V\_LINE\_AB\_RMS parameter refer to the <u>Voltage Register Map</u>.

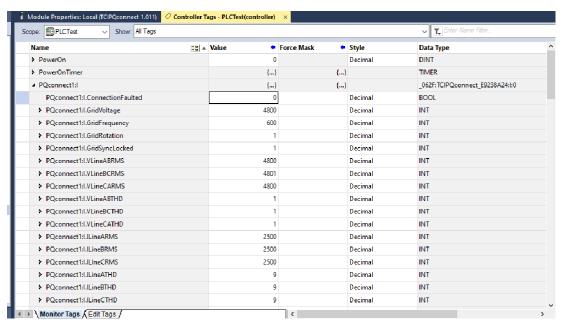

Figure 37: PQconnect in Data Simulation Mode

### Option 2: Installing PQconnect AOP in RSLogix 5000

This section covers on how to install the Add-On Profile (AOP) for Harmonic Filter with PQconnect running firmware version *C3 and greater*. The AOP is used to simplify the integration between your harmonic filter with PQconnect and RSLogix 5000, by allowing the RSLogix 5000 software to know which type of module is being used and its custom settings.

- 1. Close any instances of RSLogix 500 and download the Add-On Profile (AOP) installer from PQconnect main page: https://www.transcoil.com/products/pqconnect-add-on-profile-aop/
- 2. Extract the installation files and double-click the **MPSetup.exe** file to launch the RSLogix 5000 Module Profile Setup.
- 3. Click Next several times, accepting the default selections in most cases.

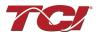

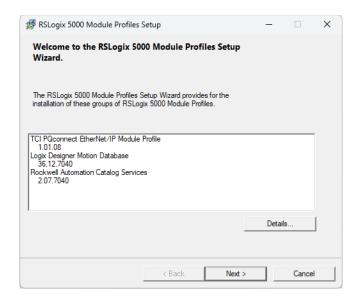

Figure 38: PQconnect Add-On Profile Installation

4. Click **Finish**. You may have to open a new instance of RSLogix 5000 for the AOP to take effect.

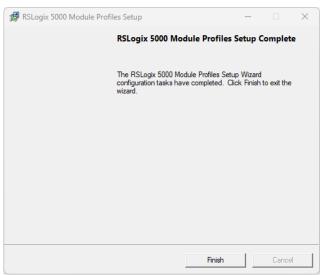

Figure 39: PQconnect Add-On Profile Setup Complete

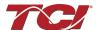

## Adding Harmonic Filter Device in RSLogix 5000 (AOP-Version)

- 1. Open Studio 5000 and create a new project or open your existing project. Choose your PLC and the number of Expansion I/O modules your PLC has.
- 2. In the Studio 5000 Controller Organizer window you will see I/O configuration and EtherNet/IP with the name of your PLC and project name underneath. Right click on the ethernet icon and select New Module, like the image below.

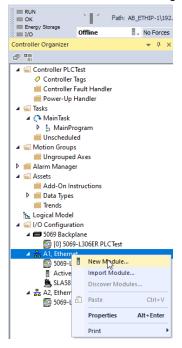

Figure 40: New Module

3. In the Search bar of the Select Module Type, enter "TCI" or "PQconnect" and the PQconnect board in the EtherNet/IP Module Catalog should appear, see figure below.

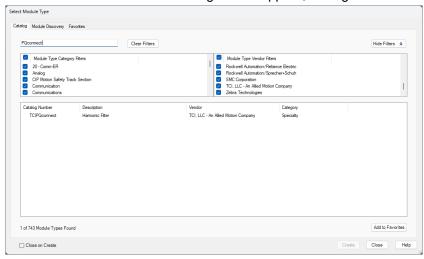

Figure 41: PQconnect Board in Module

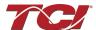

- 4. Select the PQconnect device so that it's highlighted in blue and click on the *Create* button.
- 5. A new window should appear asking the user to define their new device. Enter the name and description of the module that best fits your need and enter the IP Address of the PQconnect device. Optional configurations are possible with the module for the user.

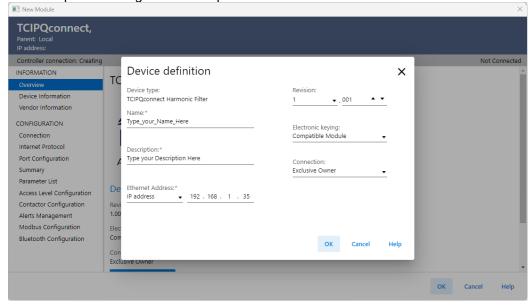

Figure 42: New Module

- 6. Once configured click **Ok**. The recently configured module will be available to the user. Note that most of its configuration pages are not available unless the device is connected or online. Review the Vendor Page for any Support help that may be required when configuring your device.
- 7. Afterwards click **Ok** to exit.
- 8. The PQconnect device should appear underneath the ethernet section of the Controller Organizer location in the left-hand side of RSLogix 5000, as shown in the figure below.

Note: For more information or help on the configuration process the AOP select the Help button on the AOP.

#### **Add-On Profile Summary Page**

The Summary page of the AOP gives real-time update of connected harmonic filter status and key parameters such as voltages and currents. This section gives a brief broken of key parameters.

#### General:

- Software Version: Latest Filter's PQconnect software revision
- Filter Model: Production type of Harmonic Passive Filter.
- Serial Number: Filter's Serial Number found in the product's nameplate.
- PCB Number: Filter's PQconnect PCB Number, set by Factory.
- Rated Current: Current Rating of the Filter.
- Rated Voltage: Voltage Rating of the Filter.
- Rated Frequency: Frequency Rating of the Filter.
- Line Voltage: Utility Voltage in RMS being measured.
- Line Frequency: Utility Frequency in Hz being measured.

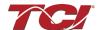

- Line Rotation: Order in which the voltage waveforms of a polyphase AC source reach their respective peaks. Can be "ABC" or "ACB."
- Board Temperature: Filter's PQconnect board temperature.

#### Filter Line/Load:

- VRMS: Filter's alternating current (AC) Root Mean Square voltage.
- THVD: Displays the Total Harmonic Distortion of the utility line/load voltage as a percentage.
- IRMS: Filter's alternating current (AC) Root Mean Square current
- THID: Displays the Total Harmonic Distortion of the utility line/load current as a percentage.

Note: Line/Load power values are calculated using fundamental values.

#### Status Detection:

Filter's Status Alerts for the input, output and of the filter will display according to severity of the alerts. For more information about each alert/fault review the <u>Alert Management Page</u>.

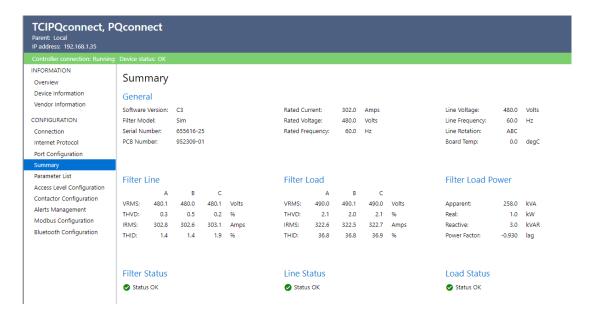

Figure 43:Harmonic Filter AOP Summary Page

### **Add-On Profile Changing Access Levels**

This section focuses on setting the Access Level of the Filter. The Add-On Profile contains several screens that allow the user to monitor and control the status of the Passive filter. Tech Access or Higher is required to view additional screens. This will require the user to have their project running.

- 1. With Studio 5000 opened and your project being verified to have no errors. Run the Ladder Logic in programming or production mode.
- 2. After going online double click on your Harmonic Filter device in the *Controller Organizer* in Studio 5000.
- 3. Select on the Access Level Configuration Page.
- 4. Change the Access Level section to Tech access and under the Password textbox. Enter **08252014** to enable tech access.
- 5. Select *Log In* after a moment the current access level should change to tech access.

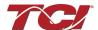

**Note:** If the Harmonic Passive Filter is connected via Bluetooth, the filter access configuration settings will return to the Basic/User access level. The mobile app access level will be the highest priority if connected, and the access level must be changed via the mobile app.

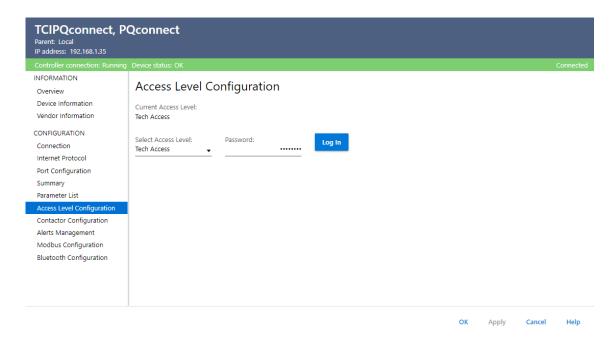

Figure 44: AOP Succesful Acces Level Configuration Example

### Add-On Profile Parameter List Page

This section focuses on viewing and editing feedback and setpoints that are reported by the Filter's PQconnect device. The window features three primary parameter statuses: Parameter, Contactor, and System Status. Select an option through the Parameter Group Filter combo box. All parameters get updated once when entering the Parameter Group and can be refreshed anytime by clicking the "**Refresh**" button.

## **Parameter Structure:**

- Instance ID: Each parameter has an unchangeable, unique EtherNet/IP Instance ID.
- Name: Parameter Name. EtherNet/IP Parameter name is different from the Modbus Name.
- Value: This is the value the parameter is currently being read or set to.
- Units: Unit value of parameter. It can be a percentage (%), A/10, V/10, or Celsius.
- Default: Default value for the parameter from the Filter's PQconnect Device.
- Min: The parameter's Minimum value can be set via the Parameter List Table.
- Max: The parameter's Maximum value can be set via the Parameter List Table.
- Description: Describes the overall use of the EtherNet/IP Parameter Instance.

**Note**: Viewable parameters that are shown are based on the Users access level. If the parameter, you are looking for cannot be found you may require a higher access level.

# Reading A Parameters:

All parameters available in the parameter list groups are readable. Parameters are only readable and not settable are called as Feedback parameters. All parameters are refreshed by clicking the "Refresh" button.

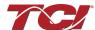

### Setting/Editing A Parameters:

All parameters available in the parameter list groups are readable but not settable. Parameters are readable and settable/editable are called as Setpoint parameters. Parameters that can be written to will have the "*Edit*" columns enabled if the proper access level has been provided. Parameters are only allowed to be modified. By selecting the "*Edit*" button, the user can go ahead and write a new value to the parameter that exists within its min and max values. After editing a parameter, the "*Set*" arrow icon will be enabled. The user can then write the request value to the Filter after being set to.

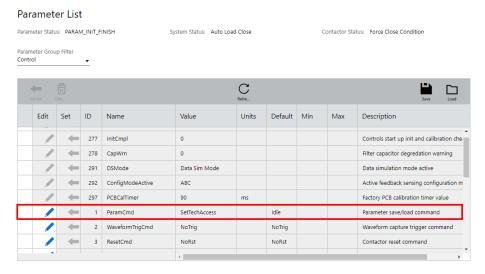

Figure 45: Editing Parameter ParamCmd

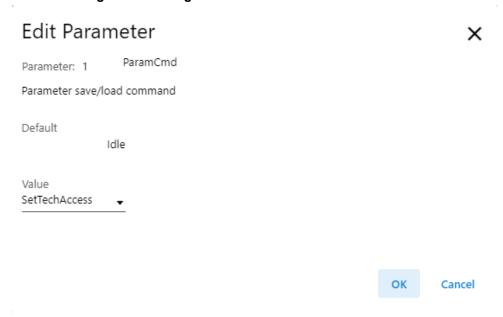

Figure 46: Edit Parameter Screen For ParamCmd

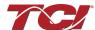

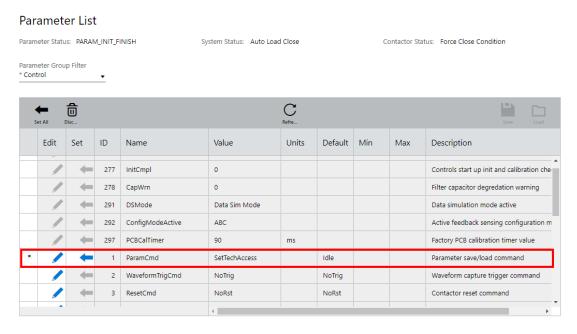

Figure 47: Setting Parameter ParamCmd After Editing

### Saving & Loading Parameter List:

Press the "Save" button to save the Filter's Parameter List. Upon clicking this, a file dialog browser will appear, prompting the user to select a file location for the .csv file to be saved. The parameter list will then be saved as a .csv spreadsheet. Technicians can also load a stored file's parameters to the Filters from the AOP or from PQvision version 1.7.0 or higher. This feature is useful when a user corrupts the Filter's parameter table and saves its settings afterward.

#### Add-On Profile Contactor Configuration Page

The Contactor Configuration page provides a way to configure the internal Contactor of the passive filter. The Contactor is an electronically controlled switch that disengages and engages the harmonic filter's tuning circuit, designed to eliminate most harmonic frequencies. The overall sequence in which the filter goes through is described below:

- 1. The Contactor Mode Setting dictates the contactor state if there are no Alerts.
- 2. The Contactor Mode Setting generates a command to change the Contactor State.
- 3. When the command to change the contactor state occurs, the filter waits for the Open Delay or Close Delay time to pass.
  - i. And if the Contactor is commanded to Open, the Open Delay time has passed, and the Contactor opens.
  - ii. Or if the Contactor is commanded Closed, the Close Delay time has passed, the filter ensures the Contactor reclose timer has passed, and then the Contactor Closes.

Note: Make sure to save your filter's settings to make your contactor changes final.

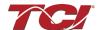

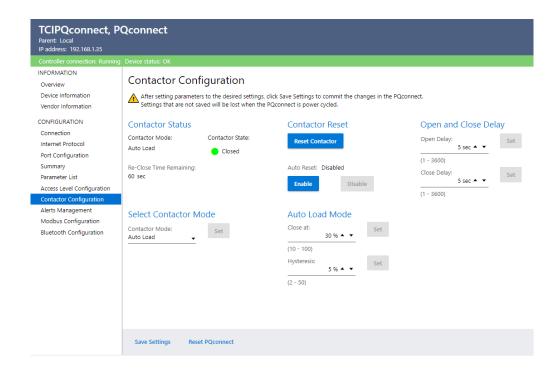

Figure 48: Harmonic Filter AOP Contactor Configuration Page

#### **Contactor Reclose Timer:**

The Contactor must always wait <u>2 minutes</u> before reclosing after opening. This safety feature ensures the user does not open and close the contactor for short durations.

#### Open & Close Delay:

For the various contactor control modes, there is a customer-settable time delay for the contactor to open and close. A condition that would change the state of the contactor must last longer than the set delay for it to have an effect. This is important to prevent high frequency switching of the contactor, which reduces its longevity. This delay time can range from 1 to 3600 seconds for both Open and Close delay times.

#### **Contactor Reset:**

This manually resets the contactor state and resumes normal operations. It should be selected after an Alert (alarm/fault) condition has occurred and been cleared. This is useful when the autoreset functionality has been turned off.

### Auto Reset Enabled/Disabled:

If enabled, the contactor will automatically reset <u>5 minutes</u> after an <u>alert condition has been</u> cleared.

### **Contactor Control Mode Selections:**

- Force Open Forces the Contactor to open permanently after Open Delay time.
- Force Close Forces the Contactor to close permanently after Close Delay time.
- Auto Load
   – Automatic contactor mode. It will force the contactor to close when the filter load
   percentage reaches the Auto Mode Close Threshold. Likewise, if the measured percentage of the
   load is less than its selected close threshold value, the contactor will automatically open. The load
   hysteresis threshold can be used to decide at what load percentage the contactor recloses. For

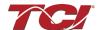

example, with a Close Threshold of 30% and Load Hysteresis of 5%, the contactor will close when the filter loading exceeds 30% load, but the contactor will not open until the loading falls below 25% load.

- Relay—Forces the Contactor to open or close based on a signal from Relay Pin J7/J8 on the PQconnect board. For example, if the close threshold of the contactor is 30% and the load hysteresis threshold is at 5%. The contactor will close when the filter loading exceeds 30% load, but the contactor will not reopen itself until the loading falls below 25% load.
- Auto kVAR- Automatic contactor mode. It will force the contactor to open when the filters' input
  capacitive kVAR (not inductive kVAR) exceeds the Target kVAR Setpoint. A target hysteresis
  setpoint can be used to decide when the contactor recloses. For example, if the Target kVAR
  Setpoint is 54 and the Target kVAR Hysteresis is 10. The contactor will open when the Filter's input
  kVAR exceeds 54 kVAR, but the contactor will not close until the Filter's input kVAR falls below 44
  kVAR
- Debug Force Close
   Automatic contactor mode. It will force the contactor to close regardless of any active faults being active. After 15 minutes the PQconnect board will go back to its previous Contactor Mode or until another mode is selected. It is recommended not to set this Contactor Mode unless explicitly told by a Tech-Support Engineer. Unknown damage could be done to the filter. This mode is only available for Filter's with PQconnect firmware C3 and above.

#### **Save Settings**

It saves any modified settings so that they remain after a power cycle. Saving the settings will automatically open the contactor.

#### **Reset PQconnect**

An easy and effective way to power cycle the Filter's PQconnect board. Any unsaved settings will be lost. Resetting the board will open the contactor if the contactor state is closed.

## Add-On Profile Alert Management Page

The Alert Management Table describes and provides a means to change how the filter responds to certain status conditions and what events trigger them. All possible alert statuses that can be incurred during operation are listed in the table. Typically, a user will leave the table to its default settings but can turn off/on certain statuses, which can be helpful in some specific applications.

However, suppose a status condition gets triggered during the regular operation of the filter. In that case, the "Summary" screen of the Add-On Profile Status section will display the most recent fault along with a coloring coding scheme of the severity of that status. A blue status condition is considered an informational indicator; yellow status conditions are caution indicators. These active alerts should be managed as soon as possible.

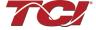

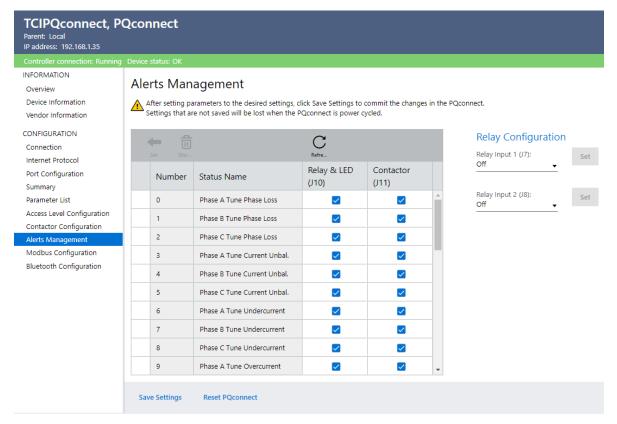

Figure 49: Harmonic Filter AOP Alert Management Page

## **Alert Event Options:**

Two main events can be configured for each Alert option in the list of checkboxes: "Relay & LED" and "Contactor." When the "Relay & LED" option is selected, the PQconnect board inside the filter will illuminate an LED and close the custom relay output, allowing the user to connect to an external device. On the other hand, choosing the 'Contactor' option will automatically open the filter's internal contactor when the status condition is met, resulting in the removal of the tuned circuit from the filter's circuit.

#### **Alert Status Table:**

Below is the list of alerts the Filter monitors and the parameters under which they are categorized (e.g., Status Line, Status Filter, Status Load). These parameters can be thought of as the generated statuses triggered by the environment in which the filter is placed.

The preferred order for listing the status detection options is defined as follows:

| Priority | Alert                       | Alert Severity |
|----------|-----------------------------|----------------|
| 0        | Phase A Tune Phase Loss     | Caution        |
| 1        | Phase B Tune Phase Loss     | Caution        |
| 2        | Phase C Tune Phase Loss     | Caution        |
| 3        | Phase A Tune Current Unbal. | Caution        |

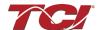

| Priority | Alert                       | Alert Severity |
|----------|-----------------------------|----------------|
| 4        | Phase B Tune Current Unbal. | Caution        |
| 5        | Phase C Tune Current Unbal. | Caution        |
| 6        | Phase A Tune Undercurrent   | Caution        |
| 7        | Phase B Tune Undercurrent   | Caution        |
| 8        | Phase C Tune Undercurrent   | Caution        |
| 9        | Phase A Tune Overcurrent    | Caution        |
| 10       | Phase B Tune Overcurrent    | Caution        |
| 11       | Phase C Tune Overcurrent    | Caution        |
| 12       | Under Temperature           | Information    |
| 13       | Over Temperature            | Information    |
| 14       | CPU Fault                   | Caution        |
| 15       | Tune Reactor Thermal SW     | Information    |
| 16       | Reclose Limit               | Information    |
| 17       | NCP Fault A                 | Caution        |
| 18       | NCP Fault B                 | Caution        |
| 19       | Line Reactor Thermal SW     | Information    |
| 32       | Phase A Line Phase Loss     | Information    |
| 33       | Phase B Line Phase Loss     | Information    |
| 34       | Phase C Line Phase Loss     | Information    |
| 35       | Phase A Line Overvoltage    | Information    |
| 36       | Phase B Line Overvoltage    | Information    |
| 37       | Phase C Line Overvoltage    | Information    |
| 38       | Frequency Mismatch          | Caution        |
| 39       | High Voltage THD            | Information    |
| 40       | Phase Rotation              | Information    |

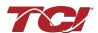

| Priority | Alert                       | Alert Severity |
|----------|-----------------------------|----------------|
| 48       | Phase A Load Current Unbal. | Information    |
| 49       | Phase B Load Current Unbal. | Information    |
| 50       | Phase C Load Current Unbal. | Information    |
| 51       | Phase A Load Overcurrent    | Information    |
| 52       | Phase B Load Overcurrent    | Information    |
| 53       | Phase C Load Overcurrent    | Information    |

### Relay Input 1 & 2:

Two Input relays are available to the Filter to alert the user if the terminals J7/J8 are shorted. An external relay (not on the PQconnect) can provide a signal to the PQconnect's "Relay Input 1" & "Relay Input 2". The Contactor Control Mode must be set to 'Relay" to use this feature.

External Input defines the relay as an input for the contractor if it is in relay-controlled mode. If both relays are configured as External Input, their input is treated as either or. The table below gives a general overview of Relay Input Settings options.

"Tune Thermal SW" and "Line Thermal SW" indicate that the relay is tied to a thermal sensor switch on either the tuning or mainline voltage lines. A signal from the relay in these modes will trigger the associated event in the system.

| Relay Input Options | Terminals are shorted           | Terminals are un-shorted               |
|---------------------|---------------------------------|----------------------------------------|
| Tune Thermal SW     | No Alert, Temperature is normal | Alert Triggered, Temperature is high   |
| Line Thermal SW     | No Alert, Temperature is normal | Alert Triggered, Temperature is high   |
| Reset Command       | No change                       | Reset Alerts & resume normal operation |
| External Input      | Contactor instructed to Open    | Contactor instructed to close          |

The Relay Input option "Reset Command" will reset the contractor back to its configured mode if it was triggered open by a fault or other means. This is the same action as pressing "Reset Contractor" on the Contractor Control Screen.

# **Add-On Profile Modbus Configuration Page**

The Modbus Configuration Page allows the user to change the Filter's Modbus Settings. When changing the device's Modbus settings, the user will select *apply* and *save* settings after configuring. Afterward, the user must *reset* the board by selecting "*Reset PQconnect*."

One thing to note is that the slave address, baud rate, and parity settings must be the same on both the PQvision Desktop and the device for the communication to work via PQvision desktop.

## Modbus Settings:

• Slave Address: Filter's PQconnect Modbus Address, lets the board know to whether or not to

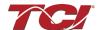

ignore the message.

- Baud Rate: Baud rate is the speed of communication. The default value is 115200.
- Parity: Used for error detection. Must match that of the master Modbus settings.

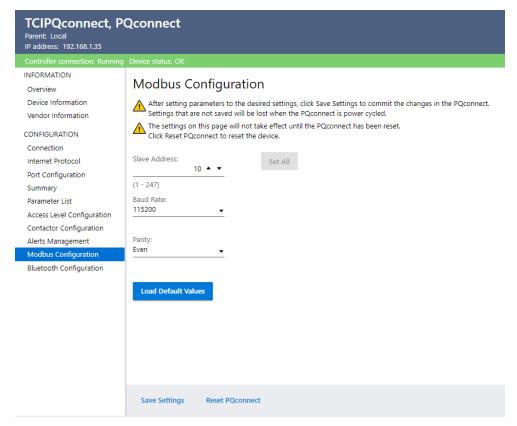

Figure 50: Harmonic Filter AOP Modbus Configuration Page

# **Add-On Profile Bluetooth Configuration Page**

The Bluetooth section provides configuration options for the onboard Bluetooth device on every harmonic filter. Bluetooth will be enabled by default, and users can turn the Bluetooth module on or off at tech and factory access. Technicians can also modify the device identifier to a unique numerical value ranging from 0 to 99; however, this will require the user to save the settings afterward. Users can also view the current wireless passkey of their filter and or change it if needed.

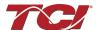

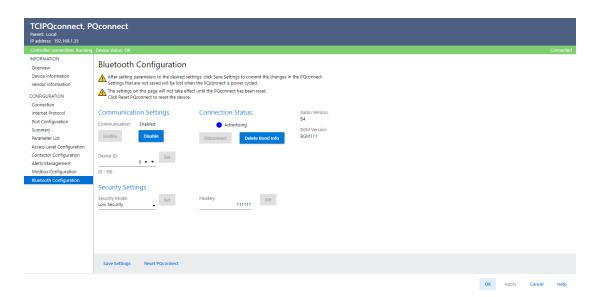

Figure 51: Harmonic Filter AOP Bluetooth Configuration Page

**Device ID:** The Bluetooth numeric identifier allows PQvision mobile to identify different filters within a 100ft range. The range for this Bluetooth Device ID is 0-99.

**Security Options:** The Filter's Bluetooth device can be set to use basic or high security. Depending on the security level, the security settings will change to match the expected configuration.

- Under basic security, the passkey used to connect via Bluetooth will match the Filter's serial number. It can be changed via PQvision Desktop and the Add-On Profile, but it is not recommended unless warranted.
- Under high-security access, the Filter has the option of accepting and denying any new
  connections, and a randomized passkey is created for every new connection. The current
  connection status of the Bluetooth module is also described and shown on the Bluetooth
  settings menu, which can be changed from connected to idle to not connected.

**Connection Status Options:** The Filter's Connect status will determine if it is paired with another device. Possible Connection statuses are *Idle, Advertising, Connected, Not Responding, Radio Disabled, and Firmware Mismatch*.

**Note**: The Connection Status Option, Not Responding, Radio Disabled, and/or Firmware Mismatch will only be detectable for PQconnect firmware version RevC3 and above.

**Save Settings**: Saves any modified settings so that they will remain after a power cycle. Saving the settings will automatically open the contactor.

**Reset PQconnect**: An easy and effective way to power cycle the Filter's PQconnect board. Any unsaved settings will be lost.

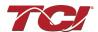

#### Using Explicit Controller Messaging

To leverage Explicit Controller Messaging in Studio 5000, follow these steps to establish efficient and direct communication between controllers.

 Begin by navigating to the "Controller Tags" section in the project tree and configure the necessary tags for your messaging application.

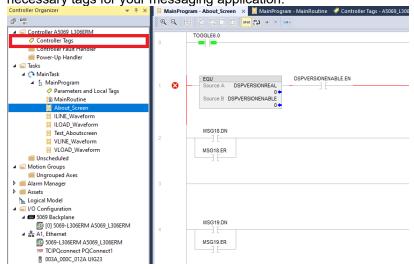

Figure 52: About Screen

- 2. Next, access the "Communication" tab within the tag properties and enable "Explicit Controller Messaging".
- 3. Import your PQconnect Controller under "I/O Configuration" Section in the Project Tree, make sure you select your ethernet section. Follow Viewing the PQconnect device in RSLogix 5000.
- 4. Once configured, incorporate these tags into your ladder logic or structured text routines to initiate explicit messaging transactions by utilizing the messaging functions providing by Studio 5000 to send and receive data between controllers. Below is an example of Message Block configuration for getting any Parameter in the PQconnect Board. Note: Make sure to set your Communication Path to your device name. For instance, number review EtherNet/IP Register Map Section of this Manual.

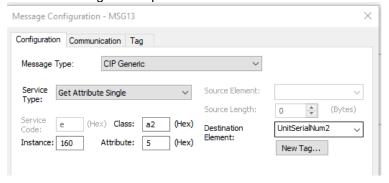

Figure 53: Message Block Configuration

Regular monitoring and thorough testing of explicit messaging interactions within Studio 5000 will help you optimize the performance of your industrial automation system and streamline intercontroller communication.

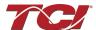

#### Using Implicit Controller Tags

In Studio 5000, Implicit Controller Messaging offers a seamless way to establish communication between various devices within an industrial automation system. To implement Implicit Controller Messaging follow the steps below:

- Start by creating and configuring the necessary I/O tags in the "Controller Tags" section of the project tree. These tags will represent the data you intend to exchange between devices.
- 2. Import your PQconnect Controller under "I/O Configuration" Section in the Project Tree, make sure you select your ethernet section. Follow Viewing the PQconnect device in RSLogix 5000.
- 3. Utilize ladder logic or structured text routines to read and write data to the configured I/O tags. As the data is exchanged automatically based on the configuration, there is no need for explicit commands to initiate communication.
- 4. Validate that the parameter "PROC\_DATA\_CMD\_EN" is set to 1 in your PQconnect device.

Regularly monitor the data flow and use diagnostic tools provided by Studio 5000 to troubleshoot any communication issues. Implicit Controller Messaging streamlines data exchange, contributing to efficient automation processes and enhanced connectivity in your industrial setup.

#### Reading and writing to PQconnect Waveform Arrays

The waveform data displayed by the PQconnect is available over EtherNet/IP using the ADI object class with the code **0xA2** to access data. To implement Explicit PQconnect Waveform Arrays follow the steps below:

1. Begin by navigating to the "Controller Tags" section in the project tree and configure the necessary tags for your messaging application. Make sure that the data type and style matches the Waveform array you are attempting to get. For example, for accessing VLineBCPlot for Read/Write the datatype should be INT for an array size of 192 bytes. An example is shown below:

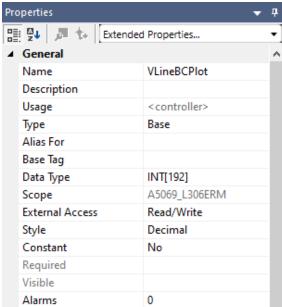

Figure 54: VLineBCPlot For Read/Write

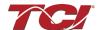

2. Once configured, incorporate these tags into your ladder logic or structured text routines to initiate explicit messaging transactions by utilizing the messaging functions providing by Studio 5000 to send and receive data between controllers. Below is an example of Message Block configuration for getting any Parameter in the PQconnect Board. Note: Make sure to set your Communication Path to your device name. For instance, number review EtherNet/IP Waveform Data Section of this Manual. An example is shown below for VLineBCPlot waveform array.

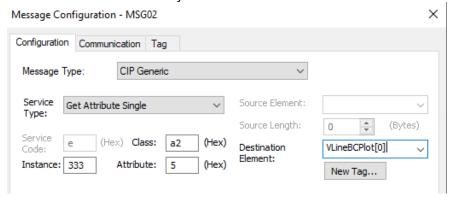

Figure 55: VLineBCPlot Waveform Array Example

3. This will gather all the data for the waveform array. To grab one value of the array at every index. A counter and move function block will have to be used in order to get store one value in a controller tag. A sample Ladder logic for this is shown below for VLineBCPlot. Note: Local tags were created in this process for the CTU and MOV function block. Along with a INT controller Tag VINEB.

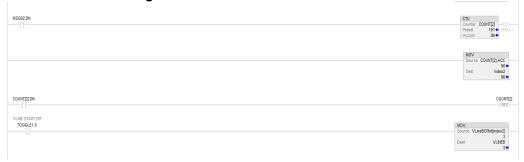

Figure 56: Sample Ladder Logic for VLineBCPlot

#### EtherNet/IP EDS File and Conformance Info

The EDS file for the EtherNet/IP communication interface can be read from the PQconnect board or is available from the TCI website (<a href="EtherNet/IP EDS File">EtherNet/IP EDS File</a>) or available via TCI technical support (direct dial 414-357-4541, email <a href="tech-support@transcoil.com">tech-support@transcoil.com</a>)

For a description of the input and output data available over the EtherNet/IP interface, reference the EtherNet/IP Register Map in this user manual.

EtherNet/IP ODVA Declaration of Conformance Information can be found on TCI website(<u>ODVA</u> <u>Declaration of Conformance Pdf</u>)

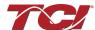

### EtherNet/IP Register Map

All EtherNet/IP Parameters in the register map can be accessed via explicit controller messaging via a generic CIP message block in Rockwell Studio 5000. The class ID for all Parameters will be **0xA2** in hex with the Instance ID corresponding to the Register Map Instance ID value below. Please note that the Register Map tables may not match the EDS file groups parameters and some parameters may only be kept in reservation for future use.

## **Status Register Map**

This register map contains Filter and Line Status parameters used by the passive filter. Please reference the Filter Status Table in the IOM if needed.

**Note:** All parameters with an asterisk (\*) in the description will require the Tech level access codes parameter key A: 0x007D (125) and parameter key B: 0xEA6E (60014). All parameters are enabled for communication to EtherNet/IP unless explicitly stated otherwise in the Notes Column of the Table.

Table 31: Status Feedback and Setpoint Parameters Register Map

| Parameter Name<br>(EtherNet/IP Name) | Instance<br>ID | Description                           | Туре | Default &<br>Ranges | Notes                                                                                                    |
|--------------------------------------|----------------|---------------------------------------|------|---------------------|----------------------------------------------------------------------------------------------------|
| USER_STATE<br>(UserState)            | 206            | User State                            | R    | Default:0           | User State Parameter 00 = INIT_START 01 = INIT_DELAY 02 = INIT_DELAY 03 = INIT_FLASH_TEST 04 = WRITE_FLASH_TEST 05 = SETUP_FLASH 06 = SETUP_FLASH 07 = SAVE_CURRENT_VALUES 08 = STAMP_EE 09 = INIT_FROM_DEFAULTS 10 = INIT_FROM_FLASH 11 = EXECUTE_PARAM_FUNCTIONS 12 = PARAM_INIT_FINISH 13 = RESTORE_DEFAULTS 14 = RESTORE_DEFAULTS 15 = INIT_SAVE_CURRENT_VALUES 16 = REBOOT 17 = SETUP_UNIT_CAL_DEFAULT 18 = RESTORE_UNIT_CAL_DEFAULT |
| CNT_CLOSED<br>(CntClosed)            | 272            | Filter tuned circuit contactor closed | R    | Default:0           | Indicates the status of the Filters tuned circuit contactor.  0 = Contactor Closed  1 = Contactor Open                                                                                                    |
| SYS_POWER_ON<br>(PowerOn)            | 273            | Filter powered on                     | R    | Default:0           | Indicates if the filter has input power available 0 = Power Off 1 = Power On                                                                                                    |
| SYS_STATUS_OK<br>(StatusOK)          | 274            | Filter status OK                      | R    | Default:0           | Indicates filters status  0 = Filter is operating  1 = Filter has indicated status warning                                                                                                    |
| SYS_AT_CAPACITY (AtCapacity)         | 275            | Filter at maximum capacity            | R    | Default:0           | Indicates if the filter is running at its maximum current capacity 0 = Nominal 1 = At Capacity                                                                                                    |

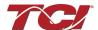

|                                                  | 1   |                                                    | 1 |           | 1                                                                                                    |
|--------------------------------------------------|-----|----------------------------------------------------|---|-----------|----------------------------------------------------------------------------------------------------|
| STATUS_FILTER_A<br>(FilterStatusActiveA)         | 279 | Filter status<br>detection active A<br>bit mask    | R | Default:0 | Reference Filter Status Table in IOM To enabled desired status detections, enter bit mask from table by converting to decimal Range: 0 to 65535                                                                                                    |
| STATUS_FILTER_B<br>(FilterStatusActiveB)         | 280 | Filter status<br>detection active B<br>bit mask    | R | Default:0 | - Nange. Viol 03333                                                                                                    |
| STATUS_LINE<br>(LineStatusActive)                | 281 | Line status<br>detection active bit<br>mask        | R | Default:0 | Reference Filter Status Table in IOM To enabled desired status detections, enter bit mask from table by converting to decimal Range: 0 to 65535                                                                                                    |
| STATUS_FILTER_LOAD (LoadStatusActive)            | 282 | Filter load status<br>detection bit mask           | R | Default:0 | Reference Filter Status Table in IOM To enabled desired status detections, enter bit mask from table by converting to decimal Range: 0 to 65535                                                                                                    |
| STATUS_FILTER_A_ENABLE_RO (FilterStatusEnabledA) | 283 | Filter status A<br>detection enable<br>bit mask    | R | Default:0 | Reference Filter Status Table in IOM To enabled desired status detections,                                                                                                    |
| STATUS_FILTER_B_ENABLE_RO (FilterStatusEnabledB) | 284 | Filter status B<br>detection enable<br>bit mask    | R | Default:0 | enter bit mask from table by converting to decimal Range: 0 to 65535                                                                                                    |
| STATUS_LINE_ENABLE_RO<br>(LineStatusEnabled)     | 285 | Line status<br>detection enable<br>bit mask        | R | Default:0 | Reference Filter Status Table in IOM To enabled desired status detections, enter bit mask from table by converting to decimal Range: 0 to 65535                                                                                                    |
| STATUS_FILTER_LOAD_ENABLE_RO (LoadStatusEnabled) | 286 | Filter load status<br>detection enable<br>bit mask | R | Default:0 | Reference Filter Status Table in IOM To enabled desired status detections, enter bit mask from table by converting to decimal Range: 0 to 65535                                                                                                    |
| PARAM_STATE<br>(ParamState)                      | 287 | Parameter state                                    | R | Default:0 | Indicates the present state of the parameter state machine.  00 = INIT_START 01 = INIT_DELAY 02 = INIT_DELAY 03 = INIT_FLASH_TEST 04 = WRITE_FLASH_TEST 05 = SETUP_FLASH 06 = SETUP_NON_CAL_FLASH 07 = SAVE_CURRENT_VALUES 08 = STAMP_EE 09 = INIT_FROM_DEFAULTS 10 = INIT_FROM_FLASH 11 = EXECUTE_PARAM_FUNCTIONS 12 = PARAM_INIT_FINISH 13 = RESTORE_DEFAULTS 14 = RESTORE_DEFAULTS 15 = INIT_SAVE_CURRENT_VALUES 16 = REBOOT 17 = SETUP_UNIT_CAL_FLASH 18 = RESTORE_UNIT_CAL_DEFAULTS |

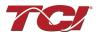

| SYS_STATE<br>(SysState)                  | 288 | System state                                    | R | Default:0 | Indicates the present state of the system state machine (Read Only) 00 = Initialization State Machine 01 = Initialization Parameters 02 = Power on Delay 03 = Unit State Configuration Check 04 = Reset 05 = Force Open Contactor 06 = Force Close Contactor 07 = Auto Load Open 08 = Auto Load Close 09 = Auto kVAR Close 10 = Auto kVAR Open 11 = External Open 12 = External Close 13 = No Contactor 14 = Contactor Closed Inhibited 15 = Calibrate offsets 16 = Calibrate Magnitude 17 = No Communication 18 = Communication 19 = PCB Calibration Check 20 = Unit Calibration Check 21 = Pre-Calibration Check 22 = Unit in Contactor Debug Close |
|------------------------------------------|-----|-------------------------------------------------|---|-----------|----------------------------------------------------------------------------------------------------|
| CNT_STATUS (CntStatus)                   | 289 | Contactor command status                        | R | Default:0 | Indicates the present contactor status command                                                                                                    |
| RELAY_INPUT_STATUS<br>(RelayInputStatus) | 290 | Digital relay input<br>status                   | R | Default:0 | Filter Relay Input Status, 0b00 = Relay 1 (Temp Okay), Relay 2 (Temp Okay) 0b01 = Relay 1 (Temp Hot), Relay 2 (Temp Okay) 0b10 = Relay 1 (Temp Okay), Relay 2 (Temp Too Hot) 0b11 = Relay 1 (Temp Hot), Relay 2 (Temp Hot)                                                                                                    |
| FIELDBUS_STATUS_A<br>(FBStatusA)         | 294 | Field Bus<br>communication<br>status A Register | R | Default:0 | Ethernet Module Status Register A<br>Notifies the User of the status of the<br>EtherNet/IP Module.                                                                                                    |
| FIELDBUS_STATUS_B<br>(FBStatusB)         | 295 | Field Bus<br>communication<br>status B Register | R | Default:0 | Ethernet Module Status Register B<br>Notifies the User of the status of the<br>EtherNet/IP Module.                                                                                                    |
| SYS_NULL_STAT<br>(PCBCalStatus)          | 296 | Factory PCB calibration status                  | R | Default:0 | System PCB Calibration Status 0 = Not Calibrated 1 = PCB Calibrated (Completed by Factory)                                                                                                    |
| SYS_MAG_CAL_STATUS<br>(UnitCalStatus)    | 300 | Unit calibration completed status               | R | Default:0 | Six-bit bitmask of Calibration Status of<br>Current Channels<br>0b000001 = channel 1 cal complete<br>0b000011 = channel 1 and 2 cal<br>complete<br>0b111111 = channel 1 to 6 cal<br>complete                                                                                                    |
| HISTORY_LOG_STATUS<br>(HistoryLogStatus) | 312 | History Log Status<br>Value                     | R | Default:0 | Indicates Status of the History Log 0 = Initializing History Log 1 = Successfully Reading History 2 = Out of Bounds history register 3 = EEPROM is busy                                                                                                    |

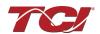

|                                                     | I   | 1                                                                 |     | T                                    | T                                                                                                    |
|-----------------------------------------------------|-----|-------------------------------------------------------------------|-----|--------------------------------------|----------------------------------------------------------------------------------------------------|
| STATUS_FILTER_A_RELAY_ACTION (FilterStatusRelayAEn) | 15  | Filter status A relay<br>action enable bit<br>mask                | R/W | Default:9<br>Range:0 to<br>65535     | Reference Filter Status Table To Enable desired status detections, enter bit mask from table by converting to decimal. If a status is active and the bit                                                                                                    |
| STATUS_FILTER_B_RELAY_ACTION (FilterStatusRelayBEn) | 16  | Filter status B relay<br>action enable bit<br>mask                | R/W | Default:49151<br>Range:0 to<br>65535 | corresponding to that status in this mask is set, the relay will be activated.  0 = Disabled 65535 = All enabled                                                                                                    |
| STATUS_LINE_RELAY_ACTION (LineStatusRelayEn)        | 17  | Line status relay<br>action enable bit<br>mask                    | R/W | Default:71<br>Range:0 to<br>65535    | Reference Line Status Detection bits To Enable desired status detections, enter bit mask from table by converting to decimal. If a status is active and the bit corresponding to that status in this mask is set, the relay will be activated 0 = Disabled 65535 = All enabled        |
| STATUS_FILTER_LOAD_RELAY_ACTION (LoadStatusRelayEn) | 18  | Filter load status<br>relay action enable<br>bit mask             | R/W | Default:63<br>Range:0 to<br>65535    | Reference load status detection bits table To Enable desired status detections, enter bit mask from table by converting to decimal. If a status is active and the bit corresponding to that status in this mask is set, the relay will be activated. 0 = Disabled 65535 = All enabled |
| STATUS_FILTER_A_CNT_ACTION<br>(FilterStatusCntAEn)  | 19  | Filter status A tune contactor action enable bit mask             | R/W | Default:1<br>Range:0 to<br>65535     | Reference Filter Status Table in IOM  To enabled desired status detections, enter bit mask from table by                                                                                                    |
| STATUS_FILTER_B_CNT_ACTION<br>(FilterStatusCntBEn)  | 20  | Filter status B tune<br>contactor action<br>enable bit mask       | R/W | Default:36863<br>Range:0 to<br>65535 | converting to decimal.<br>0 = Disabled<br>65535 = All enabled                                                                                                    |
| STATUS_LINE_CNT_ACTION (LineStatusCntEn)            | 21  | Line status tune<br>contactor action<br>enable bit mask           | R/W | Default:64<br>Range:0 to<br>65535    | Reference Line Status Detection bits To Enable desired status detections, enter bit mask from table by converting to decimal. If a status is active and the bit corresponding to that status in this mask is set, the relay will be activated 0 = Disabled 65535 = All enabled        |
| STATUS_FILTER_LOAD_CNT_ACTION (LoadStatusCntEn)     | 22  | Filter load status<br>tune contactor<br>action enable bit<br>mask | R/W | Default:0<br>Range:0 to<br>65535     | Reference load Status Table in IOM To enabled desired status detections, enter bit mask from table by converting to decimal. 0 = Disabled 65535 = All enabled                                                                                                    |
| HISTORY_LOG_REQUEST<br>(HistReqCmd)                 | 189 | Status detection<br>history record<br>request command             | R/W | Default:0                            |                                                                                                    |

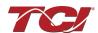

### **Device Register Map**

This register map contains the main Device parameters used to define the Filter software, Bluetooth, EtherNet/IP, and Input parameters. Note that some parameters shown below may not exist in the parameter database/ or shown in PQVision. These parameters have been reserved for future use.

**Note:** All parameters with an asterisk (\*) in the description will require the Tech level access codes parameter key A: 0x007D (125) and parameter key B: 0xEA6E (60014). All parameters are enabled for communication to EtherNet/IP unless explicitly stated otherwise in the Notes Column of the Table.

Table 32: Device Feedback and Setpoint Parameters Register Map

| Parameter Name<br>(EtherNet Name)                    | Instance<br>ID | Description                                                 | Туре | Default &<br>Ranges               | Notes                                                                                                    |
|------------------------------------------------------|----------------|-------------------------------------------------------------|------|-----------------------------------|----------------------------------------------------------------------------------------------------|
| DSP_SW_VER<br>(DSPFwVer)                             | 207            | Digital Signal<br>Processor DSP<br>firmware version         | R    | Default:0                         | Software Revision Code for Processor<br>Two 8bit ASCII characters<br>0x0141 = ASCII for "A1"                              |
| HMS_SW_VER<br>(FBFirmwareVer)                        | 209            | Fieldbus<br>communications<br>processor<br>firmware version | R    | Default:0                         | EtherNet Module Model Number                                                                                              |
| BGM_SW_VER<br>(WLFirmwareVer)                        | 211            | Wireless<br>communications<br>firmware version              | R    | Default:0                         | Software Revision Code for Bluetooth<br>Processor<br>Two 8bit ASCII characters<br>0x0141 = ASCII for "A1"                 |
| PRODUCT_LINE_NUM<br>(ProdLineNum)                    | 213            | Product line identification number                          | R    | Default:0                         | EtherNet/IP Only: Reserved<br>Does not exist in Database                                                                  |
| PRODUCT_TYPE_NUM<br>(ProdTypeNum)                    | 214            | Product type identification number                          | R    | Default:0                         | EtherNet/IP Only: Reserved<br>Does not exist in Database                                                                  |
| LINE_VOLTAGE<br>(GridVoltage)                        | 215            | Configured utility grid voltage.                            | R    | Default:0                         | Filter Input Voltage<br>4800 = 480.0                                                                                      |
| LINE_FREQ<br>(GridFrequency)                         | 216            | Utility grid frequency                                      | R    | Default:0                         | Filter Input Frequency<br>500 = 50.0                                                                                      |
| LINE_ROT<br>(GridRotation)                           | 217            | Utility grid phase rotation                                 | R    | Default:0                         | Filter Input Phase Orientation 1 = ABC Rotation Expected 2 = ACB Rotation Expected                                        |
| LINE_LOCK<br>(GridSyncLocked)                        | 218            | Utility grid synchronization locked                         | R    | Default:0                         | Filter Utility Grid Synchronous<br>Locked (PLL)<br>0 = Not Locked<br>1 = Locked                                           |
| CURRENT_WAVEFORM_<br>DATA_FORMAT<br>(WaveformFormat) | 7              | Waveform data format                                        | R/W  | Default:0<br>Range:0 to 1         | Changes the scaling of the waveforms displayed on PQvision 0 = A / 10 1 = Per Unit 10=1.0A or per unit with base of 16384 |
| RATED_CURRENT<br>(RatedCurrent)                      | 10             | Unit rated current                                          | R/W  | Default:2500<br>Range:30 to 15000 | Filter rated Current.<br>10 = 1.0 Amps<br>Range: 3 to 1500 Arms                                                           |

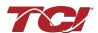

| RATED_VOLTAGE<br>(RatedVoltage)                   | 11  | Unit rated voltage                                               | R/W | Default:4800<br>Range:1200 to 6900 | Filter Rated Voltage<br>10 = 1.0 Volts<br>Range: 120 to 690 Vrms                                                                                                    |
|---------------------------------------------------|-----|------------------------------------------------------------------|-----|------------------------------------|----------------------------------------------------------------------------------------------------|
| RATED_FREQUENCY<br>(RatedFreq)                    | 12  | Unit rated utility grid frequency, (Hz)                          | R/W | Default:60<br>Range:50 to 60       | Filter Rated Frequency                                                                                                    |
| RELAY_INPUT_1_CONFIG<br>(Relay1Config)            | 40  | Relay input 1 configuration                                      | R/W | Default:0<br>Range:0 to 4          | Customer External Control Input 1: J7 of the PCB 0 = Disabled 1 = Tuning Reactor Thermal Switch Input 2 = Line Reactor Thermal Switch Input 3 = Reset Command 4 = External Control Input |
| RELAY_INPUT_2_CONFIG<br>(Relay2Config)            | 41  | Relay input 2 configuration                                      | R/W | Default:0<br>Range:0 to 4          | Customer External Control Input 2: J8 of the PCB 0 = Disabled 1 = Tuning Reactor Thermal Switch Input 2 = Line Reactor Thermal Switch Input 3 = Reset Command 4 = External Control Input |
| STATUS_REACTOR_<br>SWITCH_DELAY<br>(RelayInDelay) | 42  | Relay<br>input/reactor<br>thermal switch<br>delay time,<br>(sec) | R/W | Default:0<br>Range:0 to 0          | EtherNet/IP Only: Reserved<br>Does not exist in Database                                                                                                    |
| SYS_SERIAL_NUM_2<br>(UnitSerialNum2)              | 160 | Upper 16 bits of<br>job number of<br>the unit serial<br>number   | R/W | Default:0<br>Range:0 to 65535      | Unit serial number section - upper 16 bits of 32-bit unit job number Parameter contains UUUU in the UUUULLLL-NN serial number format.                                                    |
| SYS_SERIAL_NUM_1<br>(UnitSerialNum1)              | 161 | Lower 16 bits of<br>job number of<br>the unit serial<br>number   | R/W | Default:0<br>Range:0 to 65535      | Unit serial number section - lower 16 bits of 32-bit unit job number Parameter contains LLLL in the UUUULLLL-NN serial number format.                                                    |
| SYS_SERIAL_NUM_0<br>(UnitSerialNum0)              | 162 | Line number of<br>the unit serial<br>number                      | R/W | Default:0<br>Range:0 to 65535      | Unit serial number section - two-digit unit number Parameter contains NN in the UUUULLLL- NN serial number format.                                                                       |
| PCB_SERIAL_NUM_1<br>(PCBSerialNum1)               | 163 | Upper 16 bits of<br>the PCB serial<br>number                     | R/W | Default:0<br>Range:0 to 65535      | PCB serial number section Upper 16 bits of 32-bit unit job number Parameter contains UUUU in the UUUULLLL-NNN serial number format.                                                      |
| PCB_SERIAL_NUM_0<br>(PCBSerialNum0)               | 164 | Lower 16 bits of<br>the PCB serial<br>number                     | R/W | Default:0<br>Range:0 to 65535      | PCB serial number section Lower 16 bits of 32-bit unit job number  Parameter contains LLLL in the UUUULLLL-NNN serial number format.                                                     |
| PCB_TEST_NUM<br>(PCBTestNum)                      | 165 | Test number of<br>the PCB serial<br>number                       | R/W | Default:0<br>Range:0 to 65535      | PCB serial number section<br>three-digit unit number<br>Parameter contains NNN in the<br>UUUULLLL- NNN serial number<br>format.                                                          |

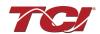

| RATED_STEP_1_CAP<br>(RatedStepCap1)  | 181 | Unit rated capacitance for tune step 1 | R/W | Default:575<br>Range:0 to 20000 | Filter rated (step 1) capacitance Used for tune circuit no load current. 10 = 0.1uFarad                                            |
|--------------------------------------|-----|----------------------------------------|-----|---------------------------------|----------------------------------------------------------------------------------------------------|
| RATED_STEP_2_CAP<br>(RatedStepCap2)  | 182 | Unit rated capacitance for tune step 2 | R/W | Default:0<br>Range:0 to 20000   | Filter rated (step 2) capacitance. Used for tune circuit no load current. 10 = 0.1uFarad Only for filters with dual tuned circuits |
| RATED_CAP_CONFIG<br>(RatedCapConfig) | 183 | Unit rated capacitance configuration   | R/W | Default:0<br>Range:0 to 1       | Filter rated capacitance configuration Used for tune circuit no load current 0 = Delta 1 = Wye                                     |

## **Control Register Map**

This register map contains parameters which are used to control the Harmonic Guard filter. Note that some parameters shown below may not exist in the parameter database/ or shown in PQVision. These parameters have been reserved for future use and are enabled in EtherNet/IP EDS File.

**Note:** All parameters with an asterisk (\*) in the description will require the Tech level access codes parameter key A: 0x007D (125) and parameter key B: 0xEA6E (60014). All parameters are enabled for communication to EtherNet/IP unless explicitly stated otherwise in the Notes Column of the Table.

Table 33: Control Feedback and Setpoint Parameters Register Map

| Parameter Name<br>(EtherNet Name) | Instance<br>ID | Description                                           | Туре | Default &<br>Ranges             | Notes                                                                                                    |
|-----------------------------------|----------------|-------------------------------------------------------|------|---------------------------------|----------------------------------------------------------------------------------------------------|
| T_AMBIENT<br>(TControl)           | 276            | Filter controls<br>temperature                        | R    | Default:0<br>Range: -75C to 75C | Board will give a status condition of overtempt if it exceeds 75C or under-temp if the temperature descends past -40C.  10 = 1.0 deg C Range: -75C to 75C |
| SYS_INIT_COMPLETE (InitCmpl)      | 277            | Controls start up init and calibration check complete | R    | Default:0                       | EtherNet/IP Only: Reserved Does not exist in Database                                                                                                    |
| CAP_DEGREDATION_WARNING (CapWrn)  | 278            | Filter capacitor<br>degradation<br>warning            | R    | Default:0                       | EtherNet/IP Only: Reserved Does not exist in Database                                                                                                    |

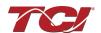

| SYS_DS_MODE<br>(DSMode)                  | 291 | Data simulation mode active                                          | R   | Default:0                   | Indicates if the Processor is in data simulation mode 0 = Not in Data Sim Mode 1 = Data Sim Mode                                                                                                    |
|------------------------------------------|-----|----------------------------------------------------------------------|-----|-----------------------------|----------------------------------------------------------------------------------------------------|
| CONFIG_MODE_ACTIVE<br>(ConfigModeActive) | 292 | Active feedback<br>sensing<br>configuration<br>mode                  | R   | Default:0                   | Indicates PQconnect board current sensing mode.  0 = Config Sensing Mode Null 1 = Config Sensing Mode is Auto Selecting 2 = Config Sensing Mode is ABC (Uses all 3 phases for sensing, 8 op-amp configuration) 3 = Config Sensing Mode is AC (Uses Phase A and C for sensing, uses 6 op-amp configuration)                                                                                                    |
| SYS_NULL_TMR<br>(PCBCalTimer)            | 297 | Factory PCB calibration timer value                                  | R   | Default:0                   | System null timer - Indicates whether the unit is calibrating. In units of 10s of milliseconds (600 = 6 seconds)                                                                                                    |
| SYS_USAGE_MIN<br>(CtrlCycMin)            | 301 | Controls<br>processor<br>minimum cycle<br>time usage,<br>(10 = 1.0%) | R   | Default:0                   |                                                                                                    |
| SYS_USAGE_MAX<br>(CtrlCycMax)            | 302 | Processor Max<br>Cycle Usage,<br>(10 = 1.0%)                         | R   | Default:0                   |                                                                                                    |
| SYS_USAGE_AVG<br>(CtrlCycAvg)            | 303 | Processor Avg<br>Cycle Usage,<br>(10 = 1.0%)                         | R   | Default:0                   |                                                                                                    |
| PARAM_USER_CMD_REQ<br>(ParamCmd)         | 1   | Parameter<br>save/load<br>command                                    | R/W | Default:1<br>Range:0 to 300 | Note that defaulting the flash will clear all calibration data and require that the calibration procedure be re-run.  0 = Init State 1 = Stop Update 9 = Save Curnt. Values to Flash 21 = Set User Access 25 = Set Tech Access 30 = Set Factory Access 42 = Reboot/Reset PQconnect 100 = Clear History Log 200 = Restore Defaults to Flash 255 = Erase All Calibration Data 300 = Erase Unit Calibration Data |
| TRACE_GO_DONE<br>(WaveformTrigCmd)       | 2   | Waveform<br>capture trigger<br>command                               | R/W | Default:0<br>Range:0 to 1   | Indicates whether waveform data is being captured 0 = Capture Done 1 = Start Capture                                                                                                    |

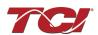

| SYS_RESET (ResetCmd)                              | 3  | Contactor reset command                                          | R/W | Default:0<br>Range:0 to 1            | Reset contactor 0 = No Command 1 = Reset Contactor Closed                                                                                                    |
|---------------------------------------------------|----|------------------------------------------------------------------|-----|--------------------------------------|----------------------------------------------------------------------------------------------------|
| SYS_CONTROL_MODE<br>(ControlMode)                 | 8  | Contactor control mode                                           | R/W | Default:2<br>Range:0 to 6            | Contactor Control Mode Allows the user to keep the contactor always off/on, auto turn on/off based on desired load percentage or kVAR, external relay input, in debug close mode. 0 = Always Open 1 = Always Closed 2= Auto load 3 = Auto kVAR 4 = External Control Input 5 = No contactor 6 = Diagnostic Always Close |
| SYS_AUTO_CONTACTOR_CLOSE (AutoCloseEn)            | 9  | Enable contactor auto to reclose                                 | R/W | Default:0<br>Range:0 to 1            | Contactor auto reclose, this will attempt to reclose the contactor after it has been open through a status condition  0 = Disable  1 = Enable                                                                                                    |
| CNT_CLOSE_LOAD_THRESHOLD (CntCloseLoadThrsh)      | 23 | Contactor close<br>threshold in load<br>control mode             | R/W | Default:30<br>Range:10 to 100        | Contactor close threshold in percent rated current* % rated current                                                                                                    |
| CNT_CLOSE_LOAD_HYSTERESIS<br>(CntCloseLoadHys)    | 24 | Contactor<br>close/open<br>hysteresis in<br>load control<br>mode | R/W | Default:5<br>Range:2 to 50           | Contactor will open when it reaches the hysteresis * % rated current                                                                                                    |
| CNT_CLOSE_DELAY<br>(CntCloseDelay)                | 27 | Contactor close delay time                                       | R/W | Default:5<br>Range:1 to 3600         | second                                                                                                    |
| CNT_OPEN_DELAY<br>(CntOpenDelay)                  | 28 | Contactor open delay time                                        | R/W | Default:5<br>Range:1 to 3600         | second                                                                                                    |
| CNT_AUTO_RECLOSE_DELAY (CntAutoReCloseDelay)      | 31 | Contactor auto re-close delay time                               | R/W | Default:300<br>Range:120 to<br>65535 | second                                                                                                    |
| CNT_POWER_ON_DELAY<br>(PowerOnDelay)              | 32 | System power on start delay time                                 | R/W | Default:0<br>Range:0 to 65535        |                                                                                                    |
| CNT_AUTO_RECLOSE_ATTEMPTS (CntAutoReCloseNum)     | 33 | Contactor auto re-<br>close max number<br>attempts allowed       | R/W | Default:5<br>Range:1 to 15           | Maximum number of contactors auto re-close attempts allowed                                                                                                    |
| CNT_AUTO_RECLOSE_TIMESPAN<br>(CntAutoReCloseTime) | 34 | Contactor auto<br>re-close max<br>attempt time<br>span, (sec)    | R/W | Default:600<br>Range:300 to<br>65535 | Maximum number of contactors auto re-close attempts time span                                                                                                    |

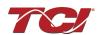

| BOOTLOADER_START<br>(BootCmd)                 | 39  | Bootloader<br>command                                    | R/W | Default:0<br>Range:0 to 2         | Used to navigate to bootloader, which launches the main program 0 = No Action 1 = Start Bootloader 2 = Start Recovery |
|-----------------------------------------------|-----|----------------------------------------------------------|-----|-----------------------------------|----------------------------------------------------------------------------------------------------|
| SYS_MAG_CAL_ENABLE<br>(UnitCalEn)             | 78  | System<br>magnitude<br>Calibration                       | R/W | Default:0<br>Range:0 to 1         | System Magnitude Calibration<br>0 = Disable<br>1 = Enable                                                             |
| SYS_CNT_MIN_OFF_TIME<br>(CntMinOffTime)       | 113 | Contactor<br>minimum open<br>time, (sec)                 | R/W | Default:60<br>Range:10 to 300     |                                                                                                    |
| SYS_NULL_EN (PCBCalEn)                        | 119 | Factory PCB calibration enable                           | R/W | Default:0<br>Range:0 to 1         |                                                                                                    |
| SYS_CPU_THRESHOLD<br>(CtrlFaultOnset)         | 159 | Controls<br>Processor fault<br>threshold                 | R/W | Default:12369<br>Range:0 to 17361 |                                                                                                    |
| FIELD_BUS_COMMAND (FBCmd)                     | 180 | Field Bus<br>communication<br>module<br>command input    | R/W | Default:0<br>Range:0 to 255       |                                                                                                    |
| CT_ENABLE<br>(CTEn)                           | 184 | Current<br>transformer CT<br>feedback enable             | R/W | Default:0<br>Range:0 to 1         | Only used for filters with dual tuned circuits 0 = Disabled 1 = Enabled                                               |
| CONFIG_MODE<br>(SensingFdbkMode)              | 187 | Feedback<br>sensing<br>configuration<br>mode selection   | R/W | Default:1<br>Range:1 to 3         |                                                                                                    |
| FAULT_PHASE_ROTATION<br>(PhaseRotationDetect) | 74  | Phase rotation status setpoint                           | R/W | Default:1<br>Range:0 to 2         | Filter expected input phase orientation 0 = Undef 1 = Forward 2 = Reverse                                             |
| STATUS_CPU_ERROR_DELAY<br>(CtrlFaultDelay)    | 157 | Controls<br>Processor fault<br>delay time,<br>(Sec)      | R/W | Default:0                         | EtherNet/IP Only: Reserved<br>Does not exist in Database                                                              |
| HISTORY_LOG_REQUEST<br>(HistReqCmd)           | 189 | Status detection<br>history record<br>request<br>command | R/W | Default:0<br>Range:0 to 0         |                                                                                                    |

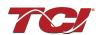

## **Communication Register Map**

This register map contains parameters which are used to communicate back and forth with the Harmonic Filter. Note that some parameters shown below may not exist in the parameter database/ or shown in PQVision.

**Note:** All parameters with an asterisk (\*) in the description will require the Tech level access codes parameter key A: 0x007D (125) and parameter key B: 0xEA6E (60014). All parameters are enabled for communication to EtherNet/IP unless explicitly stated otherwise in the Notes Column of the Table.

**Table 34: Communication Feedback and Setpoint Parameters Register Map** 

|                                      |                |                                                  |      | 1                                 | •                                                                                                    |
|--------------------------------------|----------------|--------------------------------------------------|------|-----------------------------------|----------------------------------------------------------------------------------------------------|
| Parameter Name<br>(EtherNet Name)    | Instance<br>ID | Description                                      | Туре | Default &<br>Ranges               | Notes                                                                                                    |
| BGM_MODULE_STATUS<br>(WLStatus)      | 293            | Wireless pairing status                          | R    | Default:0                         | Status of the BGM (Bluetooth LE module) 0 = Idle 1 = Advertising 2 = Connected 3 = Not Responding 4 = Radio Disabled 5 = Firmware Mismatch                                       |
| SYS_INT_HB<br>(IntHeartbeat)         | 298            | System interrupt heartbeat counter               | R    | Default:0<br>Range:0 to 65535     | Processor Internal Heartbeat Counter<br>Counts and rolls over to zero used to<br>verify Processor Clock.                                                                         |
| SYS_BG_HB<br>(BGHeartbeat)           | 299            | System<br>background<br>heartbeat counter        | R    | Default:0<br>Range:0 to 65535     | Processor background heartbeat<br>Counter Counts and rolls over to zero<br>used to verify processor clock<br>operation                                                           |
| PARAM_KEY_A<br>(ParamKeyA)           | 4              | Parameter access<br>key value A                  | R/W  | Default:0<br>Range:0 to 65535     | Parameter Key Register A User can write the required parameter access key to this parameter and Parameter Key Register B To set the PQconnect board in a different access level. |
| PARAM_KEY_B<br>(ParamKeyB)           | 5              | Parameter access<br>key value B                  | R/W  | Default:0<br>Range:0 to 65535     | Parameter Key Register B User can write the required parameter access key to this parameter and Parameter Key Register A To set the PQconnect board in a different access level. |
| MB_SLAVE_ADDRESS<br>(ModbusDeviceID) | 35             | Modbus device server address                     | R/W  | Default:10<br>Range:1 to 247      | Modbus Slave Address                                                                                                    |
| MB_BAUD_RATE<br>(ModbusBaud)         | 36             | Modbus device<br>baud rate,<br>(bits per second) | R/W  | Default:11520<br>Range:0 to 11520 | Modbus Baud Rate<br>11520 = 115200 baud rate<br>960 = 9600 baud rate<br>3840 = 38400 baud rate                                                                                   |
| MB_PARITY<br>(ModbusParity)          | 37             | Modbus device parity                             | R/W  | Default:2<br>Range:0 to 2         | 0 = None<br>1 = Odd<br>2 = Even                                                                                                    |

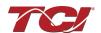

| MB_SAVE_SET_FLAG<br>(ModbusSaveFlag) | 38  | Modbus RTU save new settings           | R/W                           | Default:0<br>Range:0 to 2         | Modbus Flag Save Settings<br>0 = Not Saving Settings<br>1 = Saving Settings"                                                                                |
|--------------------------------------|-----|----------------------------------------|-------------------------------|-----------------------------------|----------------------------------------------------------------------------------------------------|
| BLUETOOTH_ENABLE<br>(BTEn)           | 158 | Bluetooth radio enable                 | R/W Default:1<br>Range:0 to 1 |                                   | Set to Enable BGM<br>1 = Enabled<br>0 = Disabled                                                                                                    |
| BGM_STATIC_PASSKEY_A<br>(WLPasskeyA) | 174 | Upper 16 bits of wireless password     | R/W                           | Default:1<br>Range:0 to 15        |                                                                                                    |
| BGM_STATIC_PASSKEY_B (WLPasskeyB)    | 175 | Lower 16 bits of wireless password     | R/W                           | Default:45575<br>Range:0 to 65535 |                                                                                                    |
| BGM_SECUIRTY_LEVEL (WLSecurityLevel) | 176 | Wireless security level                | R/W                           | Default:0<br>Range:0 to 1         | BGM Security level. High Security mode blocks new pairing requests. Passkey changes each time a connection is attempted. 0 = Low Security 1 = High Security |
| BGM_NUMERIC_ID (WLNumericID)         | 177 | Wireless numeric identifier            | R/W                           | Default:0<br>Range:0 to 9999      |                                                                                                    |
| BGM_PAIRING_MODE<br>(WLPairingMode)  | 178 | Wireless pairing mode request          | R/W                           | Default:0<br>Range:0 to 1         | 0 = No active request<br>1 = Active request                                                                                                    |
| BGM_COMMAND<br>(WLCmd)               | 179 | Wireless command input                 | R/W                           | Default:0<br>Range:0 to 255       |                                                                                                    |
| POWER_CYC_COUNT<br>(PwrCycCount)     | 188 | Running number of powers on-off cycles | R/W                           | Default:0<br>Range:0 to 0         |                                                                                                    |

### **Power Register Map**

This register map contains parameters that are used to store and calculate the power output and input of the harmonic filter. Note that some parameters shown below may not exist in the parameter database/ or shown in PQvision. These parameters have been reserved for future use and are enabled in EtherNet/IP EDS File.

**Note:** All parameters with an asterisk (\*) in the description will require the Tech level access codes parameter key A: 0x007D (125) and parameter key B: 0xEA6E (60014). All parameters are enabled for communication to EtherNet/IP unless explicitly stated otherwise in the Notes Column of the Table.

Table 35: Power Feedback and Setpoint Parameters Register Map

| Parameter Name<br>(EtherNet Name) | Instance<br>ID | Description                       | Туре | Default &<br>Ranges                   | Notes                                                                                                    |
|-----------------------------------|----------------|-----------------------------------|------|---------------------------------------|----------------------------------------------------------------------------------------------------|
| P_LINE_APPARENT_TOTAL (SLine)     | 258            | Line apparent<br>power,<br>(kVA)  | R    | Default:0<br>Range: 0 to 1000<br>kVAR | Total Filter input apparent power.                                                                                        |
| P_LINE_REAL_TOTAL<br>(PLine)      | 259            | Line real<br>power,<br>(kW)       | R    | Default:0<br>Range: 0 to 1000<br>kVAR | Total Filter input real power.                                                                                            |
| P_LINE_REACTIVE_TOTAL (QLine)     | 260            | Line reactive<br>power,<br>(kVAR) | R    | Default:0<br>Range: 0 to 1000<br>kVAR | Total Filter input reactive power: Negative number indicates inductive power; Positive number indicates capacitive power. |

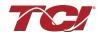

| P_LINE_POWER_FACTOR<br>(PFLine)                 | 261 | Line power factor, (%)                                                                           | R   | Default:0<br>Range: -1000 to<br>1000      | Filter input Displacement Power Factor – Negative value indicates lagging power factor. 1,000 = 1.00 Unity PF -950 = 0.95 Lagging PF 950 = 0.95 Leading PF  |
|-------------------------------------------------|-----|--------------------------------------------------------------------------------------------------|-----|-------------------------------------------|----------------------------------------------------------------------------------------------------|
| P_LOAD_APPARENT_TOTAL (SLoad)                   | 262 | Load apparent<br>power,<br>(kVA)                                                                 | R   | Default:0<br>Range: 0 to 1000<br>kVAR     | Total Filter output apparent power                                                                                                    |
| P_LOAD_REAL_TOTAL<br>(PLoad)                    | 263 | Load real<br>power,<br>(kW)                                                                      | R   | Default:0<br>Range: 0 to 1000<br>kVAR     | Total Filter output real power                                                                                                    |
| P_LOAD_REACTIVE_TOTAL<br>(QLoad)                | 264 | Load reactive<br>power,<br>(kVAR)                                                                | R   | Default:0<br>Range: -1000 to<br>1000 kVAR | Total Filter output reactive power: Negative number indicates inductive power. Positive number indicates capacitive power                                   |
| P_LOAD_POWER_FACTOR<br>(PFLoad)                 | 265 | Load power factor, (%)                                                                           | R   | Default:0<br>Range: -1000 to<br>1000      | Filter output Displacement Power Factor – Negative values indicate lagging power factor. 1,000 = 1.00 Unity PF -950 = 0.95 Lagging PF 950 = 0.95 Leading PF |
| P_LOAD_REAL_MEAS<br>(PLoadAlt)                  | 266 | Measured<br>Load real<br>power,<br>(kW)                                                          | R   | Default:0                                 |                                                                                                    |
| NO_LOAD_CAP_CURRENT<br>(ITuneNoLoad)            | 308 | Unit rated capacitance no load cap current, (Farads)                                             | R   | Default:0<br>Range: 0 to 65535            | Expected tune circuit current at no load in tenths of amps.                                                                                                 |
| KVAR_EFFECTIVE<br>(KVAREffective)               | 309 | Effective kVAR<br>after applying<br>kVAR factor,<br>(kVAR)                                       | R   | Default:0                                 | Effective nameplate kVAR after kVAR factor. Used for kVAR contactor control 10 = 10KVAR Range: -32768 to 32767                                              |
| PF_KVAR_SLOPE<br>(KVARSlope)                    | 310 | Slope factor<br>applied to<br>nameplate<br>kVAR for kVAR<br>contactor<br>control.                | R   | Default:0                                 | Slope factor applied to<br>nameplate kVAR for kVAR<br>contactor control.<br>Range: -32768 to 32767                                                          |
| PF_KVAR_INTERCEPT<br>(KVARIntercept)            | 311 | Intercept factor<br>applied to<br>nameplate<br>kVAR for kVAR<br>contactor<br>control.,<br>(kVAR) | R   | Default:0<br>Range: 0 to 65535            | Intercept factor applied to nameplate kVAR for kVAR contactor control.                                                                                      |
| CNT_CLOSE_KVAR_THRESHOLD<br>(CntCloseKVARThrsh) | 25  | Contactor<br>close threshold<br>for kVAR<br>control mode,<br>(kVAR)                              | R/W | Default:50<br>Range:0 to 1000             | Contactor close threshold for kVAR control negative setpoint = lagging target positive setpoint = leading target                                            |

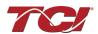

| CNT_CLOSE_KVAR_HYSTERESIS<br>(CntCloseKVARHys) | 26  | Contactor<br>close/open<br>hysteresis in<br>kVAR control<br>mode                        | R/W | Default:10<br>Range:5 to 100    | Contactor will open when it reaches the hysteresis                                      |
|------------------------------------------------|-----|-----------------------------------------------------------------------------------------|-----|---------------------------------|-----------------------------------------------------------------------------------------|
| SYS_PF_STEP_1_KVAR<br>(TuneKVAR1)              | 29  | Tune circuit 1, (kVAR)                                                                  | R/W | Default:5<br>Range:0 to 500     | Desired filter kVAR for contactor to enable                                             |
| SYS_PF_STEP_2_KVAR<br>(TuneKVAR2)              | 30  | Tune circuit 2, (kVAR)                                                                  | R/W | Default:5<br>Range:0 to 500     | Filter Second Tuned Circuit<br>kVAR (Only used for filters with<br>dual tuned circuits) |
| PF_KVAR_FACTOR_NL<br>(KVARFactorNL)            | 185 | Factor applied<br>to nameplate<br>kVAR at no<br>load for kVAR<br>contactor<br>control   | R/W | Default:105<br>Range:100 to 140 | 100 = 1.0                                                                               |
| PF_KVAR_FACTOR_FL<br>(KVARFactorFL)            | 186 | Factor applied<br>to nameplate<br>kVAR at full<br>load for kVAR<br>contactor<br>control | R/W | Default:115<br>Range:100 to 140 | 100 = 1.0                                                                               |

## **Voltage Register Map**

This register map contains parameters that are used to Line and Tune Voltages in RMS, the voltage in these parameters described by a factor of 10, meaning that a value of 10 indicates 1.0 Vrms. Note that some parameters shown below may not exist in the parameter database/ or shown in PQVision. These parameters have been reserved for future use and are enabled in EtherNet/IP EDS File.

**Note:** All parameters with an asterisk (\*) in the description will require the Tech level access codes parameter key A: 0x007D (125) and parameter key B: 0xEA6E (60014). All parameters are enabled for communication to EtherNet/IP unless explicitly stated otherwise in the Notes Column of the Table.

Table 36: Voltage Feedback and Setpoint Parameters Register Map

| Table co. Voltage              | r eedback and Detpoint I didineters Register Map |                                                      |      |                                    |                                                  |  |  |  |  |
|--------------------------------|--------------------------------------------------|------------------------------------------------------|------|------------------------------------|--------------------------------------------------|--|--|--|--|
| Parameter Name (EtherNet Name) | Instance<br>ID                                   | Description                                          | Туре | Default & Ranges                   | Notes                                            |  |  |  |  |
| V_LINE_AB_RMS<br>(VLineABRMS)  | 219                                              | Line voltage phase AB RMS,<br>(10 = 1.0 Volts)       | R    | Default:0<br>Range: 0 to 1000 Vrms | Source Utility Line Phase to Phase Voltage (A-B) |  |  |  |  |
| V_LINE_BC_RMS<br>(VLineBCRMS)  | 220                                              | Line voltage phase BC RMS,<br>(10 = 1.0 Volts)       | R    | Default:0<br>Range: 0 to 1000 Vrms | Source Utility Line Phase to Phase Voltage (B-C) |  |  |  |  |
| V_LINE_CA_RMS<br>(VLineCARMS)  | 221                                              | Line voltage phase CA RMS,<br>(10 = 1.0 Volts)       | R    | Default:0<br>Range: 0 to 1000 Vrms | Source Utility Line Phase to Phase Voltage (C-A) |  |  |  |  |
| V_LOAD_AB_RMS<br>(VLoadABRMS)  | 234                                              | Load voltage phase AB RMS,<br>(10 = 1.0 Volts)       | R    | Default:0<br>Range: 0 to 1000 Vrms | Filter Output Phase to Phase Voltage (A-B)       |  |  |  |  |
| V_LOAD_BC_RMS<br>(VLoadBCRMS)  | 235                                              | Load voltage phase BC RMS,<br>(10 = 1.0 Volts)       | R    | Default:0<br>Range: 0 to 1000 Vrms | Filter Output Phase to Phase Voltage (B-C)       |  |  |  |  |
| V_LOAD_CA_RMS<br>(VLoadCARMS)  | 236                                              | Load voltage phase CA RMS,<br>(10 = 1.0 Volts)       | R    | Default:0<br>Range: 0 to 1000 Vrms | Filter Output Phase to Phase Voltage (C-A)       |  |  |  |  |
| V_TUNE_A_RMS<br>(VTuneABRMS)   | 246                                              | Tuned circuit voltage phase AB RMS, (10 = 1.0 Volts) | R    | Default:0<br>Range: 0 to 1000 Vrms |                                                  |  |  |  |  |
| V_TUNE_B_RMS<br>(VTuneBCRMS)   | 247                                              | Tuned circuit voltage phase BC RMS, (10 = 1.0 Volts) | R    | Default:0<br>Range: 0 to 1000 Vrms |                                                  |  |  |  |  |
| V_TUNE_C_RMS<br>(VTuneCARMS)   | 248                                              | Tuned circuit voltage phase CA RMS, (10 = 1.0 Volts) | R    | Default:0<br>Range: 0 to 1000 Vrms |                                                  |  |  |  |  |

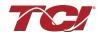

## **THVD Register Map**

This register map contains parameters that are used to Line and Tune Total Harmonic Voltage Distortion percentages, the THVD percentages are described by a factor of 10, meaning that a value of 10 indicates 1.0 %.

Table 37: THVD Feedback and Setpoint Parameters Register Map

| Parameter Name (EtherNet Name)                              | Instance<br>ID | Description                                                  | Туре | Default & Ranges                        | Notes                               |
|-------------------------------------------------------------|----------------|--------------------------------------------------------------|------|-----------------------------------------|-------------------------------------|
| V_LINE_AB_THD<br>(VLineABTHD)                               | 222            | Line voltage phase<br>AB THD                                 | R    | Default:0                               | 10 = 1.0%                           |
| V_LINE_BC_THD<br>(VLineBCTHD)                               | 223            | Line voltage phase<br>BC THD                                 | R    | Default:0                               | 10 = 1.0%                           |
| V_LINE_CA_THD<br>(VLineCATHD)                               | 224            | Line voltage phase<br>CA THD                                 | R    | Default:0                               | 10 = 1.0%                           |
| V_LOAD_AB_THD<br>(VLoadABTHD)                               | 237            | Load voltage phase<br>AB THD                                 | R    | Default:0                               | 10 = 1.0%                           |
| V_LOAD_BC_THD<br>(VLoadBCTHD)                               | 238            | Load voltage phase<br>BC THD                                 | R    | Default:0                               | 10 = 1.0%                           |
| V_LOAD_CA_THD<br>(VLoadCATHD)                               | 239            | Load voltage phase<br>CA THD                                 | R    | Default:0                               | 10 = 1.0%                           |
| V_TUNE_A_THD<br>(VTuneABTHD)                                | 249            | Tuned circuit voltage phase AB THD                           | R    | Default:0                               | 10 = 1.0%                           |
| V_TUNE_B_THD<br>(VTuneBCTHD)                                | 250            | Tuned circuit voltage phase BC THD                           | R    | Default:0                               | 10 = 1.0%                           |
| V_TUNE_C_THD<br>(VTuneCATHD)                                | 251            | Tuned circuit voltage phase CA THD                           | R    | Default:0                               | 10 = 1.0%                           |
| FAULT_HIGH_THD_ONSET<br>(VLineHighTHDOnset)                 | 71             | Voltage THD high onset threshold                             | R/W  | Default:120<br>Range:20 to 200          | Percent rated voltage               |
| FAULT_HIGH_THD_CLEAR<br>(VLineHighTHDClear)                 | 72             | Voltage THD high clear threshold                             | R/W  | Default:110<br>Range:20 to 200          | Percent rated voltage)              |
| FAULT_HIGH_THD_DELAY<br>(VLineHighTHDDelay)                 | 73             | Voltage THD high delay time,                                 | R/W  | Default:20<br>Range:1 to 3600           | seconds                             |
| STATUS_HIGH_THD_WARNING_<br>ONSET<br>(VLineHighTHDWrnOnset) | 75             | Voltage THD high<br>warning onset<br>threshold,<br>(Percent) | R/W  | Default:0<br>Range:0 to 0               | - EtherNet/IP Only:                 |
| STATUS_HIGH_THD_WARNING_<br>CLEAR<br>(VLineHighTHDWrnClear) | 76             | Voltage THD high<br>warning clear<br>threshold,<br>(Percent) | R/W  | Default:0<br>Range:0 to 0               | Reserved Does not exist in Database |
| STATUS_HIGH_THD_WARNING_<br>DELAY (VLineHighTHDWrnDelay)    | 77             | Voltage THD high<br>warning delay time,<br>(sec)             | R/W  | Default:0<br>Range:0 to 0               |                                     |
| V_THD_SCALAR (VTHDScalar)                                   | 115            | Voltage THD gain adjustment factor                           | R/W  | Default:16384<br>Range: -32768 to 32767 | Value set by Factory                |

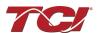

## **Current Register Map**

This register map contains parameters that are used to Line and Tune Currents in Amps RMS. Note that some parameters shown below may not exist in the parameter database/ or shown in PQVision. These parameters have been reserved for future use and are enabled in EtherNet/IP EDS File.

**Table 38: Current Feedback and Setpoint Parameters Register Map** 

| Parameter Name              | Instance |                                                    |      | Default<br>& |                                                       |
|-----------------------------|----------|----------------------------------------------------|------|--------------|-------------------------------------------------------|
| (EtherNet Name)             | ID       | Description                                        | Type | Ranges       | Notes                                                 |
| I_LINE_A_RMS<br>(ILineARMS) | 225      | Line current phase A RMS, (10 = 1.0 Amps)          | R    | Default:0    | Filter Input Current Phase A<br>Range: 0 to 1000 Arms |
| I_LINE_B_RMS<br>(ILineBRMS) | 226      | Line current phase B RMS, (10 = 1.0 Amps)          | R    | Default:0    | Filter Input Current Phase B<br>Range: 0 to 1000 Arms |
| I_LINE_C_RMS<br>(ILIneCRMS) | 227      | Line current phase C RMS, (10 = 1.0 Amps)          | R    | Default:0    | Filter Input Current Phase C<br>Range: 0 to 1000 Arms |
| I_LOAD_A_RMS<br>(ILoadARMS) | 240      | Load current phase A RMS, (10 = 1.0 Amps)          | R    | Default:0    |                                                       |
| I_LOAD_B_RMS<br>(ILoadBRMS) | 241      | Load current phase B RMS, (10 = 1.0 Amps)          | R    | Default:0    |                                                       |
| I_LOAD_C_RMS<br>(ILoadCRMS) | 242      | Load current phase C RMS, (10 = 1.0 Amps)          | R    | Default:0    | Range: 0 to 1000 Arms                                 |
| I_TUNE_A_RMS<br>(ITuneARMS) | 252      | Tuned circuit current phase A RMS, (10 = 1.0 Amps) | R    | Default:0    | Range: 0 to 1000 Anns                                 |
| I_TUNE_B_RMS<br>(ITuneBRMS) | 253      | Tuned circuit current phase B RMS, (10 = 1.0 Amps) | R    | Default:0    |                                                       |
| I_TUNE_C_RMS<br>(ITuneCRMS) | 254      | Tuned circuit current phase C RMS, (10 = 1.0 Amps) | R    | Default:0    |                                                       |

### **THID Register Map**

This register map contains parameters that are used to Line and Tune Currents in Total Harmonic Current Distortion percentages, the THID percentages are described by a factor of 10, meaning that a value of 10 indicates 1.0 %.

Table 39: THID Feedback and Setpoint Parameters Register Map

| Parameter Name               | Instance |                                                | •    |                                            |                      |
|------------------------------|----------|------------------------------------------------|------|--------------------------------------------|----------------------|
| (EtherNet Name)              | ID       | Description                                    | Type | Default & Ranges                           | Notes                |
| I_LINE_A_THD<br>(ILineATHD)  | 228      | Line current phase A THD, (10 = 1.0%)          | R    | Default:0                                  |                      |
| I_LINE_B_THD<br>(ILineBTHD)  | 229      | Line current phase B THD, (10 = 1.0%)          | R    | Default:0                                  |                      |
| I_LINE_C_THD<br>(ILineCTHD)  | 230      | Line current phase C THD, (10 = 1.0%)          | R    | Default:0                                  |                      |
| I_LOAD_A_THD<br>(ILoadATHD)  | 243      | Load current phase A THD, (10 = 1.0%)          | R    | Default:0                                  |                      |
| I_LOAD_B_THD<br>(ILoadBTHD)  | 244      | Load current phase B THD, (10 = 1.0%)          | R    | Default:0                                  |                      |
| I_LOAD_C_THD<br>(ILoadCTHD)  | 245      | Load current phase C THD, (10 = 1.0%)          | R    | Default:0                                  |                      |
| I_TUNE_A_THD<br>(ITuneATHD)  | 255      | Tuned circuit current phase A THD, (10 = 1.0%) | R    | Default:0                                  |                      |
| I_TUNE_B_THD<br>(ITuneBTHD)  | 256      | Tuned circuit current phase B THD, (10 = 1.0%) | R    | Default:0                                  |                      |
| I_TUNE_C_THD<br>(ITuneCTHD)  | 257      | Tuned circuit current phase C THD, (10 = 1.0%) | R    | Default:0                                  |                      |
| I_THD_SCALAR<br>(ITHDScalar) | 116      | Current THD gain adjustment factor             | R/W  | Default:16384<br>Range: -32768 to<br>32767 | Value set by Factory |

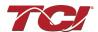

## **TDD Register Map**

This register map contains parameters that are used to Line and Tune Currents in Total Harmonic Current Distortion percentages, the THID percentages are described by a factor of 10, meaning that a value of 10 indicates 1.0 %...

Table 40: TDD Feedback and Setpoint Parameters Register Map

| Parameter Name              | Instance |                                                                |      | Default & |       |
|-----------------------------|----------|----------------------------------------------------------------|------|-----------|-------|
| (EtherNet Name)             | ID       | Description                                                    | Type | Ranges    | Notes |
| I_LINE_A_TDD<br>(ILineATHD) | 228      | Filter input total Demand Distortion Phase A iTDD, (10 = 1.0%) | R    | Default:0 |       |
| I_LINE_B_TDD<br>(ILineBTDD) | 229      | Filter input total Demand Distortion Phase B iTDD, (10 = 1.0%) | R    | Default:0 |       |
| I_LINE_C_TDD<br>(ILineCTDD) | 230      | Filter input total Demand Distortion Phase C iTDD, (10 = 1.0%) | R    | Default:0 |       |

## **Scalar Register Map**

This register map contains the Scalar parameters used during PCB and Unit Calibration of the filter. Many of the values are set by TCI, LLC and should not be changed unless suggested by an TCI, Application Engineer. Note that some parameters shown below may not exist in the parameter database/ or shown in PQVision. These parameters have been reserved for future use.

Parameters should not be changed manually by the user, doing so will alter the filter's performance and accuracy.

Table 41: Scalar Feedback and Setpoint Parameters Register Map

| Parameter Name<br>(EtherNet Name)          | Instance<br>ID | Description                                                                               | Type | Default &<br>Ranges                      | Notes                                                                                                    |
|--------------------------------------------|----------------|-------------------------------------------------------------------------------------------|------|------------------------------------------|----------------------------------------------------------------------------------------------------|
| V_LOAD_AB_PEAK_RMS_RATIO<br>(VLoadABRatio) | 267            | Load output peak<br>voltage to RMS ratio<br>phase AB, (Percent)                           | R    | Default:0                                | - EtherNet/IP Only:                                                                                                    |
| V_LOAD_BC_PEAK_RMS_RATIO<br>(VLoadBCRatio) | 268            | Load output peak<br>voltage to RMS ratio<br>phase BC, (Percent)                           | R    | Default:0                                | Reserved<br>Does not exist in                                                                                                    |
| V_LOAD_CA_PEAK_RMS_RATIO<br>(VLoadCARatio) | 269            | Load output peak<br>voltage to RMS ratio<br>phase CA, (Percent)                           | R    | Default:0                                | Database.                                                                                                    |
| CT_RATIO<br>(CTRatio)                      | 6              | Current Transformer<br>CT ratio primary Amps<br>relative to five Amp<br>secondary, (Amps) | R/W  | Default:50<br>Range:5 to 10000           | Dual Turned Circuit Current Transformer (CT) ratios Note: Only required for units with two tuned circuits XXXX:5 where XXXX is the primary turns count of the CT 100 = 1000:5 50 = 500: 5 Range 5 to 10000 |
| I_LINE_EST_A_SCALAR<br>(ILineEstAScalar)   | 86             | Magnitude scalar for<br>current calculation line<br>phase A                               | R/W  | Default:6000<br>Range:-32768 to<br>32767 |                                                                                                    |
| I_LINE_EST_B_SCALAR<br>(ILineEstBScalar)   | 87             | Magnitude scalar for<br>current calculation line<br>phase B                               | R/W  | Default:6000<br>Range:-32768 to<br>32767 | Value set by Factory                                                                                                    |
| I_LINE_EST_C_SCALAR<br>(ILineEstCScalar)   | 88             | Magnitude scalar for current calculation line phase C                                     | R/W  | Default:6000<br>Range:-32768 to<br>32767 | value set by I actory                                                                                                    |
| I_TUNE_EST_A_SCALAR<br>(ITuneEstAScalar)   | 89             | Magnitude scalar for current calculation tune phase A                                     | R/W  | Default:4000<br>Range:-32768 to<br>32767 |                                                                                                    |

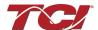

| I_TUNE_EST_B_SCALAR<br>(ITuneEstBScalar)      | 90  | Magnitude scalar for<br>current calculation<br>tune phase B                          | R/W | Default:4000<br>Range:-32768 to<br>32767  |                                                                |
|-----------------------------------------------|-----|--------------------------------------------------------------------------------------|-----|-------------------------------------------|----------------------------------------------------------------|
| I_TUNE_EST_C_SCALAR<br>(ITuneEstCScalar)      | 91  | Magnitude scalar for<br>current calculation<br>tune phase C                          | R/W | Default:4000<br>Range:-32768 to<br>32767  |                                                                |
| V_LOAD_SCALAR_B<br>(VLoadBScalar)             | 92  | Magnitude scalar for load voltage phase BC                                           | R/W | Default:0<br>Range:0 to 0                 | EtherNet/IP Only:<br>Reserved<br>Does not exist in<br>Database |
| V_LINE_SCALAR_A<br>(VLineAScalar)             | 93  | Magnitude scalar for line voltage phase AB                                           | R/W | Default:5982<br>Range: -32768 to<br>32767 | Value set by Factory                                           |
| V_LINE_SCALAR_B<br>(VLineBScalar)             | 94  | Magnitude scalar for line voltage phase BC                                           | R/W | Default:5982<br>Range: -32768 to<br>32767 |                                                                |
| V_LINE_SCALAR_C<br>(VLineCScalar)             | 95  | Magnitude scalar for line voltage phase CA                                           | R/W | Default:5982<br>Range: -32768 to<br>32767 |                                                                |
| V_LOAD_SCALAR_A<br>(VLoadAScalar)             | 96  | Magnitude scalar for load voltage phase AB                                           | R/W | Default:5982<br>Range:-32768 to<br>32767  |                                                                |
| V_LOAD_SCALAR_C<br>(VLoadCScalar)             | 97  | Magnitude scalar for load voltage phase CA                                           | R/W | Default:5982<br>Range:-32768 to<br>32767  |                                                                |
| V_TUNE_SCALAR_A<br>(VTuneAScalar)             | 98  | Magnitude scalar for tune voltage phase AB                                           | R/W | Default:5982<br>Range:-32768 to<br>32767  |                                                                |
| V_TUNE_SCALAR_C (VTuneCScalar)                | 99  | Magnitude scalar for tune voltage phase CA                                           | R/W | Default:5982<br>Range:-32768 to<br>32767  |                                                                |
| I_LINE_SCALAR_A<br>(ILineAScalar)             | 100 | Magnitude scalar for line current CT phase A                                         | R/W | Default:1091<br>Range:-32768 to<br>32767  |                                                                |
| I_LINE_SCALAR_C<br>(ILineCScalar)             | 101 | Magnitude scalar for line current CT phase C                                         | R/W | Default:1091<br>Range:-32768 to<br>32767  | Value set by Factory                                           |
| I_TUNE_SCALAR_A<br>(ITuneAScalar)             | 102 | Magnitude scalar for tune current CT phase A                                         | R/W | Default:1091<br>Range:-32768 to<br>32767  |                                                                |
| I_TUNE_SCALAR_C<br>(ITuneCScalar)             | 103 | Magnitude scalar for tune current CT phase A                                         | R/W | Default:1091<br>Range:-32768 to<br>32767  |                                                                |
| T_AMBIENT_SCALAR<br>(TAmbientScalar)          | 104 | Magnitude scalar for controls temperature                                            | R/W | Default:12000<br>Range:-32768 to<br>32767 |                                                                |
| V_LINE_RMS_SCALAR<br>(VLineRMSScalar)         | 105 | RMS calculation scalar for line voltage                                              | R/W | Default:437<br>Range:-32768 to<br>32767   |                                                                |
| V_LOAD_RMS_SCALAR<br>(VLoadRMSScalar)         | 106 | RMS calculation scalar for load voltage                                              | R/W | Default:437<br>Range:-32768 to<br>32767   |                                                                |
| I_LINE_RMS_SCALAR (ILineRMSScalar)            | 107 | RMS calculation scalar for line current                                              | R/W | Default:128<br>Range:-32768 to<br>32767   |                                                                |
| I_LOAD_RMS_SCALAR<br>(ILoadRMSScalar)         | 108 | RMS calculation scalar for load current                                              | R/W | Default:128<br>Range:-32768 to<br>32767   |                                                                |
| STATUS_MIN_DETECTION_VOLTAGE (VLoadMinDetect) | 109 | Minimum voltage to<br>enable status<br>detections, (Percent in<br>rated voltage)     | R/W | Default:0<br>Range:0 to 0                 | EtherNet/IP Only:                                              |
| FUND_MIN_TRACKING_VOLTAGE (VLoadMinTrack)     | 110 | Minimum voltage to enable output voltage frequency tracking, (percent rated voltage) | R/W | Default:0<br>Range:0 to 0                 | Does not exist in<br>Database.                                 |

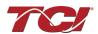

| I_TUNE_TAP_GAIN<br>(ITuneTapGain)             | 114 | Line reactor tap turn coupling gain | R/W | Default:1820<br>Range:-32768 to<br>32767  |                      |
|-----------------------------------------------|-----|-------------------------------------|-----|-------------------------------------------|----------------------|
| V_DIFF_LINE_B_SCALAR<br>(VReactorLineScalarB) | 140 | Line reactor voltage scalar phase B | R/W | Default:16384<br>Range:-32768 to<br>32767 |                      |
| V_DIFF_LINE_C_SCALAR<br>(VReactorLineScalarC) | 141 | Line reactor voltage scalar phase C | R/W | Default:16384<br>Range:-32768 to<br>32767 | Value and by France  |
| V_DIFF_TUNE_A_SCALAR<br>(VReactorTuneScalarA) | 142 | Tune reactor voltage scalar phase A | R/W | Default:16384<br>Range:-32768 to<br>32767 | Value set by Factory |
| V_DIFF_TUNE_B_SCALAR<br>(VReactorTuneScalarB) | 143 | Tune reactor voltage scalar phase B | R/W | Default:16384<br>Range:-32768 to<br>32767 |                      |
| V_DIFF_TUNE_C_SCALAR<br>(VReactorTuneScalarC) | 144 | Tune reactor voltage scalar phase C | R/W | Default:16384<br>Range:-32768 to<br>32767 |                      |

## **Calibration Reference Register Map**

The Calibration Reference Register map contains parameters used by the PQconnect board for factory calibration of the PCB and the Users Unit. Note that some parameters shown below may not exist in the parameter database/ or shown in PQVision. These parameters have been reserved for future use.

Parameters should not be changed manually by the user, doing so will alter the filter's performance and accuracy.

Table 42: Calibration Reference Feedback and Setpoint Parameters Register Map

|                                      |                | •                                                                         |      |                               |                                                                                                    |
|--------------------------------------|----------------|---------------------------------------------------------------------------|------|-------------------------------|----------------------------------------------------------------------------------------------------|
| Parameter Name<br>(EtherNet/IP Name) | Instance<br>ID | Description                                                               | Type | Default & Ranges              | Notes                                                                                                    |
| SYS_I_LINE_CAL_A<br>(ILineCalRefA)   | 79             | Reference calibration<br>current line phase A,<br>(10 = 1.0A)             | R/W  | Default:0<br>Range:0 to 65535 | Input current measured on A phase of the filter                                                                                                    |
| SYS_I_LINE_CAL_B<br>(ILineCalRefB)   | 80             | Reference calibration<br>current line phase B,<br>(10 = 1.0A)             | R/W  | Default:0<br>Range:0 to 65535 | Input current measured on B phase of the filter                                                                                                    |
| SYS_I_LINE_CAL_C<br>(ILineCalRefC)   | 81             | Reference calibration current line phase C, (10 = 1.0A)                   | R/W  | Default:0<br>Range:0 to 65535 | Input current measured on C phase of the filter                                                                                                    |
| SYS_I_TUNE_CAL_A<br>(ITuneCalRefA)   | 82             | Reference calibration current tune phase A, (10 = 1.0A)                   | R/W  | Default:0<br>Range:0 to 65535 | Tune circuit current measured on A phase of the filter                                                                                                    |
| SYS_I_TUNE_CAL_B<br>(ITuneCalRefB)   | 83             | Reference calibration<br>current tune phase B,<br>(10 = 1.0A)             | R/W  | Default:0<br>Range:0 to 65535 | Tune circuit current<br>measured on B phase of<br>the filter                                                                                                    |
| SYS_I_TUNE_CAL_C<br>(ITuneCalRefC)   | 84             | Reference calibration<br>current tune phase C,<br>(10 = 1.0A)             | R/W  | Default:0<br>Range:0 to 65535 | Tune circuit current measured on C phase of the filter                                                                                                    |
| SYS_MAG_CAL_TOL<br>(CalTolerance)    | 85             | Current calculation<br>magnitude calibration<br>tolerance,<br>(10 = 1.0A) | R/W  | Default:5<br>Range:0 to 15000 | System mag calibration Tolerance Value used by the PQconnect for setting the threshold for Calibrated reference currents.  Pass/Fail range. 20 = 0.02 amps tolerance |

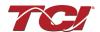

| I_LINE_EST_A_INT_DECAY<br>(ILineEstDecayA) | 145 | Line current estimation decay phase A            | R/W                                    | Default:16375<br>Range:0 to 65535      |                      |
|--------------------------------------------|-----|--------------------------------------------------|----------------------------------------|----------------------------------------|----------------------|
| I_LINE_EST_B_INT_DECAY (ILineEstDecayB)    | 146 | Line current estimation decay phase B            |                                        |                                        |                      |
| I_LINE_EST_C_INT_DECAY (ILineEstDecayC)    | 147 | Line current estimation decay phase C            | D/// =                                 |                                        |                      |
| I_TUNE_EST_A_INT_DECAY<br>(ITuneEstDecayA) | 148 | Tune current estimation decay phase A            | R/W/                                   |                                        | Value set by Factory |
| I_TUNE_EST_B_INT_DECAY<br>(ITuneEstDecayB) | 149 | Tune current estimation decay phase B            | R/W                                    | Default:16375<br>Range:0 to 65535      |                      |
| I_TUNE_EST_C_INT_DECAY (ITuneEstDecayC)    | 150 | Tune current estimation decay phase C            | R/W                                    | Default:16375<br>Range:0 to 65535      |                      |
| I_LINE_EST_A_SIN_NULL<br>(ILineEstCalA)    | 151 | Line current estimation calibration sine phase A | R/W                                    | Default:0<br>Range: -32768 to<br>32767 |                      |
| I_LINE_EST_B_SIN_NULL<br>(ILineEstCalB)    | 152 | Line current estimation calibration sine phase B | R/W                                    | Default:0<br>Range:-32768 to 32767     | Value set by Factory |
| I_LINE_EST_C_SIN_NULL (ILineEstCalC)       | 153 | Line current estimation calibration sine phase C | R/W                                    | Default:0<br>Range:-32768 to 32767     | Value set by Factory |
| I_TUNE_EST_A_SIN_NULL<br>(ITuneEstCalA)    | 154 | Tune current estimation calibration sine phase A | R/W                                    | Default:0<br>Range:-32768 to 32767     | Value set by Factory |
| I_TUNE_EST_B_SIN_NULL<br>(ITuneEstCalB)    | 155 | Tune current estimation calibration sine phase B | R/W Default:0<br>Range:-32768 to 32767 |                                        | Value set by Factory |
| I_TUNE_EST_C_SIN_NULL<br>(ITuneEstCalC)    | 156 | Tune current estimation calibration sine phase C | R/W Default:0<br>Range:-32768 to 32767 |                                        | Value set by Factory |

## **Offset Register Map**

The Offset Register map contains parameters used by the PQconnect board for factory calibration of the PCB and the Users Unit for offsetting any current, voltage, and temperature readings. Note that some parameters shown below may not exist in the parameter database/ or shown in PQVision. These parameters have been reserved for future use.

Parameters should not be changed manually by the user, doing so will alter the filter's performance and accuracy.

Table 43: Offset Feedback and Setpoint Parameters Register Map

| Parameter Name<br>(EtherNet/IP Name) | Instance<br>ID | Description                          | Туре | Default & Ranges                    | Notes                                                    |  |
|--------------------------------------|----------------|--------------------------------------|------|-------------------------------------|----------------------------------------------------------|--|
| V_THD_OFFSET<br>(VTHDOffset)         | 117            | Voltage THD offset adjustment factor | R/W  | Default:0<br>Range: -32768 to 32767 |                                                          |  |
| I_THD_OFFSET<br>(ITHDOffset)         | 118            | Current THD offset adjustment factor | R/W  | Default:0<br>Range: -32768 to 32767 | Value set by Factory                                     |  |
| V_LOAD_B_OFFSET<br>(VLoadBOffset)    | 120            | Load voltage offset phase B          | R/W  | Default:0<br>Range:0 to 0           | EtherNet Only: Reserved<br>Does not exist in<br>Database |  |

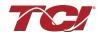

| V_LINE_A_OFFSET<br>(VLineAOffset)             | 121 | Line voltage offset phase A                 | R/W | Default:2048<br>Range:0 to 4096         |                      |
|-----------------------------------------------|-----|---------------------------------------------|-----|-----------------------------------------|----------------------|
| V_LINE_B_OFFSET<br>(VLineBOffset)             | 122 | Line voltage offset phase B                 | R/W | Default:2048<br>Range:0 to 4096         |                      |
| V_LINE_C_OFFSET<br>(VLineCOffset)             | 123 | Line voltage offset phase C                 | R/W | Default:2048<br>Range:0 to 4096         |                      |
| V_LOAD_A_OFFSET<br>(VLoadAOffset)             | 124 | Load voltage offset phase A                 | R/W | Default:2048<br>Range:0 to 4096         |                      |
| V_LOAD_C_OFFSET<br>(VLoadCOffset)             | 125 | Load voltage offset phase C                 | R/W | Default:2048<br>Range:0 to 4096         |                      |
| V_TUNE_A_OFFSET<br>(VTuneAOffset)             | 126 | Tune voltage offset phase A                 | R/W | Default:2048<br>Range:0 to 4096         |                      |
| V_TUNE_C_OFFSET<br>(VTuneCOffset)             | 127 | Tune voltage offset phase C                 | R/W | Default:2048<br>Range:0 to 4096         | Value set by Factory |
| V_DIFF_LINE_A_OFFSET<br>(VRctrLineAOffset)    | 128 | Reactor Diff Voltage<br>Offset Phase A      | R/W | Default:2048<br>Range:0 to 4096         |                      |
| V_DIFF_LINE_B_OFFSET<br>(VRctrLineBOffset)    | 129 | Reactor Diff Voltage<br>Offset Phase B      | R/W | Default:2048<br>Range:0 to 4096         |                      |
| V_DIFF_LINE_C_OFFSET (VRctrLineCOffset)       | 130 | Reactor Diff Voltage<br>Offset Phase C      | R/W | Default:2048<br>Range:0 to 4096         |                      |
| V_DIFF_TUNE_A_OFFSE<br>T (VRctrTuneAOffset)   | 131 | Reactor Diff Voltage<br>Offset Phase A      | R/W | Default:2048<br>Range:0 to 4096         |                      |
| V_DIFF_TUNE_B_OFFSE<br>T (VRctrTuneBOffset)   | 132 | Reactor Diff Voltage<br>Offset Phase B      | R/W | Default:2048<br>Range:0 to 4096         |                      |
| V_DIFF_TUNE_C_OFFSE<br>T (VRctrTuneCOffset)   | 133 | Reactor Diff Voltage<br>Offset Phase C      | R/W | Default:2048<br>Range:0 to 4096         |                      |
| I_LINE_A_OFFSET<br>(ILineAOffset)             | 134 | Line Current Offset<br>Phase A for CT Input | R/W | Default:2048<br>Range:0 to 8192         |                      |
| I_LINE_C_OFFSET<br>(ILineCOffset)             | 135 | Line Current Offset<br>Phase A for CT Input | R/W | Default:2048<br>Range:0 to 8192         |                      |
| I_LOAD_A_OFFSET<br>(ILoadAOffset)             | 136 | Load Current Offset<br>Phase A for CT input | R/W | Default:2048<br>Range:0 to 8192         | Value set by Easter  |
| I_LOAD_C_OFFSET<br>(ILoadCOffset)             | 137 | Load Current Offset<br>Phase A for CT input | R/W | Default:2048<br>Range:0 to 8192         | Value set by Factory |
| T_AMBIENT_OFFSET<br>(TCtrlOffset)             | 138 | Offset for controls temperature             | R/W | Default:683<br>Range: -8192 to 8192     |                      |
| V_DIFF_LINE_A_SCALAR<br>(VReactorLineScalarA) | 139 | Line reactor voltage scalar phase A         | R/W | Default:16384<br>Range: -32768 to 32767 |                      |

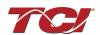

## **Onset and Delay Register Map**

The Onset and Delay Register map contains parameters used by the PQconnect board for fault and status detection logic. Onset is the level at which the fault/status detection activates changing the threshold can cause fault to occur earlier or later. Clear is the level at which the fault/status detection is deemed no longer present and allowing the filter to return to normal operation. Note that some parameters shown below may not exist in the parameter database/ or shown in PQvision. These parameters have been reserved for future use.

Table 44: Onset and Delay Feedback and Setpoint Parameters Register Map

| Parameter Name<br>(EtherNet/IP Name)             | Instance<br>ID | Description                                                                      | Type | Default &<br>Ranges             | Notes |
|--------------------------------------------------|----------------|----------------------------------------------------------------------------------|------|---------------------------------|-------|
| V_LINE_OV_ONSET<br>(VLineOVOnset)                | 43             | Overvoltage onset threshold, (percent rated voltage)                             | R/W  | Default:130<br>Range:100 to 150 |       |
| V_LINE_OV_CLEAR<br>(VLineOVClear)                | 44             | Overvoltage clear threshold, (percent rated voltage)                             | R/W  | Default:125<br>Range:90 to 140  |       |
| V_LINE_OV_DELAY<br>(VLineOVDelay)                | 45             | Overvoltage delay time, (sec)                                                    | R/W  | Default:2<br>Range:1 to 3600    |       |
| V_LINE_UV_ONSET<br>(VLineUVOnset)                | 46             | Undervoltage phase loss<br>onset threshold, (percent<br>rated voltage)           | R/W  | Default:75<br>Range:50 to 90    |       |
| V_LINE_UV_CLEAR<br>(VLineUVClear)                | 47             | Undervoltage phase loss<br>clear threshold, (percent<br>rated voltage)           | R/W  | Default:80<br>Range:60 to 100   |       |
| V_LINE_UV_DELAY<br>(VLineUVDelay)                | 48             | Undervoltage phase loss delay time, (sec)                                        | R/W  | Default:1<br>Range:1 to 3600    |       |
| I_LINE_OC_ONSET<br>(ILineOCOnset)                | 49             | Overcurrent onset threshold, (percent rated current)                             | R/W  | Default:150<br>Range:100 to 200 |       |
| I_LINE_OC_CLEAR<br>(ILineOCClear)                | 50             | Overcurrent clear threshold, (percent rated current)                             | R/W  | Default:140<br>Range:90 to 190  |       |
| I_LINE_OC_DELAY<br>(ILineOCDelay)                | 51             | Overcurrent delay time, (sec)                                                    | R/W  | Default:5<br>Range:1 to 3600    |       |
| I_LOAD_BALANCE_ONSET<br>(ILoadBalanceOnset)      | 52             | Load current balance onset threshold, (percent rated current )                   | R/W  | Default:75<br>Range:10 to 90    |       |
| I_LOAD_BALANCE_CLEAR<br>(ILoadBalanceClear)      | 53             | Load current balance clear<br>threshold, (percent rated<br>current )             | R/W  | Default:80<br>Range:10 to 90    |       |
| I_LOAD_BALANCE_DELAY<br>(ILoadBalanceDelay)      | 54             | Load current balance delay time, (sec)                                           | R/W  | Default:4<br>Range:1 to 3600    |       |
| I_LOAD_BALANCE_MIN_CURREN<br>T (ILoadBalanceMin) | 55             | Load current balance<br>minimum detect current,<br>(percent rated current)       | R/W  | Default:50<br>Range:10 to 100   |       |
| I_TUNE_OC_ONSET<br>(ITuneOCOnset)                | 56             | Tune overcurrent onset<br>threshold,<br>(Percent rated current)                  | R/W  | Default:150<br>Range:100 to 200 |       |
| I_TUNE_OC_CLEAR<br>(ITuneOCClear)                | 57             | Tune overcurrent clear threshold, (Percent rated current)                        | R/W  | Default:140<br>Range:90 to 190  |       |
| I_TUNE_OC_DELAY<br>(ITuneOCDelay)                | 58             | Tune overcurrent delay time, (sec)                                               | R/W  | Default:4<br>Range:1 to 3600    |       |
| I_TUNE_UC_ONSET<br>(ITuneUCOnset)                | 59             | Tune circuit fundamental undercurrent onset threshold , (percent rated current ) | R/W  | Default:65<br>Range:10 to 100   |       |

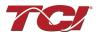

| I_TUNE_UC_CLEAR<br>(ITuneUCClear)           | 60 | Tune circuit fundamental<br>undercurrent clear threshold,<br>(percent rated current ) | R/W | Default:70<br>Range:15 to 100   |                                     |
|---------------------------------------------|----|---------------------------------------------------------------------------------------|-----|---------------------------------|-------------------------------------|
| I_TUNE_UC_DELAY<br>(ITuneUCDleay)           | 61 | Tune circuit fundamental<br>undercurrent delay time,<br>(sec)                         | R/W | Default:3<br>Range:1 to 3600    |                                     |
| I_TUNE_BALANCE_ONSET<br>(ITuneBalanceOnset) | 62 | Tune circuit current balance<br>onset threshold,<br>(percent rated current)           | R/W | Default:75<br>Range:10 to 90    |                                     |
| I_TUNE_BALANCE_CLEAR<br>(ITuneBalanceClear) | 63 | Tune circuit current balance<br>clear threshold ,<br>(percent rated current )         | R/W | Default:80<br>Range:10 to 90    |                                     |
| I_TUNE_BALANCE_DELAY<br>(ITuneBalanceDelay) | 64 | Tune circuit current balance delay time , (sec)                                       | R/W | Default:2<br>Range:1 to 3600    |                                     |
| T_AMBIENT_OT_ONSET<br>(TCtrlOTOnset)        | 65 | Controls overtemperature<br>onset threshold ,<br>(10 = 1.0 deg C)                     | R/W | Default:700<br>Range:100 to 850 |                                     |
| T_AMBIENT_OT_CLEAR<br>(TCtrlOTClear)        | 66 | Controls overtemperature<br>clear threshold ,<br>(10 = 1.0 deg C)                     | R/W | Default:600<br>Range:50 to 800  |                                     |
| T_AMBIENT_OT_DELAY<br>(TCtrlOTDelay)        | 67 | Controls overtemperature delay time , (sec)                                           | R/W | Default:5<br>Range:1 to 3600    |                                     |
| STATUS_T_AMBIENT_UT_ONSET (TCtrlUTOnset)    | 68 | Controls under temperature onset threshold, (10 = 1.0 deg C)                          | R/W | Default:0<br>Range:0 to 0       | EtherNet Only:                      |
| STATUS_T_AMBIENT_UT_CLEAR (TCtrlUTClear)    | 69 | Controls under temperature clear threshold, (10 = 1.0 deg C)                          | R/W | Default:0<br>Range:0 to 0       | Reserved Does not exist in Database |
| STATUS_T_AMBIENT_UT_DELAY (TCtrlUTDelay)    | 70 | Controls under temperature delay time, (10 = 1.0 deg C)                               | R/W | Default:0<br>Range:0 to 0       | Database                            |

## **Tech Access Register Map**

The Tech Access Register map contains parameters used developers for testing the PQconnect board and filter or left for future implementation and is only usable for TCI, LLC.

Table 45: Tech Access Feedback and Setpoint Parameters Register Map

| Parameter Name                | Instance |                                        |      |                                    |                                                                                                 |
|-------------------------------|----------|----------------------------------------|------|------------------------------------|-------------------------------------------------------------------------------------------------|
| (EtherNet/IP Name)            | ID       | Description                            | Type | Default & Ranges                   | Notes                                                                                           |
| SYS_PEEK_0<br>(DiagVal0)      | 304      | Diagnostic peek value 0                | R    | Default:0                          | A diagnostic Feedback variable used by Production and                                           |
| SYS_PEEK_1<br>(DiagVal1)      | 305      | Diagnostic peek value 1                | R    | Default:0                          | Engineering for Testing and Field Support.                                                      |
| SYS_PEEK_2<br>(DiagVal2)      | 306      | Diagnostic peek value 2                | R    | Default:0                          | гіеї Зиррогі.                                                                                   |
| SYS_PEEK_3<br>(DiagVal3)      | 307      | Diagnostic peek value 3                | R    | Default:0                          |                                                                                                 |
| TEST_VOLTAGE<br>(TestVoltage) | 13       | Unit test voltage,<br>(10 = 1.0 Volts) | R/W  | Default:0<br>Range:0 to 6900       | Factory Used Parameter. Used to check if Filter was configured with the correct test Voltage.   |
| TEST_FREQUENCY<br>(TestFreq)  | 14       | Unit test<br>frequency, (Hz)           | R/W  | Default:0<br>Range:0 to 60         | Factory Used Parameter. Used to check if Filter was configured with the correct test frequency. |
| SYS_POKE_0<br>(Poke0)         | 166      | Diagnostic poke variable 0             | R/W  | Default:0<br>Range:-32768 to 32767 |                                                                                                 |

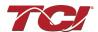

| SYS_POKE_1<br>(Poke1)               | 167 | Diagnostic poke variable 1            | R/W | Default:0<br>Range:-32768 to 32767 |                                                                                                    |
|-------------------------------------|-----|---------------------------------------|-----|------------------------------------|----------------------------------------------------------------------------------------------------|
| SYS_POKE_2<br>(Poke2)               | 168 | Diagnostic poke variable 2            | R/W | Default:0<br>Range:-32768 to 32767 |                                                                                                    |
| SYS_POKE_3<br>(Poke3)               | 169 | Diagnostic poke variable 3            | R/W | Default:0<br>Range:-32768 to 32767 |                                                                                                    |
| SYS_PEEK_ADDR_0<br>(PeekAddr0)      | 170 | Diagnostic peek address 0             | R/W | Default:0<br>Range:0 to 65535      |                                                                                                    |
| SYS_PEEK_ADDR_1 (PeekAddr1)         | 171 | Diagnostic peek address 1             | R/W | Default:0<br>Range:0 to 65535      |                                                                                                    |
| SYS_PEEK_ADDR_2 (PeekAddr2)         | 172 | Diagnostic peek address 2             | R/W | Default:0<br>Range:0 to 65535      |                                                                                                    |
| SYS_PEEK_ADDR_3 (PeekAddr3)         | 173 | Diagnostic peek address 3             | R/W | Default:0<br>Range:0 to 65535      |                                                                                                    |
| BGM_PASSKEY_A_EIP (DiagFb1)         | 313 | Diagnostic<br>Feedback<br>Parameter 1 | R   | Default:0                          | Ethernet Enabled but Mapped to<br>Modbus Instance:<br>BGM_PASSKEY_A<br>Read only Value of BGM<br>Password - High Bytes                                                                                                    |
| BGM_PASSKEY_B_EI<br>(DiagFb2)       | 314 | Diagnostic<br>Feedback<br>Parameter 2 | R   | Default:0                          | "Ethernet Enabled but Mapped<br>to Modbus Instance:<br>BGM_PASSKEY_B<br>Read only Value of BGM<br>Password - Low Bytes                                                                                                    |
| DIAGONSTIC_FEEDBACK_3<br>(DiagFb3)  | 315 | Diagnostic<br>Feedback<br>Parameter 3 | R   | Default:0                          | EtherNet Only: Reserved                                                                                                    |
| DIAGONSTIC_FEEDBACK_4<br>(DiagFb4)  | 316 | Diagnostic<br>Feedback<br>Parameter 4 | R   | Default:0                          | Does not exist in Database.                                                                                                    |
| SYS_COM_ACTIVE<br>(DiagFb5)         | 317 | Diagnostic<br>Feedback<br>Parameter 5 | R   | Default:0                          | System Communication Status,<br>bit 0 = Modbus RTU active,<br>bit 1 = Bluetooth active,<br>bit 2 = EtherNet/IP active                                                                                                    |
| SYS_CNT_MIN_OFF_TIMER_EIP (DiagFb6) | 318 | Diagnostic<br>Feedback<br>Parameter 6 | R   | Default:0                          | Ethernet Enabled but Mapped to Modbus Instance: SYS_CNT_MIN_OFF_TIMER  Displays count down time for contactor re-closures. Once this timer expires contactor will change the contactor state to close.  Default: 60 seconds Range: 30 to 300 seconds |

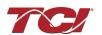

| PARAM_ACCESS_LEVEL_EIP (DiagFb7)     | 319 | Diagnostic<br>Feedback<br>Parameter 7  | R   | Default:0                 | Ethernet Enabled but Mapped to Modbus Instance: PARAM_ACCESS_LEVEL_RO Determines the Level of parameter access to read and/or change parameter inputs. 0 = Base access 1 = Tech access 2 = Factory access |
|--------------------------------------|-----|----------------------------------------|-----|---------------------------|----------------------------------------------------------------------------------------------------|
| DIAGONSTIC_FEEDBACK_9 (DiagFb9)      | 320 | Diagnostic<br>Feedback<br>Parameter 7  | R   | Default:0                 |                                                                                                    |
| DIAGONSTIC_FEEDBACK_10 (DiagFb10)    | 321 | Diagnostic<br>Feedback<br>Parameter 10 | R   | Default:0                 |                                                                                                    |
| DIAGONSTIC_FEEDBACK_11 (DiagFb11)    | 322 | Diagnostic<br>Feedback<br>Parameter 10 | R   | Default:0                 |                                                                                                    |
| DIAGONSTIC_FEEDBACK_12<br>(DiagFb12) | 323 | Diagnostic<br>Feedback<br>Parameter 12 | R   | Default:0                 |                                                                                                    |
| DIAGONSTIC_FEEDBACK_13 (DiagFb13)    | 324 | Diagnostic<br>Feedback<br>Parameter 13 | R   | Default:0                 | EtherNet Only: Reserved<br>Does not exist in Database                                                                                                    |
| DIAGONSTIC_FEEDBACK_14<br>(DiagFb14) | 325 | Diagnostic<br>Feedback<br>Parameter 14 | R   | Default:0                 |                                                                                                    |
| DIAGONSTIC_FEEDBACK_15 (DiagFb15)    | 326 | Diagnostic<br>Feedback<br>Parameter 15 | R   | Default:0                 |                                                                                                    |
| DIAGONSTIC_FEEDBACK_16 (DiagFb16)    | 327 | Diagnostic<br>Feedback<br>Parameter 16 | R   | Default:0                 |                                                                                                    |
| DIAGONSTIC_FEEDBACK_8 (DiagFb8)      | 328 | Diagnostic<br>Feedback<br>Parameter 8  | R   | Default:0                 |                                                                                                    |
| DIAG_SETPOINT_1<br>(DiagSP1)         | 190 | Diagnostic<br>Setpoint<br>Parameter 1  | R/W | Default:0<br>Range:0 to 0 |                                                                                                    |
| DIAG_SETPOINT_2<br>(DiagSP2)         | 191 | Diagnostic<br>Setpoint<br>Parameter 2  | R/W | Default:0<br>Range:0 to 0 |                                                                                                    |
| DIAG_SETPOINT_3<br>(DiagSP3)         | 192 | Diagnostic<br>Setpoint<br>Parameter 3  | R/W | Default:0<br>Range:0 to 0 |                                                                                                    |
| DIAG_SETPOINT_4<br>(DiagSP4)         | 193 | Diagnostic<br>Setpoint<br>Parameter 4  | R/W | Default:0<br>Range:0 to 0 | EtherNet Only: Reserved Does not exist in Database.                                                                                                    |
| DIAG_SETPOINT_5<br>(DiagSP5)         | 194 | Diagnostic<br>Setpoint<br>Parameter 5  | R/W | Default:0<br>Range:0 to 0 |                                                                                                    |
| DIAG_SETPOINT_6<br>(DiagSP6)         | 195 | Diagnostic<br>Setpoint<br>Parameter 6  | R/W | Default:0<br>Range:0 to 0 |                                                                                                    |
| DIAG_SETPOINT_7<br>(DiagSP7)         | 196 | Diagnostic<br>Setpoint<br>Parameter 7  | R/W | Default:0<br>Range:0 to 0 |                                                                                                    |

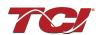

|                                                  | 1   | 1                                                        | 1   | 1                         |                                                                                                    |
|--------------------------------------------------|-----|----------------------------------------------------------|-----|---------------------------|----------------------------------------------------------------------------------------------------|
| DIAG_SETPOINT_8<br>(PROC_DATA_CMD_EN)            | 197 | Diagnostic<br>Setpoint<br>Parameter 8                    | R/W | Default:0<br>Range:0 to 1 | Enables and Disables Implicit Setpoint Writes. Only used for Passive Filters with EtherNet/IP Connectivity.  0 = Implicit IO Writes Disabled 1 = Implicit IO Writes Enabled |
| DIAG_SETPOINT_9<br>(DiagSP9)                     | 198 | Diagnostic<br>Setpoint<br>Parameter 9                    | R/W | Default:0<br>Range:0 to 0 |                                                                                                    |
| DIAG_SETPOINT_10<br>(DiagSP10)                   | 199 | Diagnostic<br>Setpoint<br>Parameter 10                   | R/W | Default:0<br>Range:0 to 0 |                                                                                                    |
| DIAG_SETPOINT_11<br>(DiagSP11)                   | 200 | Diagnostic<br>Setpoint<br>Parameter 11                   | R/W | Default:0<br>Range:0 to 0 |                                                                                                    |
| DIAG_SETPOINT_12<br>(DiagSP12)                   | 201 | Diagnostic<br>Setpoint<br>Parameter 12                   | R/W | Default:0<br>Range:0 to 0 |                                                                                                    |
| DIAG_SETPOINT_13<br>(DiagSP13)                   | 202 | Diagnostic<br>Setpoint<br>Parameter 13                   | R/W | Default:0<br>Range:0 to 0 |                                                                                                    |
| DIAG_SETPOINT_14<br>(DiagSP14)                   | 203 | Diagnostic<br>Setpoint<br>Parameter 14                   | R/W | Default:0<br>Range:0 to 0 | EtherNet Only: Reserved                                                                                                    |
| DIAG_SETPOINT_15<br>(DiagSP15)                   | 204 | Diagnostic<br>Setpoint<br>Parameter 15                   | R/W | Default:0<br>Range:0 to 0 | Does not exist in Database.                                                                                                    |
| DIAG_SETPOINT_16<br>(DiagSP16)                   | 205 | Diagnostic<br>Setpoint<br>Parameter 16                   | R/W | Default:0<br>Range:0 to 0 |                                                                                                    |
| V_OUT_FUND_HZ<br>(FFund)                         | 270 | Load output<br>voltage<br>fundamental<br>frequency, (Hz) | R   | Default:0                 |                                                                                                    |
| V_IN_CARRIER_HZ<br>(FCarrier)                    | 271 | Estimated input voltage carrier frequency, (Hz)          | R   | Default:0                 |                                                                                                    |
| FUND_TRACKING_MODE<br>(FundFreqTrackMode)        | 111 | Fundamental<br>frequency<br>tracking mode                | R/W | Default:0<br>Range:0 to 0 |                                                                                                    |
| FUND_TRACKING_FILTER<br>_GAIN (FundFreqFiltGain) | 112 | Fundamental<br>frequency<br>reference filter<br>gain     | R/W | Default:0<br>Range:0 to 0 |                                                                                                    |

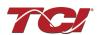

## Read Only Register Map

Note that some parameters shown below may not exist in the parameter database/ or shown in PQvision. These parameters have been reserved for future use.

**Note:** All parameters with an asterisk (\*) in the description will require the Tech level access codes parameter key A: 0x007D (125) and parameter key B: 0xEA6E (60014). All parameters are enabled for communication to EtherNet/IP unless explicitly stated otherwise in the Notes Column of the Table.

Table 16: Read Only Feedback and Setpoint Parameters Register Map

| Parameter Name<br>(EtherNet/IP Name) | Instance<br>ID | Description                                             | Type | Default &<br>Ranges | Notes                                                                                                    |
|--------------------------------------|----------------|---------------------------------------------------------|------|---------------------|----------------------------------------------------------------------------------------------------|
| DSP_MODEL_NUM_RO<br>(DSPModelNum)    | 208            | Digital Signal<br>Processor DSP<br>model number         | R    |                     | System Model Numbers 0 = Undefined 3 = Sim 101 = HSD 102 = HGL 103 = HGP 104 = HSL 105 = HSE 200 = KIT - BLANK 202 = KIT - HGL 203 = KIT - HSE |
| HMS_MODEL_NUM_RO<br>(FBModelNum)     | 210            | Fieldbus<br>communications<br>processor model<br>number | R    | Default:0           | Ethernet Hardware Version<br>Number<br>Notifies the user what type<br>of Module is connected.                                                  |
| BGM_MODEL_NUM_RO<br>(WLModelNum)     | 212            | Wireless<br>communications<br>firmware model<br>number  | R    | Default:0           | Module Revision Code for<br>Bluetooth Processor<br>0 = Null<br>1 = BGM111<br>2 = BGM210<br>3 = BGM220                                          |

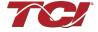

## **Filter Status Register References**

**Table 47: Filter Status References** 

| 16-bit values |                         |  |  |  |
|---------------|-------------------------|--|--|--|
| Register B    |                         |  |  |  |
| Bit           | Status Detection        |  |  |  |
| 0             | TUNE_PHASE_LOSS_A       |  |  |  |
| 1             | TUNE_PHASE_LOSS_B       |  |  |  |
| 2             | TUNE_PHASE_LOSS_C       |  |  |  |
| 3             | TUNE_BALANCE_LOSS_A     |  |  |  |
| 4             | TUNE_BALANCE_LOSS_B     |  |  |  |
| 5             | TUNE_BALANCE_LOSS_C     |  |  |  |
| 6             | TUNE_UNDERCURRENT_A     |  |  |  |
| 7             | TUNE_UNDERCURRENT_B     |  |  |  |
| 8             | TUNE_UNDERCURRENT_C     |  |  |  |
| 9             | TUNE_OVERCURRENT_A      |  |  |  |
| 10            | TUNE_OVERCURRENT_B      |  |  |  |
| 11            | TUNE_OVERCURRENT_C      |  |  |  |
| 12            | UNDER_TEMP              |  |  |  |
| 13            | OVER_TEMP               |  |  |  |
| 14            | CPU_ERROR               |  |  |  |
| 15            | TUNE_REACTOR_THERMAL_SW |  |  |  |
| Register A    |                         |  |  |  |
| 0             | RECLOSE_LIMIT           |  |  |  |
| 1             | NCP_FAULT_A             |  |  |  |
| 2             | NCP_FAULT_B             |  |  |  |
| 3             | LINE_REACTOR_THERMAL_SW |  |  |  |

**Table 48: Filter Line Status References** 

| Table 1011 liter Ellie Status (telefoliose |                      |  |  |
|--------------------------------------------|----------------------|--|--|
| 16-bit values                              |                      |  |  |
| Bit                                        | Status Detection     |  |  |
| 0                                          | PHASE_LOSS_A         |  |  |
| 1                                          | PHASE_LOSS_B         |  |  |
| 2                                          | PHASE_LOSS_C         |  |  |
| 3                                          | OVERVOLTAGE_A        |  |  |
| 4                                          | OVERVOLTAGE_B        |  |  |
| 5                                          | OVERVOLTAGE_C        |  |  |
| 6                                          | FILTER_FREQ_MISMATCH |  |  |
| 7                                          | HIGH_VOLTAGE_THD     |  |  |
| 8                                          | LINE PHASE ROTATION  |  |  |

**Table 49: Filter Load Status References** 

| 16-bit values |                  |  |
|---------------|------------------|--|
| Bit           | Status Detection |  |
| 0             | BALANCE_A        |  |
| 1             | BALANCE_B        |  |
| 2             | BALANCE_C        |  |
| 3             | OVERCURRENT_A    |  |
| 4             | OVERCURRENT_B    |  |
| 5             | OVERCURRENT C    |  |

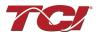

### **Assembly Objects**

All assembly objects used for EtherNet/IP are of a connection type CLASS 1 for a CIP generic Message type. Class 1 connection refers to an implicit IO connection where a scanner device makes a connection with an adapter device and requests an implicit I/O connection. The maximum request packet interval (RPI) is 10Hz (100ms).

## **Consuming Assembly Data**

Consuming Assembly Data or also known as Output Assembly data is data moving from the scanner to the device which allows the PQconnect to write data. The instance ID is **150** (0x96) with a size of 18 bytes, 2 bytes per parameter.

| Bytes | Parameter Name  | Index | Info                                                                                                    |
|-------|-----------------|-------|----------------------------------------------------------------------------------------------------|
| 0-1   | ParamCmd        | 1     | 0 = NoCmd,<br>1 = Idle,<br>9 = Save,<br>21 = SetBasicAccess,<br>25 = SetTechAccess,<br>30 = SetFctryAccess,<br>42 = Reboot,<br>150 = Load,<br>200 = LoadNonCalDef,<br>255 = FctryDef,<br>300 = LoadUnitCalDef |
| 2-3   | WaveformTrigCmd | 2     | 0 = NoTrig,<br>1 = Trig                                                                                                    |
| 4-5   | ResetCmd        | 3     | 0 = NoRst,<br>1 = Rst                                                                                                    |
| 6-7   | ParamKeyA       | 4     |                                                                                                    |
| 8-9   | ParamKeyB       | 5     |                                                                                                    |
| 10-11 | ControlMode     | 8     | 0 = ForceOpen,<br>1 = ForceClose,<br>2 = AutoLoad,<br>3 = AutoPF,<br>4 = ExtInput,<br>5 = NoCnt                                                                                                    |
| 12-13 | AutoCloseEn     | 9     |                                                                                                    |
| 14-15 | DiagSP5         | 194   |                                                                                                    |
| 16-17 | DiagSP6         | 195   |                                                                                                    |

## **Producing Assembly Data**

Producing Assembly Data or also known as Input Assembly data is data moving towards the scanner which allows the PQconnect to read data. The instance ID for this Producing Data is **100** (**0x64**) with a size of 180 bytes, 2 bytes per parameter. All Datatypes are 16-bit values.

| Bytes | Parameter Name | Index | Info |
|-------|----------------|-------|------|
| 0-1   | GridVoltage    | 215   |      |
| 2-3   | GridFrequency  | 216   |      |
| 4-5   | GridRotation   | 217   |      |
| 6-7   | GridSyncLocked | 218   |      |
| 8-9   | VLineABRMS     | 219   |      |
| 10-11 | VLineBCRMS     | 220   |      |
| 12-13 | VLineCARMS     | 221   |      |
| 14-15 | VLineABTHD     | 222   |      |
| 16-17 | VLineBCTHD     | 223   |      |
| 17-19 | VLineCATHD     | 224   |      |
| 20-21 | ILineARMS      | 225   |      |
| 22-23 | ILineBRMS      | 226   |      |
| 24-25 | ILIneCRMS      | 227   |      |

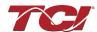

| 26-27              | ILineATHD             | 228        |  |
|--------------------|-----------------------|------------|--|
| 28-29              | ILineBTHD             | 229        |  |
| 30-31              | ILineCTHD             | 230        |  |
| 32-33              | ILineATDD             | 231        |  |
| 34-35              | ILineBTDD             | 232        |  |
| 36-37              | ILineCTDD             | 233        |  |
| 38-39              | VLoadABRMS            | 234        |  |
| 40-41              | VLoadBCRMS            | 235        |  |
| 42-43              | VLoadCARMS            | 236        |  |
| 44-45              | VLoadABTHD            | 237        |  |
| 46-47              | VLoadBCTHD            | 238        |  |
| 48-49              | VLoadCATHD            | 239        |  |
| 50-51              | ILoadARMS             | 240        |  |
| 52-53              | ILoadBRMS             | 241        |  |
| 54-55              | ILoadCRMS             | 242        |  |
| 56-57              | ILoadATHD             | 243        |  |
| 58-59              | ILoadBTHD             | 244        |  |
| 60-61              | ILoadCTHD             | 245        |  |
| 62-63              | VTuneABRMS            | 246        |  |
| 64-65              | VTuneBCRMS            | 247        |  |
| 66-67              | VTuneCARMS            | 248        |  |
| 68-69              | VTuneABTHD            | 249        |  |
| 70-71              | VTuneBCTHD            | 250        |  |
| 72-73              | VTuneCATHD            | 251        |  |
| 74-75              | ITuneARMS             | 252        |  |
| 76-77              | ITuneBRMS             | 253        |  |
| 78-79              | ITuneCRMS             | 254        |  |
| 80-81              | ITuneATHD             | 255        |  |
| 82-83              | ITuneBTHD             | 256        |  |
| 84-85              | ITuneCTHD             | 257        |  |
| 86-87              | SLine                 | 258        |  |
| 88-89              | PLine                 | 259        |  |
| 90-91              | QLine                 | 260        |  |
| 92-93              | PFLine                | 261        |  |
| 94-95              | SLoad                 | 262        |  |
| 96-97              | PLoad                 | 263        |  |
| 98-99              | QLoad                 | 264        |  |
| 100-101            | PFLoad                | 265        |  |
| 102-103            | PLoadAlt              | 266        |  |
| 104-105            | VLoadABRatio          | 267        |  |
| 106-107            | VLoadBCRatio          | 268        |  |
| 108-109<br>110-112 | VLoadCARatio<br>FFund | 269<br>270 |  |
| 110-112            |                       | 270        |  |
| 112-113            | FCarrier<br>CntClosed | 272        |  |
| 114-115            | PowerOn               | 272        |  |
| 118-117            | StatusOK              | 274        |  |
| 120-121            | AtCapacity            | 275        |  |
| 120-121            | TControl              | 276        |  |
| 124-125            | CapWrn                | 278        |  |
| 126-127            | FilterStatusActiveA   | 279        |  |
| 128-129            | FilterStatusActiveB   | 280        |  |
| 130-131            | LineStatusActive      | 281        |  |
| 132-133            | LoadStatusActive      | 282        |  |
| 134-135            | ParamState            | 287        |  |
| 136-137            | SysState              | 288        |  |
| 138-139            | CntStatus             | 289        |  |
| 140-141            | RelayInputStatus      | 290        |  |
| 142-143            | DSMode                | 291        |  |
|                    |                       |            |  |

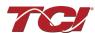

| 144-145 | WLStatus     | 293 |  |
|---------|--------------|-----|--|
| 146-147 | IntHeartbeat | 298 |  |
| 148-149 | BGHeartbeat  | 299 |  |
| 150-151 | DiagFb5      | 317 |  |
| 152-153 | DiagFb6      | 318 |  |
| 154-155 | DiagFb7      | 319 |  |
| 156-157 | DiagFb9      | 320 |  |
| 158-159 | DiagFb10     | 321 |  |
| 160-161 | DiagFb11     | 322 |  |
| 162-163 | DiagFb12     | 323 |  |
| 164-165 | DiagFb13     | 324 |  |
| 166-167 | DiagFb14     | 325 |  |
| 168-169 | DiagFb15     | 326 |  |
| 170-171 | DiagFb16     | 327 |  |
| 172-173 | DiagFb8      | 328 |  |
| 174-175 | RatedCurrent | 10  |  |
| 176-177 | RatedVoltage | 11  |  |
| 178-179 | RatedFreq    | 12  |  |

## **Waveform Data**

The waveform data displayed by the PQconnect is available over EtherNet/IP using the ADI object class with the code **162 or 0xA2** to access data. Refer to Reading and writing to PQconnect Waveform Arrays for more information.

**Table 50: Waveform Data** 

| Array Name       | Instance | Size | Data Type                    |
|------------------|----------|------|------------------------------|
| TraceA           | 329      |      |                              |
| TraceB           | 330      | 128  | Signed 16-bit integer value. |
| TraceC           | 331      |      |                              |
| VLineABPlot      | 332      |      |                              |
| VLineBCPlot      | 333      | 192  | Signed 16-bit integer value. |
| VLineCAPlot      | 334      |      |                              |
| ILineAPlot       | 335      |      |                              |
| ILineBPlot       | 336      | 192  | Signed 16-bit integer value. |
| ILineCPlot       | 337      |      |                              |
| VLoadABPlot      | 338      |      |                              |
| VLoadBCPlot      | 339      | 192  | Signed 16-bit integer value. |
| VLoadCAPlot      | 340      |      |                              |
| ILoadAPlot       | 341      |      |                              |
| ILoadBPlot       | 342      | 192  | Signed 16-bit integer value  |
| ILoadCPlot       | 343      |      |                              |
| DiagAPlot        | 344      |      | Signed 16–bit integer value  |
| DiagBPlot        | 345      | 192  |                              |
| DiagCPlot        | 346      |      |                              |
| VLineABSpectrum  | 347      |      |                              |
| VLineBCSpectrum  | 348      | 50   | Signed 16-bit integer value  |
| VLineCASpectrum  | 349      |      |                              |
| ILineASpectrum   | 350      |      |                              |
| ILineBSpectrum   | 351      | 50   | Signed 16-bit integer value  |
| ILineCSpectrum   | 352      |      |                              |
| VLoadABSpectrum  | 353      |      |                              |
| VLoadBCSpectrum  | 354      | 50   | Signed 16-bit integer value. |
| VLoadCASpectrum  | 355      |      |                              |
| ILoadASpectrum   | 356      |      |                              |
| ILoadBSpectrum   | 357      | 50   | Signed 16-bit integer value. |
| ILoadCSpectrum   | 358      |      |                              |
| HistoryLogRecord | 359      | 8    | Cinnad 1C hit integral of    |
| DiagLogRecord    | 360      | 128  | Signed 16-bit integer value. |

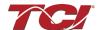

## 6.0 PQconnect Troubleshooting

## HarmonicShield Filter Status Warning

If the desktop interface indicates a status warning, hover over the status detection for a brief description. Depending on the condition there are multiple ways to try and clear the status warnings.

Only qualified electricians should carry out all electrical installation & maintenance work on the HarmonicShield.

Disconnect all sources of power to the HarmonicShield and connected equipment before working on the equipment. Do not attempt any work on a powered HarmonicShield.

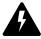

This HarmonicShield unit contains high voltages and capacitors. Wait at least five minutes after disconnecting power from the filter before attempting to service the conditioner. Check for zero voltage between all terminals on the capacitors. Also, check for zero voltage between all phases of the input and output lines. All maintenance and troubleshooting must be done by a qualified electrician. Failure to follow standard safety procedures may result in death or serious injury. Unless an external disconnect means has been provided, everything ahead of the filter, including the reactors, will still be energized.

### **Receiving Inspection**

The PQconnect board has been thoroughly inspected and functionally tested at the factory and carefully packaged for shipment. After receiving the unit, immediately inspect the shipping container and report any damage to the carrier that delivered the unit. Verify that the part number of the unit received is the same as the part number listed on the purchase order.

### **Connectivity Board Problem**

The HarmonicShield is comprised of five major components: the PQconnect connectivity board, the line reactor, the tuning reactor, the contactor, and the capacitors. The PQconnect PCB contains diagnostic LEDs. The locations of the LEDs are shown in the figure below and their functions are listed in Table 51: LED Functions below.

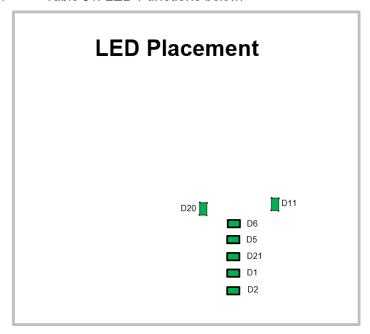

Figure 57: PQconnect LED Placement

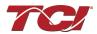

**Table 51: LED Functions** 

| LED | LED Color | Description                                                            |
|-----|-----------|------------------------------------------------------------------------|
| D1  | Green     | Tuned circuit contactor control 1                                      |
| D2  | Green     | Optional 2 <sup>nd</sup> Status LED/ tuned circuit contactor control 2 |
| D5  | Green     | Status LED                                                             |
| D6  | Green     | Microprocessor Status LED                                              |
| D11 | Green     | RS485 Communication is active                                          |
| D20 | Green     | 24V LED                                                                |
| D21 | Green     | 5V LED                                                                 |

**Note:** Status LED's will blink according to the filter status. The microprocessor status LED will blink 1hz if the filter is okay, however if there has been an alert the LED will blink according to the status detection. It will initially start with a slow blink (2 = filter lower, 3 = filter upper, 4 = filter input, 5 = filter load) then blink fast depending on the status code.

The table below shows the specified blinks for each status condition.

Table 52: Specified Blinks for Each Status Condition

| Status Condition                | Group (Slow blinks) | LED Specifier (Fast Blinks) |
|---------------------------------|---------------------|-----------------------------|
| Tune Phase A Loss               |                     | 1                           |
| Tune Phase B Loss               |                     | 2                           |
| Overvoltage Phase C             |                     | 3                           |
| Tune Balance Loss Phase A       |                     | 4                           |
| Tune Balance Loss Phase B       |                     | 5                           |
| Tune Balance Loss Phase C       |                     | 6                           |
| Tune Undercurrent Phase A       |                     | 7                           |
| Tune Undercurrent Phase B       | 2                   | 8                           |
| Tune Undercurrent Phase C       | 2                   | 9                           |
| Tune Overcurrent Phase A        |                     | 10                          |
| Tune Overcurrent Phase B        |                     | 11                          |
| Tune Overcurrent Phase C        |                     | 12                          |
| Under Temperature               |                     | 13                          |
| Over Temperature                |                     | 14                          |
| CPU Error                       |                     | 15                          |
| Tune Reactor Thermal            |                     | 16                          |
| Reclose Limit                   | 3                   | 1                           |
| Line Reactor Thermal            | 3                   | 4                           |
| Filter Line Phase A Loss        |                     | 1                           |
| Filter Line Phase B Loss        |                     | 2                           |
| Filter Line Phase C Loss        |                     | 3                           |
| Filter Line Overvoltage Phase A | 4                   | 4                           |
| Filter Line Overvoltage Phase B | 4                   | 5                           |
| Filter Line Overvoltage Phase C |                     | 6                           |
| Filter Line Frequency Mismatch  |                     | 7                           |
| Filter Line High THVD           |                     | 8                           |
| Filter Line Phase Rotation      |                     | 9                           |
| Filter Load Phase A imbalance   |                     | 1                           |
| Filter Load Phase B imbalance   |                     | 2                           |
| Filter Load Phase C imbalance   | F                   | 3                           |
| Filter Load Phase A Overcurrent | 5                   | 4                           |
| Filter Load Phase B Overcurrent |                     | 5                           |
| Filter Load Phase C Overcurrent |                     | 6                           |

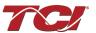

#### **Communication Problems**

- J5 Communication Header
  - With the power de-energized from the filter, check wiring leading to J5 header.
    - If the user is using a different RS485 converter than the example above, please follow the datasheet for the A & B signals and ground for proper setup.
- Ensure the drivers of the RS485 to USB converter is installed to the computer. Simple way
  of checking while the RS485 converter is connected is to go to the device manager and scroll
  down to ports. There will be a device connected to the ports. If your device is not listed, the
  user will need to install the correct drivers of the RS485 converter.

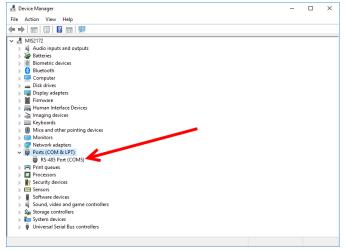

- PQvision App Load Defaults
  - With the RS485 Converter connected to the circuit board
  - Energize Filter
  - o Open PQvision desktop interface
  - Go to Settings
  - Select Load Defaults
  - Select Apply
  - Default Modbus settings should be applied. Try connecting to the COM port.
    - If this doesn't work de-energize power to the filter and try flipping the A and B signal wires leading to the J5 header of the circuit board.
- Hard Reset Modbus settings (Worst Case)
  - To perform a hard reset of Modbus settings the user will need to remove jumper J20 with the power de-energized from the filter. Once the jumper is removed connect the RS485 converter to J5 header and energize filter.
  - Open PQvision
  - Confirm there is a COM port under Communication and try to connect.
    - Note if connecting to the COM port does not work, try flipping the A and B signal wires leading to the J5 header of the circuit board
  - Load defaults and apply
  - Save settings and de-energize filter
  - Connect jumper to J20
  - Energize filter
  - Try connecting to PCB
    - All Modbus settings should be set to default settings at this point
    - If the board doesn't connect after trying hard reset contact TCI Tech-Support

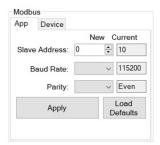

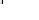

## **Debug Status Conditions**

Based on the status condition there are various ways a status can appear. Some status conditions are not critical and are used as warnings. Before investigating the filter internally, disengage supply voltage to the filter.

**Table 53: Status Conditions** 

| Status Condition                                | Description                                                             | Debug/ Resolution                                                                                                    |
|-------------------------------------------------|-------------------------------------------------------------------------|----------------------------------------------------------------------------------------------------|
| Filter Tune Phase<br>Loss A, B, or C            | Phase loss in one of the phases of the filter tune circuit              | Check power connections of the tune circuit Check voltage sense wires leading to the board and reactor, make sure they are properly connected                                                                                                    |
| Filter Tune balance<br>Loss Phase A, B, or<br>C | Filter tune imbalance on one of the phases.                             | Check power connections of the tune circuit Check voltage sense wires leading to the board and reactor, make sure they are properly connected. Check the three capacitance values (A-B, B-C, C-A) of the tuned circuit are equal within 10%.                                |
| Filter Tune<br>Undercurrent Phase<br>A, B, or C | Filter tune current is seeing less current than expected                | Make sure you have the right size filter selected for the application. Based on the model number the filter will expect a certain amount of current in the tune circuit.  Check voltage sense wires leading to the board and reactor, make sure they are properly connected |
| Filter Tune<br>Overcurrent Phase<br>A, B, or C  | Filter tune current is seeing more current than expected                | Make sure you have the right size filter selected for the application. Based on the model number the filter will expect a certain amount of current in the tune circuit.  Check voltage sense wires leading to the board and reactor, make sure they are properly connected |
| Under Temperature                               | Filter ambient<br>temperature is<br>operating below<br>threshold (-40C) | Check that ambient temperature is not outside of Harmonic shield operating temperature rating.                                                                                                    |
| Over Temperature                                | Filter ambient<br>temperature is<br>operating above<br>threshold (+75C) | Check wiring for tuned circuit, consult TCI factory on application and potential for excessively high background voltage distortion                                                                                                    |
| CPU Error                                       | Processor Malfunction                                                   | Power cycle unit and if issue persists upgrade firmware and/or contact tech support                                                                                                    |
| Reactor Thermal<br>Switch                       | Reactor Thermal Switch is open                                          | Check vent openings for cooling air to enter and exhaust from filter. Check thermal switch wire connections to PCB, missing or broken connections will report as an overtemperature. Check if thermal switch is damaged.                                                    |
| Reclose Limit                                   | Contactor Reclose is at its limit                                       | The contactor will close for many reasons if you are experiencing any issues with the contactor view Table 54: Contactor Codes for further details.                                                                                                    |
| Filter Line Phase<br>Loss A, B, or C            | Filter line phase loss                                                  | Check fused disconnect or circuit breaker upstream of the filter. Check input power connections to the filter                                                                                                    |
| Filter Line<br>Overvoltage Phase<br>A, B, or C  | Filter overvoltage on one of the phases.                                | Verify line voltage matches filter nameplate. Check input power connections to filter. Check voltage setpoint, based on the filter model number entered the filter is expecting a certain input voltage                                                                     |
| Filter Frequency<br>Mismatch                    | Line Frequency does<br>not match program<br>setpoint                    | During the user calibration the filter frequency is set based on the model number entered. Verify the frequency                                                                                                    |
| Filter Line High<br>THVD                        | High voltage Total<br>Harmonic Distortion                               | Measure line THVD with filter and VFD not operating.  Measure Capacitance of the capacitors  Check power connections of the unit                                                                                                    |
| Filter Line Rotation                            | Filter phase rotation                                                   | Phase rotation differs from default setting. Status condition can be turned off or switched to ACB                                                                                                    |

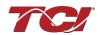

| Filter Load Phase<br>Imbalance A, B, or<br>C   | Phase imbalance between the phases          | Check power connections of the line side of the filter Check voltage sense wires leading to the board and reactor, make sure they are properly connected                                                                                                    |
|------------------------------------------------|---------------------------------------------|----------------------------------------------------------------------------------------------------|
| Filter load<br>Overcurrent Phase<br>A, B, or C | Filter output current is more than expected | Make sure you have the right size filter selected for the application. Based on the model number the filter will expect a certain amount of current in the tune circuit.  Check voltage sense wires leading to the board and reactor, make sure they are properly connected |

### **Contactor Problem**

Parameter 257 Contactor Status can be used to determine why the PQconnect board is not closing the tuned circuit contactor. The following tables define what a specific contactor status code value means and list potential resolutions to allow the contactor to close. Note that some setpoint parameters require tech level parameter access to be viewable over the serial connection or via the PQvision software. The tech level parameter access key is available above.

**Table 54: Contactor Codes** 

| Code | de Description Resolution                                                                                  |                                                                                                    |  |  |
|------|----------------------------------------------------------------------------------------------------|----------------------------------------------------------------------------------------------------|--|--|
| Code | Description                                                                                                |                                                                                                    |  |  |
| 1    | Contactor is already commanded closed.                                                                     | The PQconnect is presently commanding the tuned circuit contactor to be closed. If the contactor is not closing check the wiring from the PCB J11 control relay header to the tuned circuit contactor and 120 VAC control power transformer.                                                                                                    |  |  |
| 2    | Contactor is open due to a Force Open control mode.                                                        | The present contactor control mode (feedback parameter 250) is set to Force Open. This control mode will always keep the contactor open. To change the control mode, see setpoint parameter 510.                                                                                                    |  |  |
| 3    | Contactor is open due to an automatic load control mode and insufficient load Amps to close the contactor. | The present contactor control mode (feedback parameter 250) is set to Automatic Load Control and the measured filter load Amps are below the configured close threshold (feedback parameter 270). The contactor will be closed when the filter load Amps exceed the close threshold. The contactor close filter load current threshold can be adjusted via setpoint parameter 570. The contactor close threshold parameter is scaled in units of percent rated nameplate filter current.                                                                                                    |  |  |
| 4    | Contactor is open due to an automatic kVAR control mode.                                                   | The present contactor control mode (feedback parameter 250) is set to Automatic kVAR Control and closing the contactor would exceed the max allowable kVAR flowing to the source to be exceeded (feedback parameter 272). The contactor will be closed when the inductive load kVAR minus the capacitive tuned circuit kVAR of the passive filter is below the max kVAR setpoint parameter. The max kVAR setpoint parameter can be adjusted via setpoint 572.                                                                                                    |  |  |
| 5    | Contactor is open due to an external contactor open command.                                               | Since the HarmonicShield is not wired to support External Control, this status should not occur.  The present contactor control mode (feedback parameter 250) is set to External Control and the external command is set to open the contactor. The external contactor control command is wired to the PQconnect PCB header J7 where shorting pins 1 and 2 of that header equal a close command.  The internal state of the external control command can be audited via feedback parameter 320 in bit position 0. If an external contactor close command is correctly being input to the PQconnect board then confirm the J7 header input is configured as the external control command by verifying feedback parameter 321 is set to a value of 2=external command input. If the input configuration parameter 321 is not set to 2=external command input the input configuration can be changed via setpoint parameter 610. |  |  |
| 6    | Contactor is open because the PQconnect has been configured without a contactor.                           | The present contactor control mode (feedback parameter 250) is set to No Contactor Mode. Change the control mode to Automatic Load or Automatic kVAR.                                                                                                    |  |  |

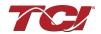

| Code | Description                                                    | Resolution                                                                                                    |  |  |  |
|------|----------------------------------------------------------------|----------------------------------------------------------------------------------------------------|--|--|--|
| 7    | Contactor is open due status detection.                        | The contactor is open due to a filter, filter line, or filter load status detection being detected that is configured to open the tuned circuit contactor when detected. The PQconnect continuously monitors the internal conditions of the HarmonicShield passive filter and the external conditions of the filter line and load currents and voltages. Some status conditions, such as tuned circuit overcurrent, are configured to open the tuned circuit contactor when detected as a self-protection feature.                                                                                                    |  |  |  |
|      |                                                                | The presently configured contactor open actions can be audited using feedback parameters 240-Filter A, 241-Filter B 242-Filter Line and 243 Filter Load. The set or clear status of these contactor open status detections can be viewed via feedback parameters 210-Filter A, 211-Filter B 212-Filter Line and 213 Filter Load. Also, the present value of all status detections and wither they are configured to open the tune circuit contactor when detected can be viewed via the PQvision software settings menu screen.                                                                                                    |  |  |  |
|      |                                                                | To reset all status conditions and attempt to re-close the contactor the unit can be power cycled, a serial command can be sent over the network interface via setpoint parameter 502, or an external wired reset command can be input to the PQconnect PCB at header J8 where shorting pins 1 and 2 of that header equal a close command.                                                                                                    |  |  |  |
| 8    | Contactor is open due to a parameter inhibit condition.        | The contactor is open because the PQconnect is still loading stored parameters in flash memory. This condition should clear shortly after the unit is powered up. If this contactor status condition persists power cycle the unit and call TCI technical support if the condition does not clear.                                                                                                    |  |  |  |
| 9    | Contactor is open due to a unit power on delay.                | The contractor is open because the PQconnect is waiting for the configured power on delay time to expire. The power on delay time in units of seconds can be viewed via feedback parameter 281. The power on delay time can be adjusted via setpoint parameter 581.                                                                                                    |  |  |  |
| 10   | Contactor is open due to a calibration inhibit.                | The contactor is open because the unit is presently undergoing an internal calibration procedure, or no calibration data has been stored to the unit's flash memory. If this contactor status condition persists power cycle the unit and call TCI technical support if the condition does not clear.                                                                                                    |  |  |  |
| 11   | Contactor is being held open due to the minimum reclose timer. | An internal contactor close event is pending but the contactor is being held open because it was recently closed, and the minimum reclose time has not been yet achieved. The minimum contactor re-close time in units of seconds is viewable via feedback parameter 285. This time out period allows any residual stored charge in the tune circuit capacitors to be dissipated by bleeder resistors before the tune circuit is re-energized.  If a minimum time is not enforced between repeated contactor close events the contactor may re-close and apply line voltage out of phase with the residual voltage on the tuned circuit                                                                                                    |  |  |  |
|      |                                                                | capacitors. This could cause high currents to flow through the tuned circuit contactor and potentially damage the filter tuned circuit. The remaining time on the minimum contactor reclose timer can be viewed on feedback parameter 286.                                                                                                    |  |  |  |
| 12   | Contactor is being held open due to close delay timer.         | d open due to contactor close and open delay timers to avoid changing the contactor state due to s                                                                                                    |  |  |  |
| 13   | Contactor is being held open due to the auto reclose delay     | An internal contactor automatic reclose event is pending but the contactor is being held open because the configured automatic re-close time has not been achieved yet.  The PQconnect continuously monitors the internal conditions of the HarmonicShield passive filter and the external conditions of the filter line and load currents and voltages. Some status conditions are configured to open the tuned circuit contactor when detected as a self-protection feature. An optional feature can be enabled (feedback parameter 252) to attempt to re-close the tuned circuit contactor after a status condition has been detected. The auto recloses enable setpoint parameter is parameter 511 and the auto reclose delay time setpoint parameter is parameter 580. |  |  |  |

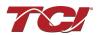

| Contactor is being held open due to auto reclose limit being reached. | An internal contactor automatic reclose event is pending but the contactor is being held open because the number of re-close attempts in a set time has been exceeded.  The PQconnect continuously monitors the internal conditions of the HarmonicShield passive filter and the external conditions of the filter line and load currents and voltages. Some status conditions are configured to open the tuned circuit contactor when detected as a self-protection feature. An optional feature can be enabled (feedback parameter 252) to attempt to re-close the tuned circuit contactor after a status condition has been detected. However, if too many re-close attempts (parameter 282) are made within a set time (parameter 283) the unit will stop attempting to auto reclose.  To debug which status conditions caused the contactor open event the presently configured contactor open actions can be audited using feedback parameters 240-Filter A, 241-Filter B 242-Filter Line and 243 Filter Load. The set or clear status of these contactor open status detections can be viewed via feedback parameters 210-Filter A, 211-Filter B 212-Filter Line and 213 Filter Load. Also, the present value of all status detections and wither they are configured to open the tune circuit contactor when detected can be viewed via the PQvision software settings menu screen.  When the auto re-close limit has been reached a power cycle of the passive filter unit is required to clear the condition and allow the contactor to re-close. |
|-----------------------------------------------------------------------|----------------------------------------------------------------------------------------------------|
|-----------------------------------------------------------------------|----------------------------------------------------------------------------------------------------|

## **EtherNet/IP Problem**

Any Connection, Configuration, and status information can be shown on PQvision dedicated Ethernet setting page. All data is updated in real-time with Ethernet LED status corresponding to B40 Module LEDS located on the PQconnect board.

**Table 55: PQconnect LED Codes** 

| Name  | LED<br>PQconnect<br>Ref | LED<br>Color | Off Indicator                          | On Indicator                                                   | Flashing                                                                                                |
|-------|-------------------------|--------------|----------------------------------------|----------------------------------------------------------------|----------------------------------------------------------------------------------------------------|
| LED1A | D18                     | Green        | No power, no IP address, or no link    | Online, one or more connections established (CIP class 1 or 3) | Online, no connections established                                                                      |
| LED1B | D17                     | Red          | No power or no error                   | Duplicate IP Address, fatal error                              | On or more connections timed out (CIP Class 1 or 3)                                                     |
| LED2A | D22                     | Green        | No power or no connection              | Controlled by a Scanner in Run state                           | Not configured, Scanner in Idle state                                                                   |
| LED2B | D19                     | Red          | No power or no fault                   | Major fault<br>(EXCEPTION-state,<br>FATAL error etc.)          | Recoverable fault(s). Module is configured, but stored parameters differ from currently used parameters |
| LED3A | D24                     | Green        | Port 1, No 100 Mbit/s link or activity | Port 1, Link established (100 Mbit/s)                          | Port 1, Link Activity (100 Mbit/s)                                                                      |
| LED3B | D23                     | Yellow       | Port 1, No 10 Mbit/s link or activity  | Port 1, Link established (10 Mbit/s)                           | Port 1, Link Activity (10 Mbit/s)                                                                       |
| LED4A | D62                     | Green        | Port 2, No 100 Mbit/s link or activity | Port 2, Link established (100 Mbit/s)                          | Port 2, Link Activity (100 Mbit/s)                                                                      |
| LED4B | D25                     | Yellow       | Port 2, No 10 Mbit/s link or activity  | Port 2, Link established (10 Mbit/s)                           | Port 2, Link Activity (10 Mbit/s)                                                                       |

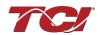

## 7.0 Maintenance and Service

## HarmonicShield Filter Reliability and Service Life

The HarmonicShield has been designed to provide a service life that equals or exceeds the life of the harmonic load. It has been thoroughly tested at the factory to ensure that it will perform reliably from the time it is put into service. It is recommended that the following maintenance is performed once a year to ensure that the HarmonicShield filter will always operate reliably and provide the expected service life.

#### **Periodic Maintenance**

## Warning

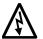

Only qualified electricians should carry out all electrical installation and maintenance work on the HarmonicShield filter.

Disconnect all sources of power to the drive and HarmonicShield before working on the equipment. Do not attempt any work on a powered HarmonicShield.

Check to see that the installation environment remains free from exposure to excessive dirt and contaminants. Refer to the *Pre-installation Planning* section of this manual.

Check to make sure that the enclosure ventilation openings are clean and unobstructed.

All electrical connections must be re-torqued annually.

## **Troubleshooting**

## Warning

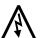

Only qualified electricians should carry out all electrical installation and maintenance work on the HarmonicShield filter.

Disconnect all sources of power to the drive or ECM and HarmonicShield before working on the equipment. Do not attempt any work on a powered HarmonicShield filter.

The harmonic filter contains high voltages and capacitors. Wait at least five minutes after disconnecting power from the filter before you attempt to connect or disconnect the harmonic filter. Check for zero voltage between all terminals. All work on the HarmonicShield must be performed by a qualified electrician. Failure to follow standard safety procedures may result in death or serious injury.

Note: when disconnecting wires from terminations, mark the wires to correspond to their terminal connection to help in reconnecting wires after service.

#### **Service**

Your HarmonicShield has no user serviceable parts. If your HarmonicShield requires service, it must be returned to TCI or taken to an authorized TCI service technician.

#### **Additional Information**

#### Caution

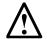

This manual provides general information describing your HarmonicShield filter. Be sure to carefully review the more specific information that is provided by the drawings shipped with the unit. Information provided by the drawings takes precedence over the information provided in this manual.

The ratings, dimensions and weights given in this manual are approximate and should not be used for any purpose requiring exact data. Contact the factory in situations where certified data is required. All data is subject to change without notice.

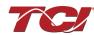

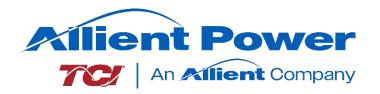

TCI, LLC W132 N10611 Grant Drive Germantown, Wisconsin 53022

Phone: 414-357-4480 Fax: 414-357-4484 Helpline: 800-TCI-8282

Web Site: www.transcoil.com

© 2024 TCI, LLC All rights reserved

Publication No: 30208

Effective: 12/18/2024 Revision: H